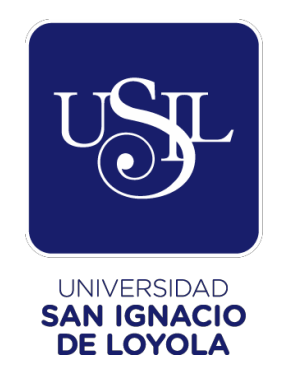

## **FACULTAD DE INGENIERÍA**

**Carrera de Ingeniería Industrial y Comercial**

# **AUTOMATIZACIÓN DE LA PROGRAMACIÓN DE CARGA CONSOLIDADA PARA LA OPTIMIZACIÓN DEL COSTO DE SERVICIO EN UNA EMPRESA CEMENTERA**

**Tesis para optar por el título profesional de Ingeniero Industrial y Comercial**

> **MARCOS JESÚS PERICHE CARRIÓN (0000-0001-7918-3636)**

**Asesor: DR. PEDRO PABLO ROSALES LOPÉZ (0000-0002-8115-6431)**

> **Lima - Perú 2022**

## **INDICE DE CONTENIDOS**

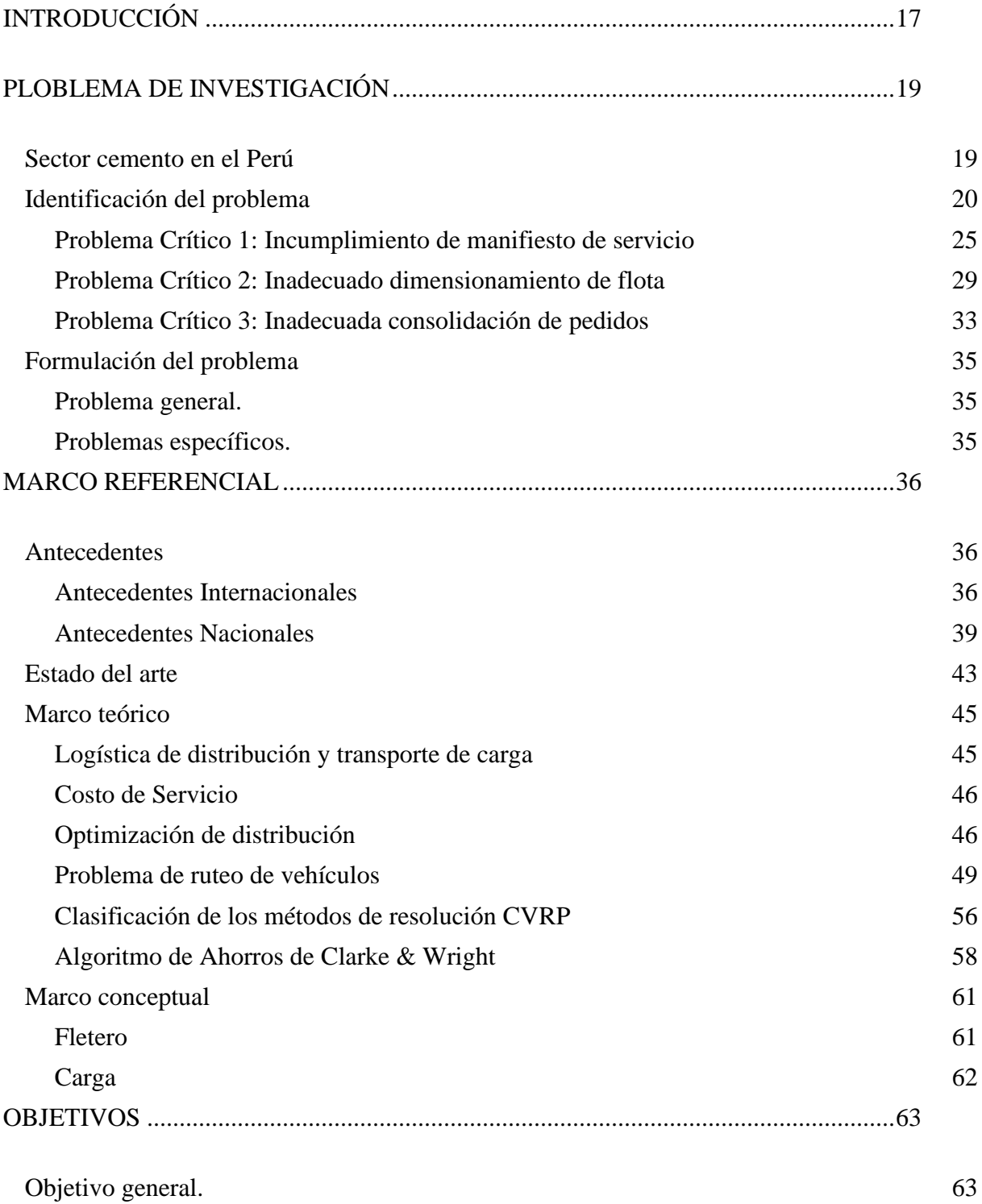

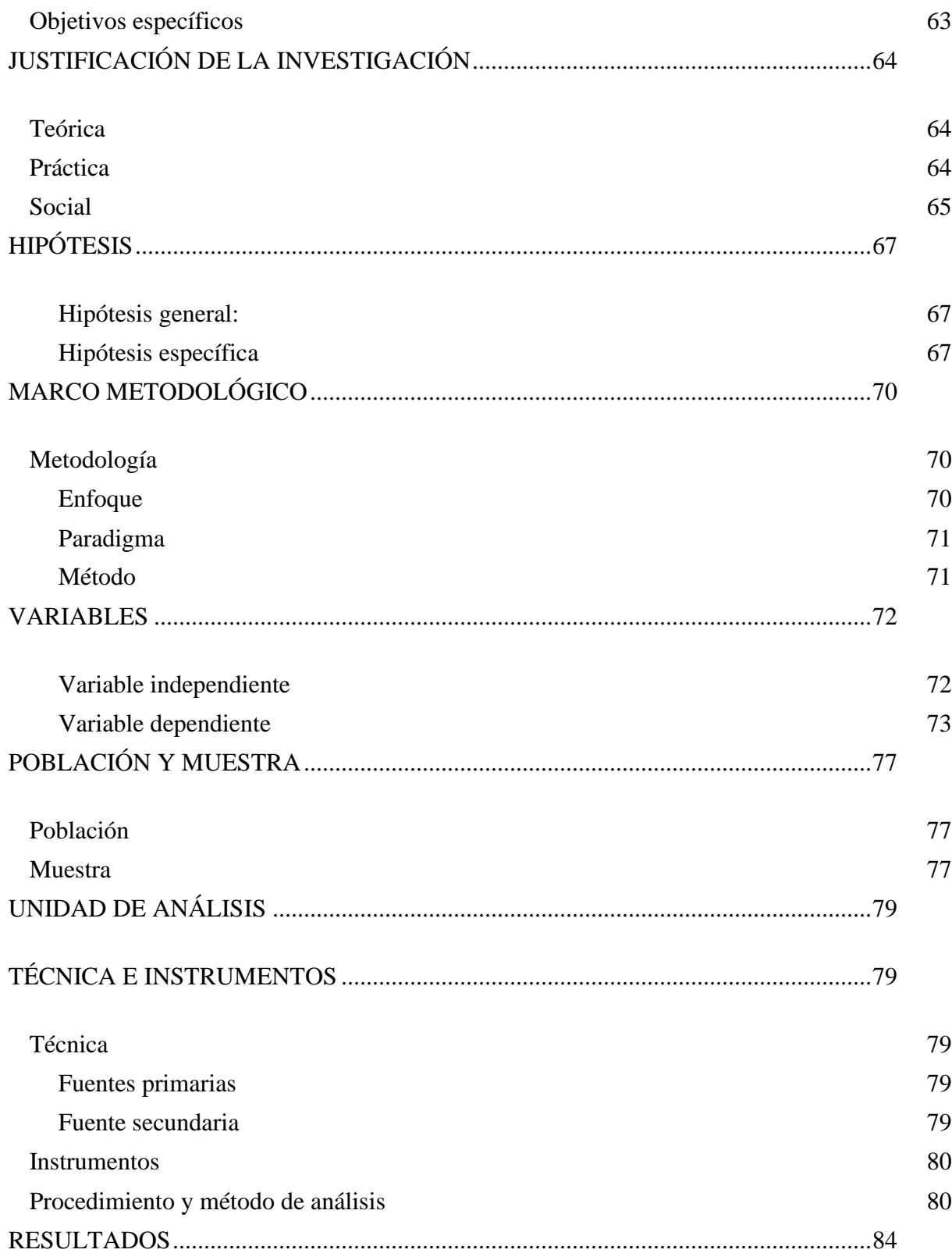

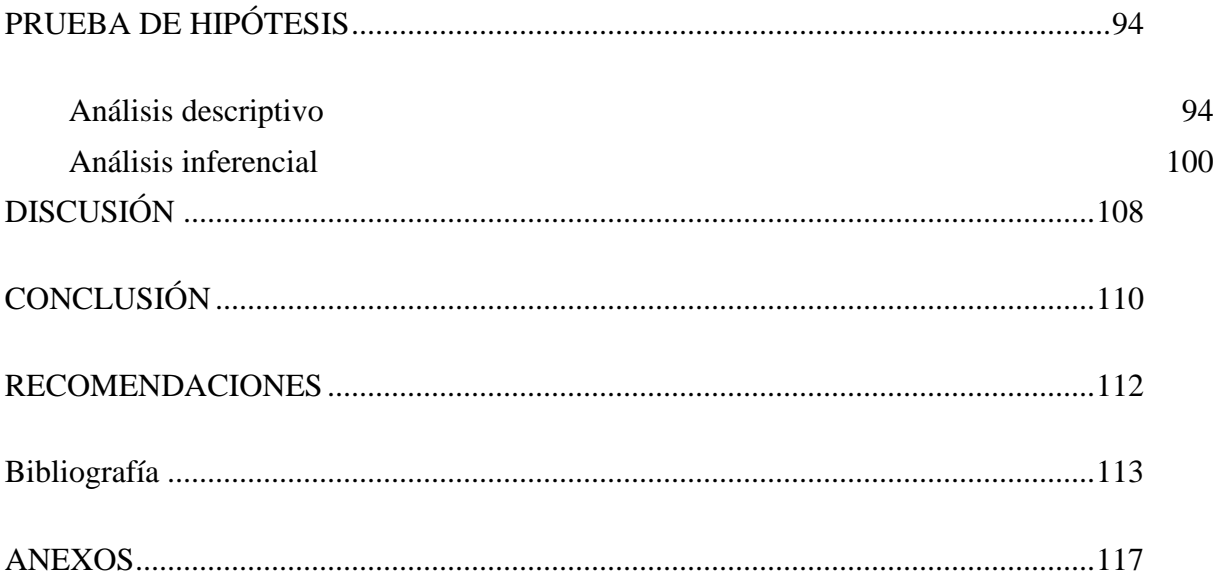

## **INDICE DE FIGURAS**

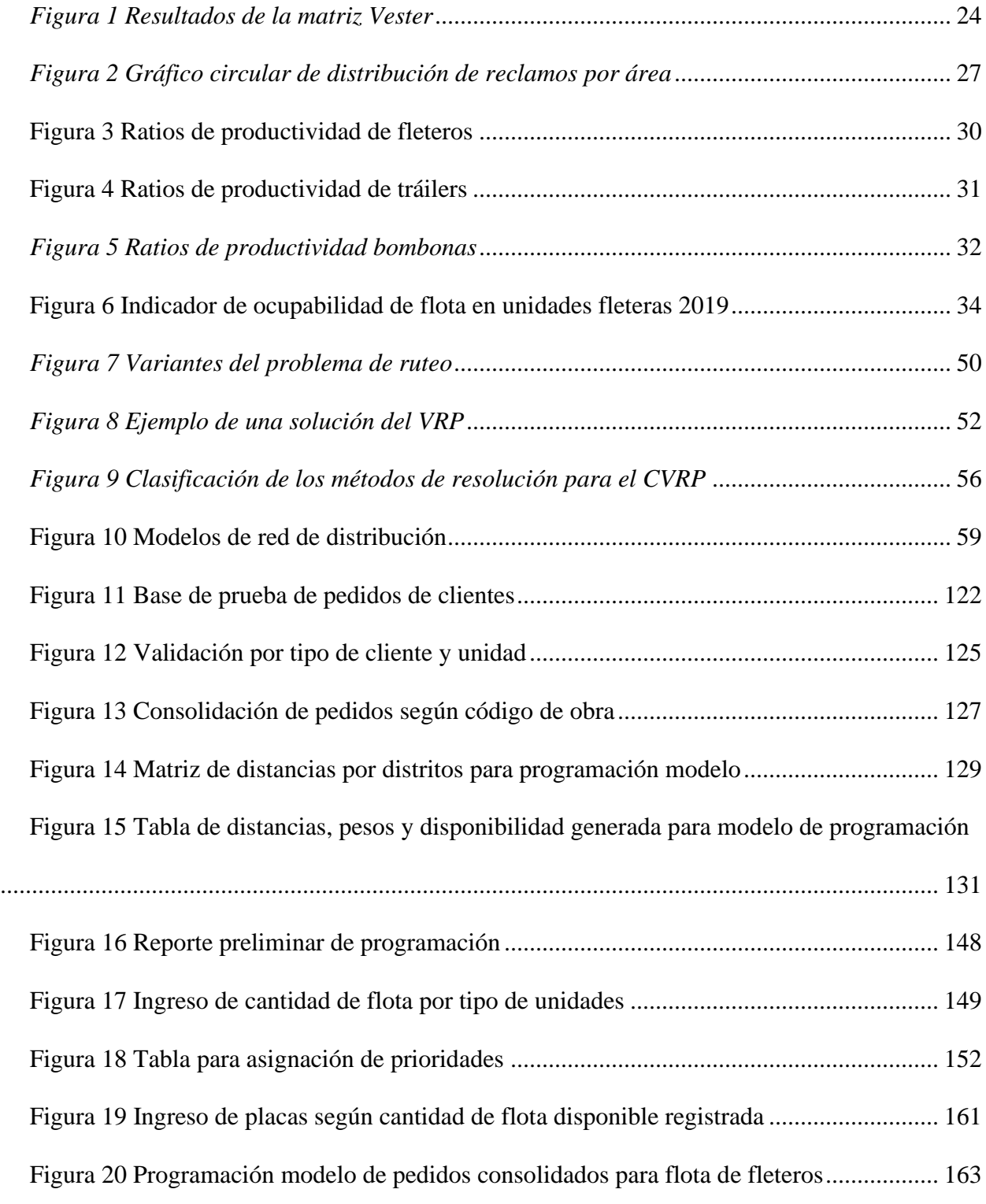

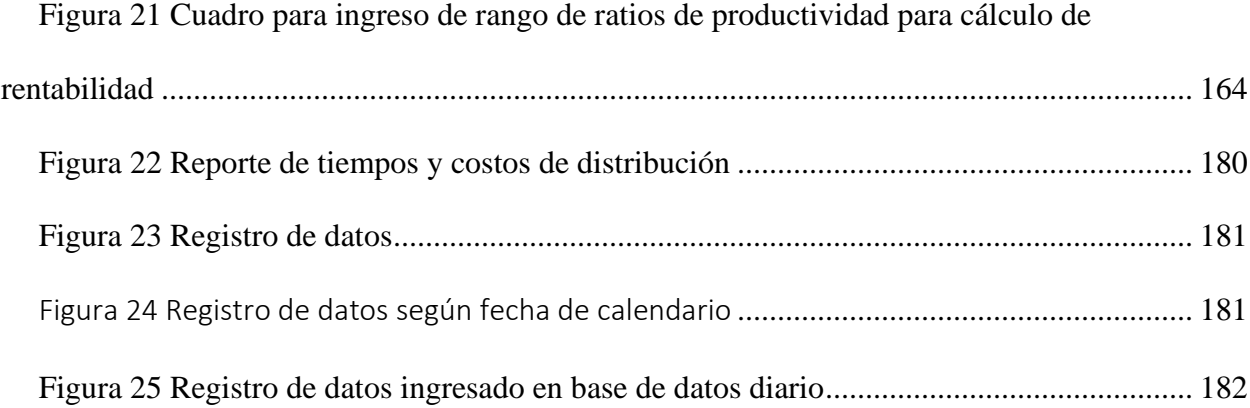

## **ÍNDICE DE TABLAS**

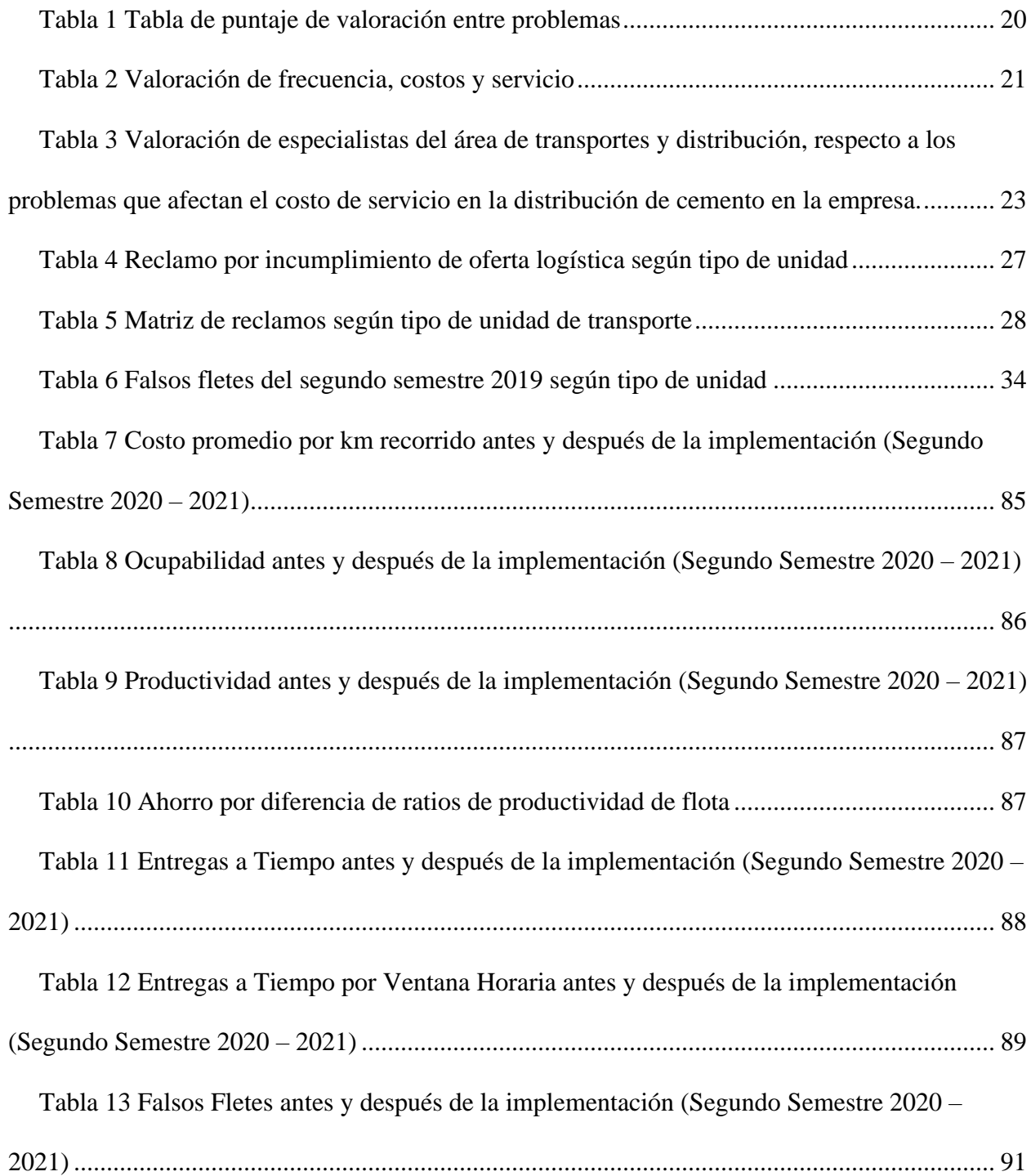

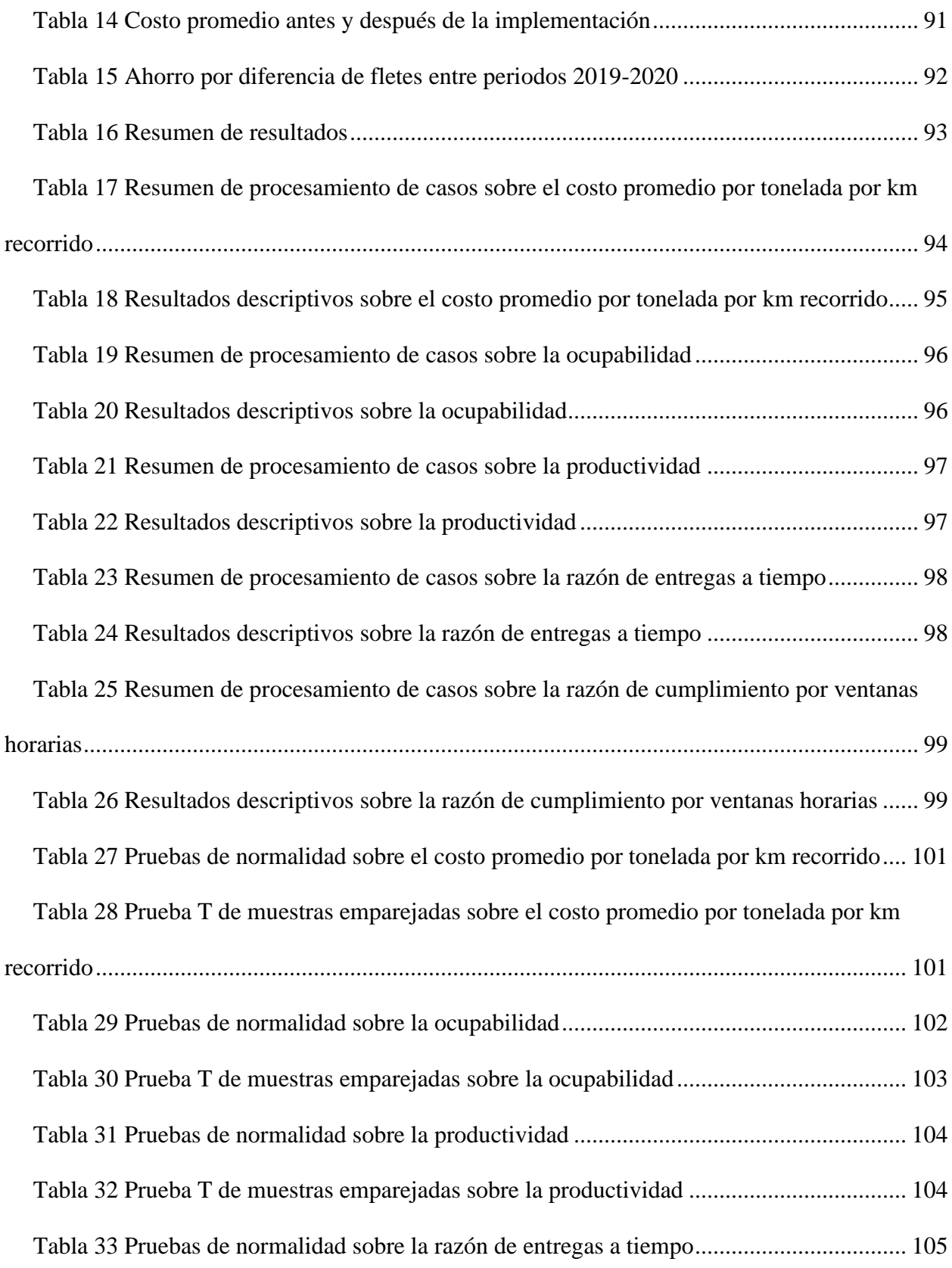

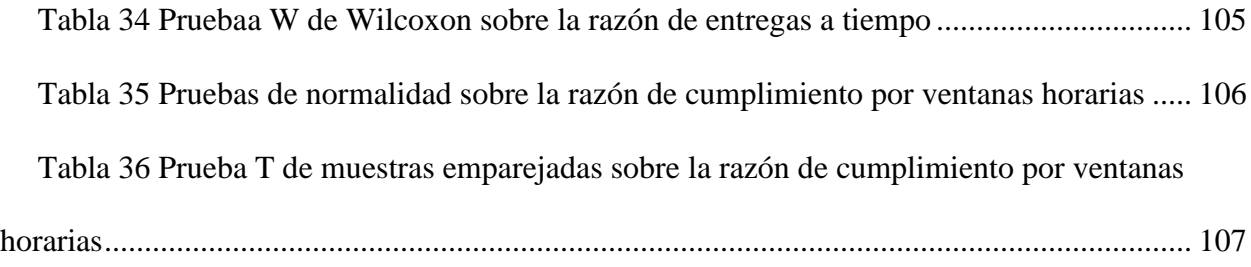

## **ANEXO**

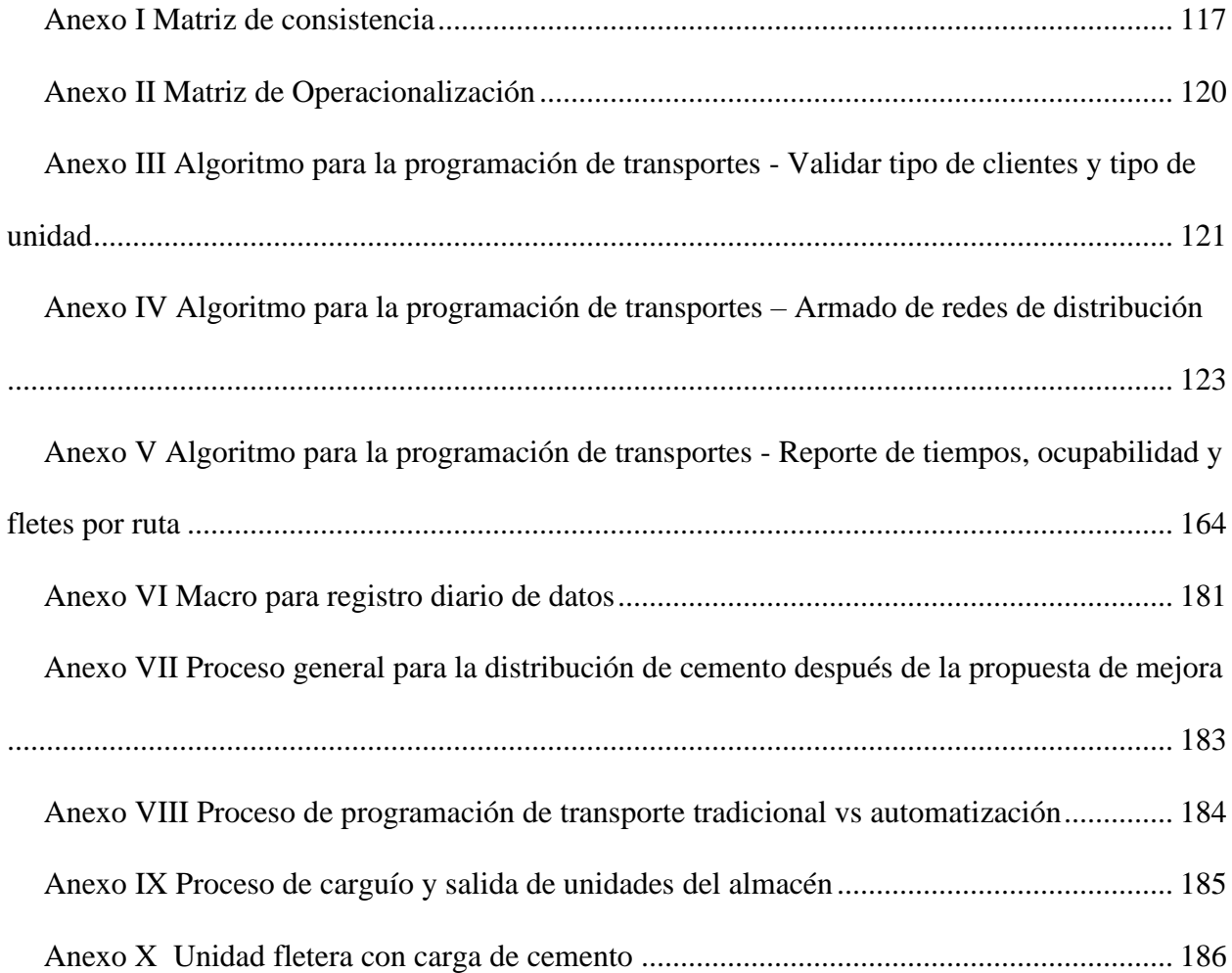

## **JURADO DE LA SUSTENTACIÓN ORAL**

Presidente

Jurado 1

Jurado 2

Entregado el: 08 / 03 / 2022

Aprobado por:

Marcos Jesús Periche Carrión

Graduando

Pedro Pablo, Rosales López

**Asesor de Tesis** 

## **UNIVERSIDAD SAN INGNACIO DE LOYOLA FACULTAD DE INGENIERÍA**

### **DECLARACIÓN DE AUTENTICIDAD**

Yo, Marcos Jesús Periche Carrión, identificado con DNI Nº 73494000 Bachiller del Programa Académico de la Carrera de Ingeniería Industrial y Comercial de la Facultad de Ingeniería de la Universidad San Ignacio de Loyola, presento mi tesis titulada:

Automatización en la programación de carga consolidada para la optimización de costos y servicios en una empresa cementera.

Declaro en honor a la verdad, que el trabajo de tesis es de mi autoría; que los datos, los resultados y su análisis e interpretación, constituyen mi aporte. Todas las referencias han sido debidamente consultadas y reconocidas en la investigación.

En tal sentido, asumo que la responsabilidad que corresponda ante cualquier falsedad u ocultamiento de la información aportada. Por todas las afirmaciones, ratifico lo expresado, a través de mi firma correspondiente.

Lima, marzo del 2022.

…………………………………………… Marcos Jesús Periche Carrión DNI Nº 73494000

#### **DEDICATORIA**

Dedicado a mi mamá Elda y a mi hermana Evelyn quienes son mi principal motivo para crecer como persona y profesional. Gracias por ser parte de mi día a día, apoyarme en cada decisión que he tomado y brindarme total comprensión por los sacrificios que implica buscar la realización personal. Todo esfuerzo que realice estará enfocado en nuestro bienestar, las amo mucho.

#### **AGRADECIMIENTO**

Agradezco a mi padre Marcos, quien me apoyó a cumplir mi meta de convertirme en un gran profesional. Gracias por preocuparte siempre en brindarme una educación de calidad y en el bienestar de la familia.

Agradezco a mi abuelo Jesús por inculcarme desde niño el deseo de algún día convertirme en ingeniero y por sentirse orgulloso por lo que estoy logrando con mucho esfuerzo.

Y finalmente, agradezco a mi exjefa Stefany Martinez, quien me motivó a realizar el proyecto de automatización, sugiriendo a la vez, que podía ser mi proyecto de tesis, tarea que sin dicha iniciativa no lo hubiese realizado por el nivel de complejidad que implicó en su momento.

#### **RESUMEN**

 La presente investigación consiste en la implementación de un proyecto de automatización con VBA (Visual Basic para aplicaciones) basado en el método aproximado de técnica constructiva para elaboración de redes de transporte con ventanas horarias y capacidad limitada de carga útil conocido como el método de ahorros propuesto por Clarke & Wright, este método se ajusta a la realidad considerando las restricciones del negocio, brindando soluciones muy cercanas a la óptima.

 Una vez identificado el problema se procedió a plantear como objetivo "Determinar cuánto es la reducción del costo de distribución de una empresa de cemento a través de la aplicación de la optimización de carga", para lo cual se trabajó en la medición y optimización de los indicadores las variables dependientes que en conjunto contribuyeron a lograr el objetivo planteado.

 Finalmente, en base a los resultados obtenidos producto de la implementación del proyecto en el proceso de programación de transporte y el análisis estadístico, se determina la aceptación de la hipótesis alterna que establece que la aplicación de la optimización de carga sí reduce el costo de distribución en una empresa de cemento.

#### **ABSTRACT**

 The present research consists of the implementation of an automation project with VBA (Visual Basic for applications). The study employs the approximate method of constructive technique for the elaboration of transport networks with time windows and limited payload capacity. Also known as the savings method proposed by Clarke & Wright, this method adjusts to reality considering business restrictions, providing solutions very close to optimal.

 First, the objective was to determine the significance of reducing the distribution cost through "the application of load optimization" for the cement company. The measurement and optimization of the dependent variables contributed to achieving the proposed objective.

 Finally, based on the results obtained from the implementation of the project in the transportation scheduling process and the statistical analysis, the acceptance of the alternative hypothesis establishes that the "application of load optimization" impacts favorably on the cost reduction of distribution.

#### **INTRODUCCIÓN**

<span id="page-16-0"></span> El transporte de carga genera costos de gran impacto en las empresas, es por ello por lo que se busca llevar a cabo una adecuada gestión en la distribución de bienes ya que afecta directamente en la competitividad de las empresas. Dentro de la gestión de distribución de carga consolidada, existen problemas habituales como la elaboración de redes de distribución con ventanas horarias y otras restricciones que aplican según el tipo negocio, que, en muchos casos, no se resuelven de manera óptima y traen como consecuencia menor rentabilidad en las operaciones. Este problema se genera en la etapa de planificación debido a la complejidad y cantidad exponencial de posibles soluciones que incrementa acorde a la cantidad de puntos de entrega y tamaño de flota. Para ello existen métodos exactos computacionales que brindan soluciones óptimas, sin embargo, en la práctica no resultan ser siempre los más eficientes por el tipo de variables y restricciones que impiden lograr la optimización esperada, siendo reemplazadas por los métodos aproximados que brindan soluciones muy cercanas a las óptimas y dan mayor flexibilidad a los modelos propuestos en base a las restricciones.

 Kotler (1991) en su libro "Marketing Management", afirma la posibilidad de generar grandes ahorros económicos en las empresas, beneficios medio ambientales y sociales, además de mejorar significativamente la satisfacción en el consumidor final con ligeras disminuciones en los costos de distribución. Según Yepes Piqueras & Medina Folgado (2003) los costos de distribución representan entre la cuarta y sexta parte del precio del producto y entre uno y dos tercios de los costos logísticos.

 En el primer capítulo, se expone la situación actual de la empresa y el mercado en el que se encuentra inmerso, adicionalmente, se identifica y formula el problema general y los problemas específicos mediante la herramienta de la matriz Vester, donde se incluyen y adicionan factores de evaluación como el costo y el servicio para dar mayor precisión en la determinación de la problemática del proyecto.

 En el segundo capítulo, se sustenta el marco referencial a través de la indagación de antecedentes nacionales e internacionales, estado del arte y marco referencial.

En el tercer capítulo, se establecen los objetivos, justificación e hipótesis del presente proyecto.

 En el cuarto capítulo, se redacta el marco metodológico, se determinan las variables de estudio y los instrumentos a utilizar.

 En el quinto capítulo, se presentan los resultados, adicionalmente se acepta la hipótesis general alterna planteada en el capítulo tercero en base a las pruebas estadísticas realizadas. Finalmente se detallan las conclusiones basadas en los resultados y recomendaciones para la presente investigación.

#### **PLOBLEMA DE INVESTIGACIÓN**

#### <span id="page-18-1"></span><span id="page-18-0"></span>**Sector cemento en el Perú**

Según Torres Cuzcano (2016), el mercado de cemento en Perú concentra 5 grupos económicos que cubren la demanda nacional. Dentro de éstos se encuentran Unacem, Hochschild, Gloria, Choy y Cemex, siendo las 3 primeras las que tienen la mayor participación en el mercado peruano.

El Reporte Estadístico de Cemento de Perú del año 2019, muestra que el PBI del sector construcción representó el 6.2% del PBI Nacional, además la relación entre el consumo de cemento y el PBI de la construcción tiene un coeficiente de 0.99. (ASOCEM, 2019)

Los indicadores del Reporte Estadístico de Cemento 2019, muestran que el Despacho Nacional de Cemento alcanzó las 10,317 mil toneladas métricas, con una variación a favor de 5,9% y 8% respecto a los años 2018 y 2017 respectivamente. El consumo per cápita de cemento en el Perú en el año 2019 experimentó un crecimiento de 2,3% respecto al 2018 y de 6,8% respecto al 2017, representando un promedio de consumo de 341 kg de cemento por habitante peruano. A partir del año 2010 este consumo tuvo un crecimiento anual en promedio de 2%. En el año en mención, la importación de cemento alcanzó las 772 mil toneladas métricas, con un volumen menor por 21.3% respecto al año 2018 pero mayor en un 25,6% respecto al año 2017. La lista de países importadores de cemento está encabezada por Vietnam con un volumen de aproximadamente 94%, México con un volumen de aproximadamente 4% y Chile con un volumen de aproximadamente 2%. Otros

países como China, Corea del Sur, Estados Unidos y España representan el 0,001% del volumen de importaciones de cemento. (ASOCEM, 2019)

#### <span id="page-19-0"></span>**Identificación del problema**

La empresa materia del presente estudio, es una empresa transnacional con presencia en más de 50 países dedicada al rubro de la industria de la construcción que ocupa el tercer puesto de ventas de cemento a nivel mundial. En el mercado peruano, la empresa en mención empezó a operar desde el año 2007, siendo los procesos principales: la importación, almacenamiento, ensacado y distribución de cemento en las presentaciones ensacadas y a granel.

A inicios del año 2020 se realizó la evaluación de costos de servicio del año 2019 a cargo de la jefatura del área de transportes y distribución de la empresa. Durante el proceso de análisis, se identificaron y listaron los principales problemas que afectaron la productividad del área de transportes durante el presente año. A partir de la información obtenida, se procedió a realizar un análisis detallado para identificar el impacto en el área y su relevancia para lo cual se utilizó la herramienta de la Matriz Vester.

| <b>Relevancia</b>   | <b>Valoración</b> |
|---------------------|-------------------|
| Menos importante    |                   |
| Igual de importante | 2                 |

<span id="page-19-1"></span>*Tabla 1 Tabla de puntaje de valoración entre problemas*

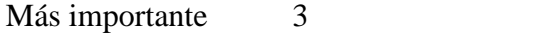

Fuente: Vester (2020). Elaboración propia

Adicionalmente, se consideró necesario no sólo valorar los problemas listados, sino también valorar la frecuencia con la que se presentan y el impacto sobre el costo de distribución y el servicio que se presta a los clientes por cada tipo de problema añadiendo un coeficiente para cada ítem.

<span id="page-20-0"></span>*Tabla 2 Valoración de frecuencia, costos y servicio*

| <b>Frecuencia</b>                 | <b>Factor Costo</b> | <b>Factor Servicio</b>            | Valoración |
|-----------------------------------|---------------------|-----------------------------------|------------|
| Muy poco frecuente Costo muy bajo |                     | Irrelevante                       |            |
| Poco frecuente                    | Costo bajo          | Medianamente relevante            | 2          |
| Frecuente                         | Costo relevante     | Relevante                         | 3          |
| Muy frecuente                     | Muy costoso         | Percepción deficiente de servicio | 4          |

Fuente: Vester (2020). Elaboración propia

Para el proceso de evaluación de los problemas críticos se listaron los problemas detectados, posteriormente se completó la matriz comparando la importancia de un problema frente al otro evaluado. Una vez completada la matriz cruzada se realizó la sumatoria vertical y horizontalmente. Estos resultados obtenidos se multiplicaron por los coeficientes de frecuencia, costo y servicio evaluados para cada problema. Finalmente se obtuvo los valores influyentes (X) y dependientes (Y) que se graficaron en un plano cartesiano con coordenadas (X; Y). Las coordenadas del primer cuadrante son consideradas problemas críticos, los del segundo cuadrante problemas pasivos, los del tercer cuadrante problemas indiferentes y los del cuarto cuadrante problemas activos.

## *Tabla 3*

*Valoración de especialistas del área de transportes y distribución, respecto a los problemas que afectan el costo de servicio en la distribución de cemento en la empresa.*

<span id="page-22-0"></span>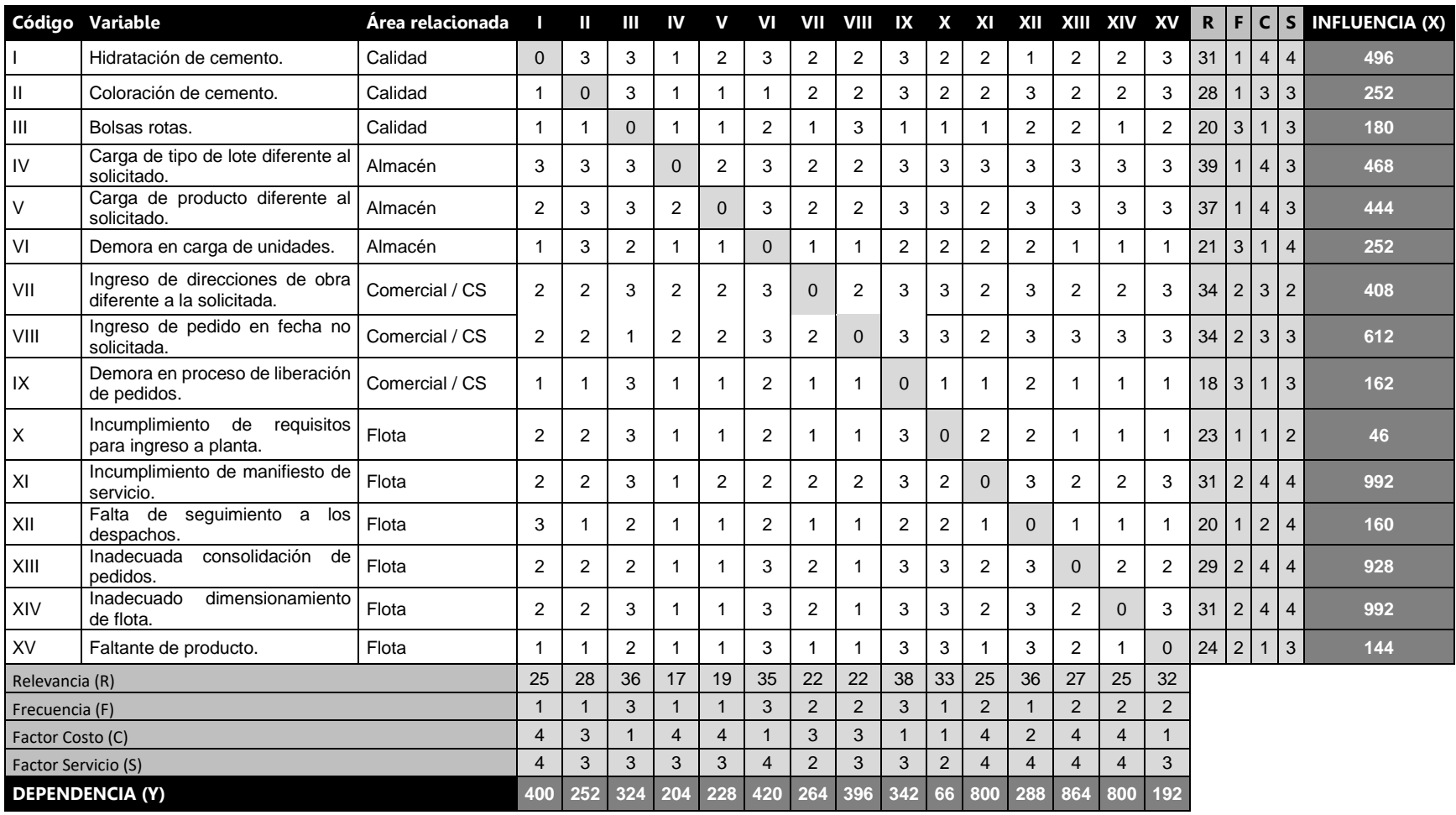

Fuente: Vester (2020). Elaboración propia

A partir de la información colocada en la Tabla 3, se procedió a graficar las coordenadas obteniendo de forma visible los problemas críticos del área de transportes que se muestran en la Figura 4, siendo los problemas "Incumplimiento de manifiesto de servicio", "Inadecuado dimensionamiento de flota" e "Inadecuada consolidación de pedidos" considerados como críticos.

### <span id="page-23-0"></span>*Figura 1*

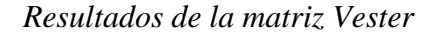

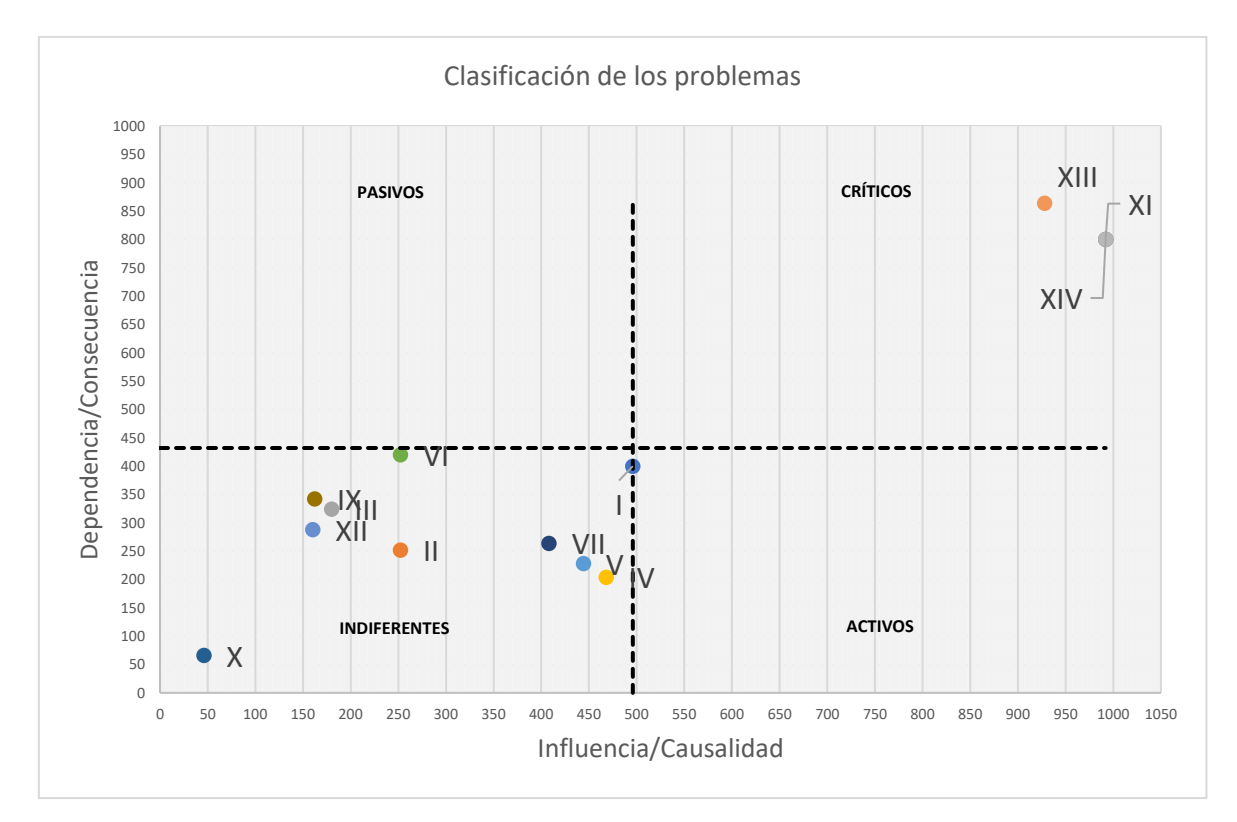

Fuente: Vester (2020). Elaboración propia

#### <span id="page-24-0"></span>**Problema Crítico 1: Incumplimiento de manifiesto de servicio**

Según Alcoba (s.f.), el manifiesto de servicio o manifiesto de experiencia al cliente es una declaración que realiza la organización sobre la experiencia de servicio que se desea transmitir al consumidor. Asimismo, considera como posibilidad que el manifiesto de servicio pueda ser llamado también "Promesa de experiencia" pero aclara que las experiencias son subjetivas y no se pueden garantizar siempre.

Enfocado al servicio de distribución en Lima Metropolitana y Callao, el manifiesto de servicio de la empresa establece y asegura el cumplimiento de la entrega del producto en un tiempo no mayor a 24 horas a partir de la confirmación del pedido. Las ventanas horarias están divididas según el tipo de cliente. Los clientes industriales y constructores, con un tiempo de entrega en el rango de 06:00 a 12:00 horas; este tipo de clientes tienen poca flexibilidad en los rangos de entrega ya que disponen de diversas restricciones como tránsito en vías por horas establecidas impuestas por las municipalidades distritales, adicionalmente es muy probable que el incumplimiento de la entrega del material genere desabastecimiento de cemento en obras o concreteras, que se traduce en penalidades variables de acuerdo a la cantidad de trabajadores, tiempos muertos y pérdidas de ventas de los clientes; éstas penalidades se aplican según el acuerdo comercial que se haya establecido con las empresas previa a la compra. El segundo grupo son los clientes ferreteros y distribuidores con un tiempo de entrega en el rango de 06:00 a 18:00 horas, la flexibilidad en la entrega es mayor ya que los clientes cuentan en la mayoría de las ocasiones con stock de seguridad debido a que tienen espacio suficiente para almacenar producto. Si el cliente solicita la entrega del producto en un horario diferente al ofrecido según manifiesto, no se considera como

incumplimiento ya que es un acuerdo comercial. El envío de pedidos realizados el mismo día está sujeto a la disponibilidad de flota y el ingreso de pedidos deber ser no menor a 50 sacos. El tiempo de espera para atención no debe exceder los 30 minutos y el tiempo de descarga no debe exceder los 120 minutos.

La empresa maneja 4 indicadores para evaluar el cumplimiento del manifiesto, siendo los 2 primeros los de mayor relevancia para el área de transportes:

- 1. Razón de entregas a tiempo: Porcentaje de órdenes entregadas en la fecha según oferta logística.
- 2. Razón de entregas a tiempo según ventanas horarias: porcentaje de órdenes entregadas dentro de las ventanas horarias ofrecidas a los clientes.
- 3. Razón de compromiso al cliente: Porcentaje de órdenes entregadas en la fecha de deseo del cliente.
- 4. Razón de manifiesto de servicio: Porcentaje de órdenes entregadas entregadas según los días de manifiesto de servicio.

En el último trimestre del año 2019 se estableció formalmente el área de reclamos en la empresa. El análisis de la data de reclamos mostrada en la Figura 2, muestra que el área de transportes tuvo la responsabilidad del 39.62% de reclamos de la empresa, más de la tercera parte del total de reclamos.

<span id="page-26-0"></span>*Figura 2 Gráfico circular de distribución de reclamos por área*

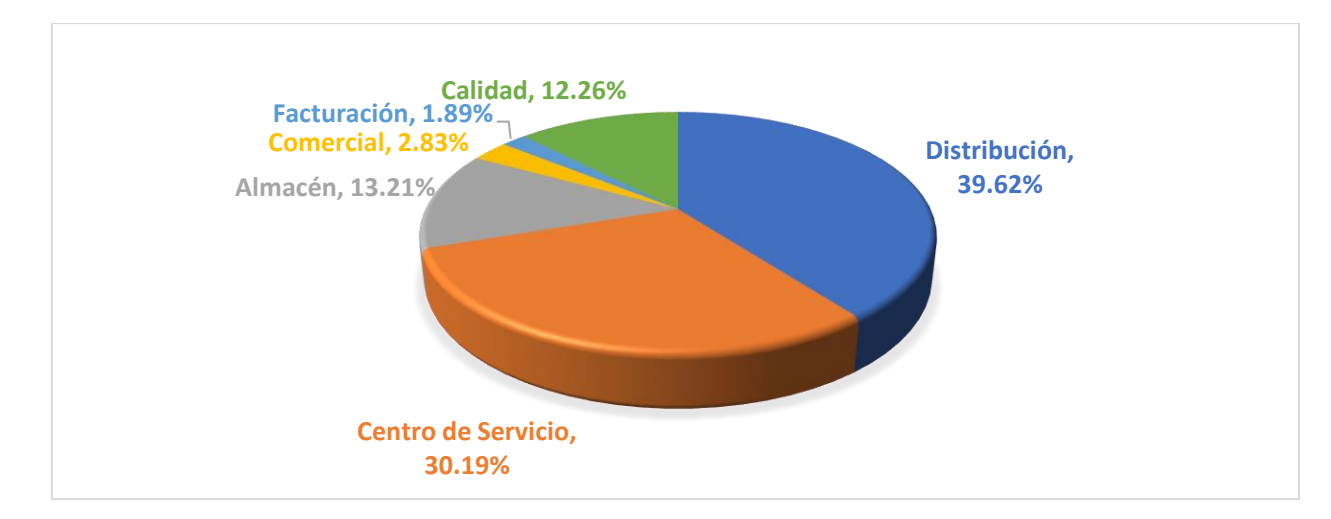

Fuente: Elaboración propia (2019).

Según la Tabla 4, los reclamos por incumplimiento de manifiesto de servicio según tipo de unidad estuvieron distribuidos en bombonas, fleteros y tráiler con un porcentaje de 50%, 33.33% y 16.67% respectivamente. Este reclamo predominó la lista con un 57.14% del global de reclamos presentados en el último trimestre del año 2019 y el primer trimestre del año 2020 como se muestra en la Tabla 5.

<span id="page-26-1"></span>*Tabla 4 Reclamo por incumplimiento de oferta logística según tipo de unidad*

| Reclamo según  | <b>Bombona</b> | <b>Fletero</b> | <b>Tráiler</b> | <b>Tráiler</b>   | Total,  |
|----------------|----------------|----------------|----------------|------------------|---------|
| matriz         |                |                |                | <b>Provincia</b> | general |
| Incumplimiento | 50.00%         | 33.33%         | 8.33%          | 8.33%            | 100.00% |
| de manifiesto  |                |                |                |                  |         |
| <b>Total</b>   | 50.00%         | 33.33%         | 8.33%          | 8.33%            | 100.00% |

Fuente: La empresa (2019). Elaboración propia.

## <span id="page-27-0"></span>*Tabla 5 Matriz de reclamos según tipo de unidad de transporte*

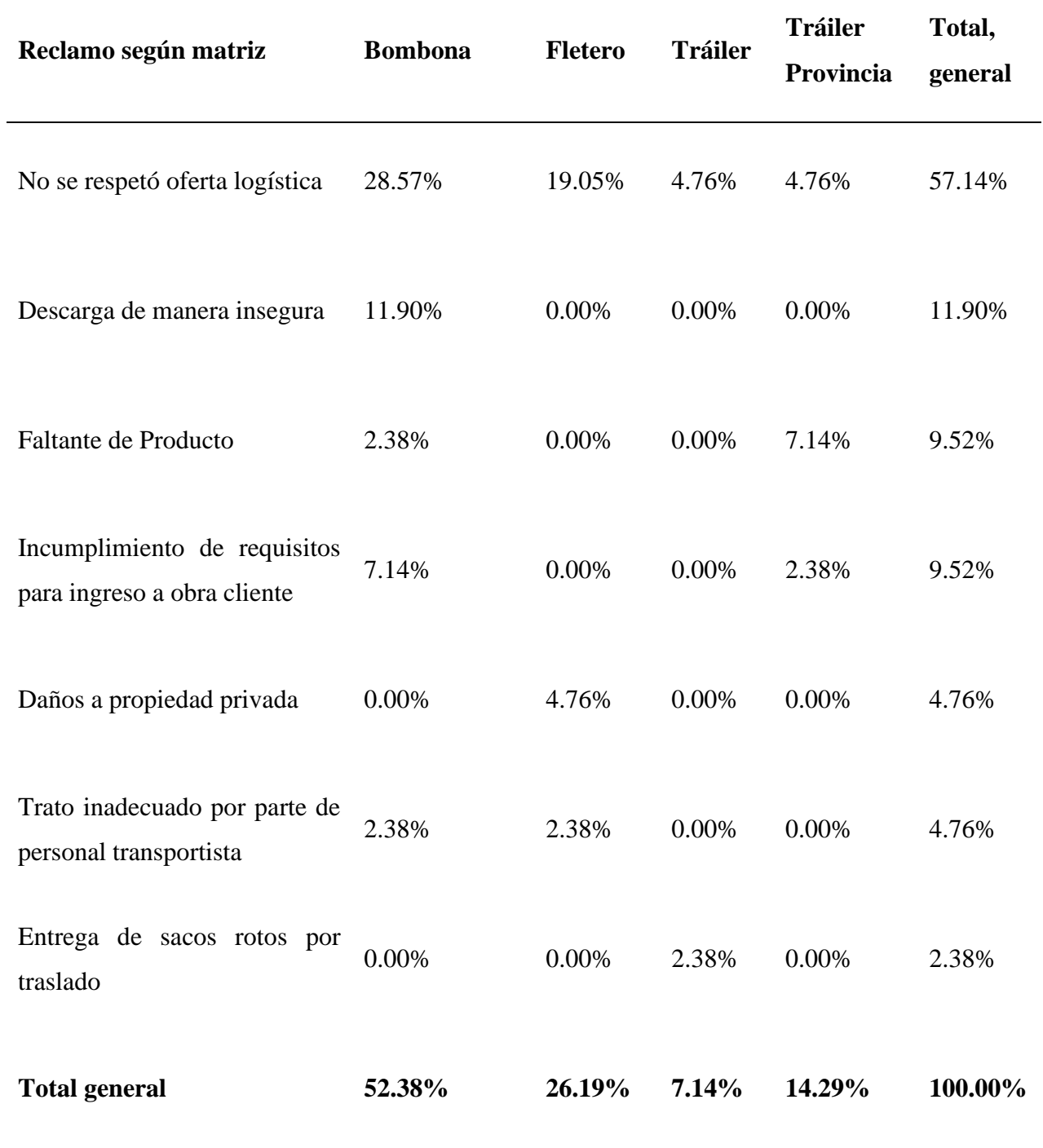

Fuente: La empresa (2019). Elaboración propia.

#### <span id="page-28-0"></span>**Problema Crítico 2: Inadecuado dimensionamiento de flota**

 El dimensionamiento de flota en la empresa se maneja basado en la proyección anual de ventas y se evalúa de forma mensual basado en la variación de la demanda, analizados con 3 meses precedentes al mes de estudio; en este análisis se determina el comportamiento de ventas por semana para poder tomar las decisiones para la proyección de dimensionamiento, con la finalidad de no desabastecer a los clientes por falta de oferta de transporte.

El dimensionamiento de la flota impacta directamente en costos debido a que la empresa factura a los proveedores en base a ratios de productividad que pueden variar de forma mensual. El inadecuado dimensionamiento, implica unidades sin productividad que aumenta el costo por recursos inutilizados, y en el otro escenario, implica déficit en el manifiesto por falta de unidades que afecta directamente al nivel de servicio y los costos por búsqueda de unidades back up, con un flete mayor que al establecido con la empresa que se trabaja bajo contrato.

La lógica del cálculo implica que, a mayor ratio, la tarifa a pagar a los proveedores es menor ya que se está dando mayor productividad a las unidades, sin embargo, a menor ratio de productividad la tarifa a pagar es mayor porque implica menor productividad para las unidades y por tanto la empresa contratante debe asumir la baja productividad a fin de no afectar la rentabilidad de los proveedores.

La evaluación de productividad de flota del año 2019 determinó que el dimensionamiento de flota estuvo acorde a la proyección de ventas, sin embargo, la proyección no se cumplió en su totalidad lo que generó un desfase en pago por distribución tercera del que se había presupuestado para el año 2019.

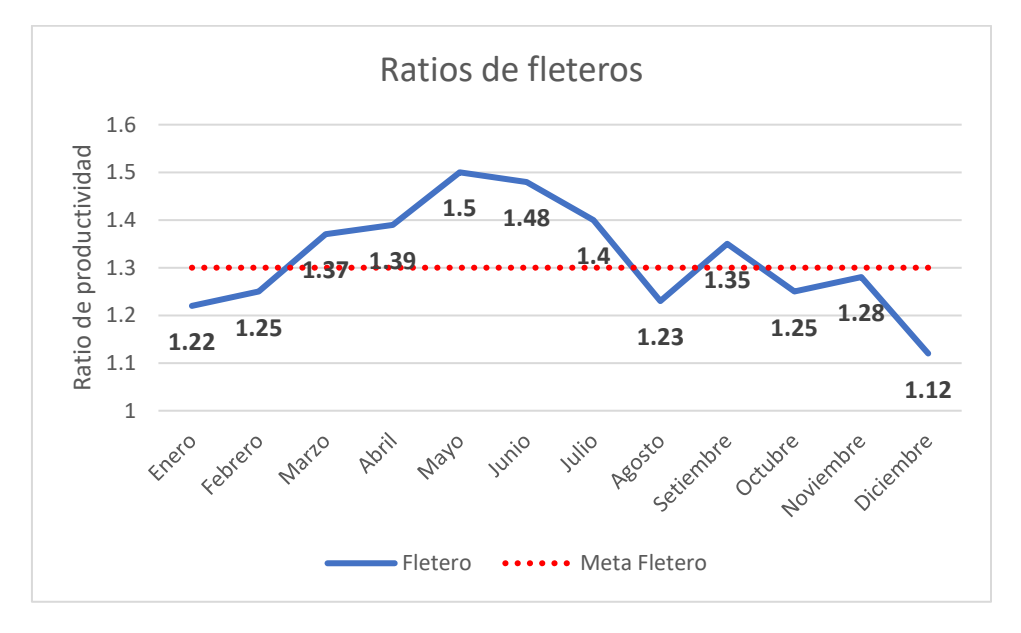

<span id="page-29-0"></span>*Figura 3* Ratios de productividad de fleteros

Fuente: La empresa (2019). Elaboración propia.

La Figura 3 muestra los ratios de productividad de las unidades fleteras del año 2019 vs el ratio mínimo esperado según el presupuesto, siendo el ratio de 1.5 el escenario optimista y solicitado por gerencia de cadena de suministros. La evaluación muestra que la meta no se cumplió en un 50% estando 06 meses por debajo del ratio esperado, concluyendo que exceso de unidades para la demanda real del presente año. Esto generó sobrecostos por baja productividad de unidades.

<span id="page-30-0"></span>*Figura 4* Ratios de productividad de tráilers

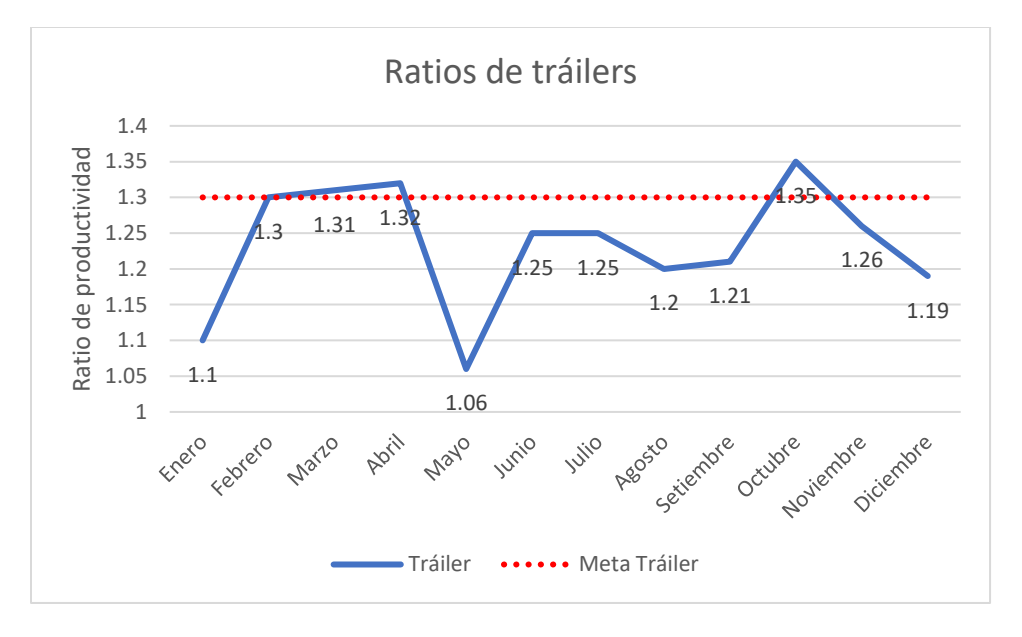

Fuente: La empresa (2019). Elaboración propia.

La Figura 4, muestra los ratios de productividad de las unidades de tráiler del año 2019 vs el ratio esperado según el presupuesto. La evaluación muestra que la meta no se cumplió en un 66.67% estando 8 meses por debajo del ratio esperado; sin embargo, por tema de servicio se acordó mantener el mismo número de unidades ya que se cuenta con amplia cartera de clientes constructores e industriales que solicitan a primera hora los pedidos.

<span id="page-31-0"></span>*Figura 5 Ratios de productividad bombonas*

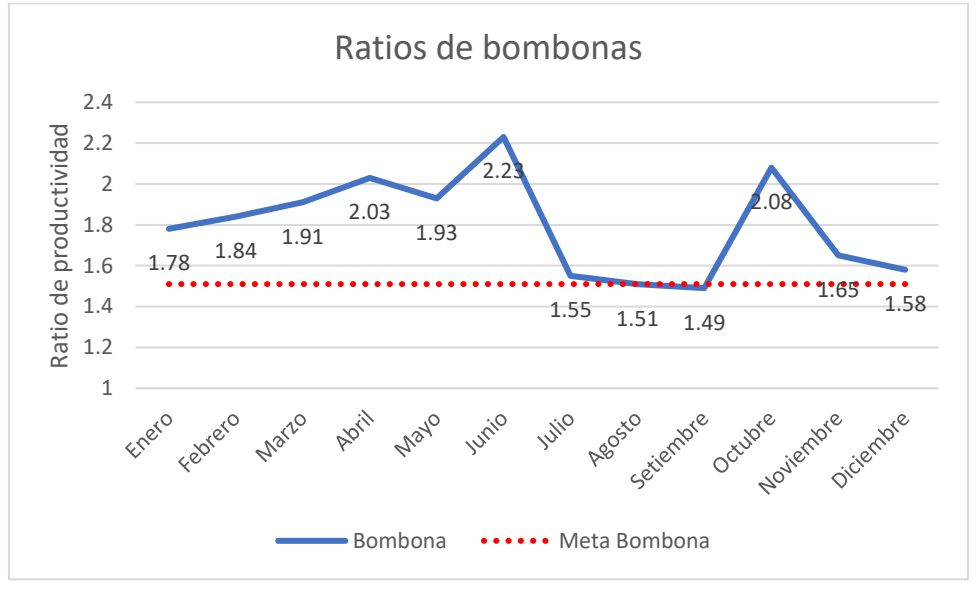

Fuente: La empresa (2019). Elaboración propia.

La figura 5 muestra los ratios de productividad de las unidades bombonas del año 2019 vs el ratio esperado según el presupuesto. La evaluación muestra que la meta estuvo por sobre la esperada durante 11 meses del año 2019, a pesar de dicha productividad generó mayor ahorro se consideró que la cantidad de unidades no fue suficiente para cumplir con los clientes según el manifiesto de servicio, tal como se muestra en la Tabla 5, los reclamos por llegadas fuera de hora representaron el 28.57% del total de los reclamos del área de transportes.

#### <span id="page-32-0"></span>**Problema Crítico 3: Inadecuada consolidación de pedidos**

Este problema crítico es medido a través del indicador de ocupabilidad y aplica sólo para el tipo de unidades fleteras ya que son las unidades que realizan reparto a diferentes clientes quienes pagan sólo el flete por la cantidad de cemento que compran. En el caso de bombonas para traslado de cemento a granel y tráilers no se considera este indicador debido a que se cobra el flete por la capacidad total de las unidades y la distribución es a un solo punto.

En base al análisis de la data de costos de transporte del segundo semestre del año 2019, la consolidación de carga en unidades fleteras representó en promedio la ocupabilidad del 88.73% de las unidades estando por debajo del límite mínimo de 90% establecido por la empresa generando pagos adicionales por tonelaje no movido y asumido por la empresa de S/. 191,636.45 (Cálculo realizado en base al flete pagado a los proveedores de fleteros).

La inadecuada consolidación de carga también está relacionada a los reclamos por incumplimiento de servicio. Tal y como se mostró en la Tabla 5, el reclamo por incumplimiento de oferta logística en unidades fleteras representó el 19.05% del total de reclamos de transportes. Adicionalmente, este problema crítico genera sobrecostos de transporte cuando se generan falsos fletes (Devolución de mercadería) por llegadas fuera de la ventana horaria de los clientes aumentando el sol por tonelada transportada promedio. Tal y como se muestra en la Tabla 6 el porcentaje asignado a transportes de falsos fletes según tipo de unidad fue de 57.38%, 32.48% y 10.14, para fleteros, bombonas y tráiler respectivamente.

### <span id="page-33-1"></span>*Tabla 6 Falsos fletes del segundo semestre 2019 según tipo de unidad*

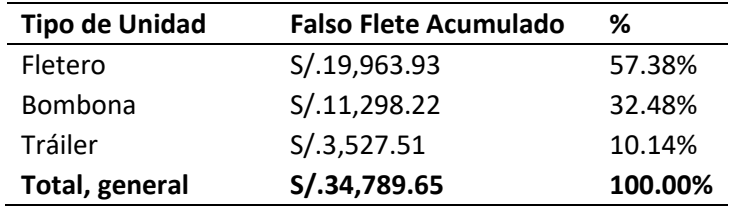

Fuente: Elaboración propia (2019).

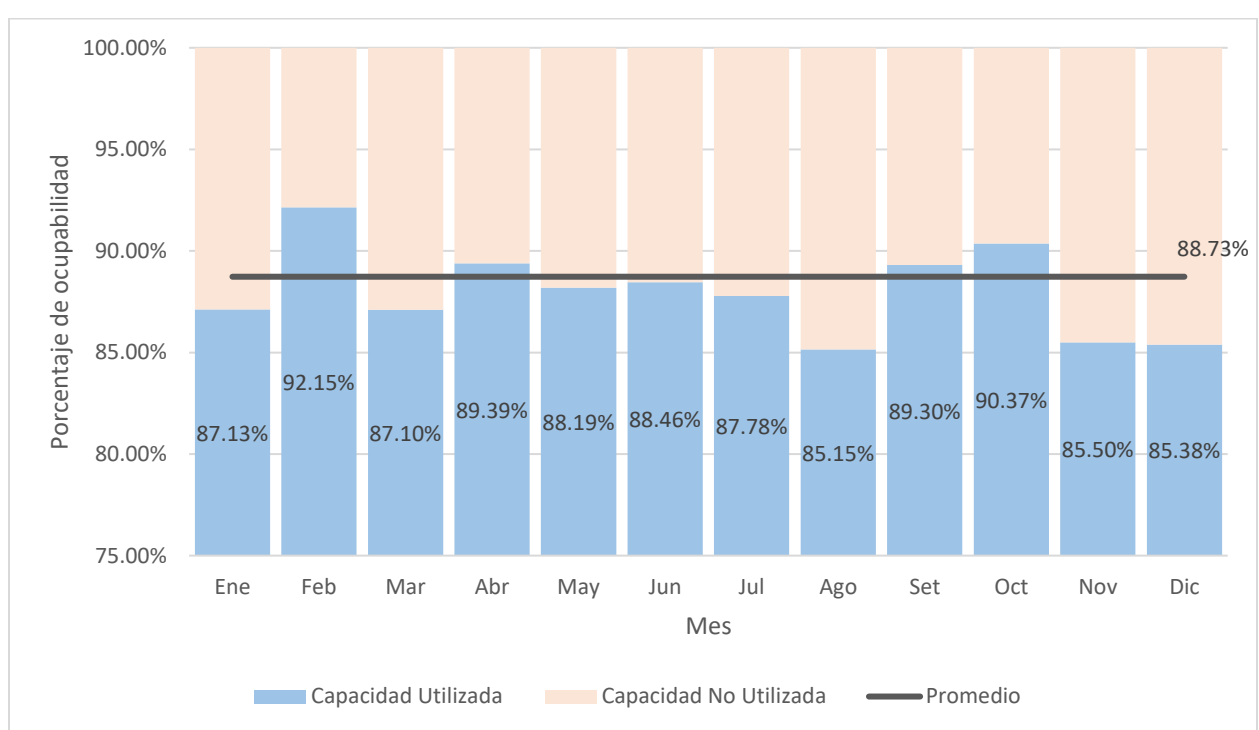

<span id="page-33-0"></span>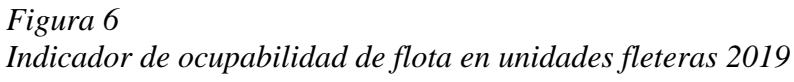

Fuente: Elaboración propia (2019).

#### <span id="page-34-0"></span>**Formulación del problema**

#### <span id="page-34-1"></span>**Problema general.**

¿Cuánto es la reducción del costo de distribución de una empresa de cemento a través de la aplicación de la optimización de carga?

#### <span id="page-34-2"></span>**Problemas específicos.**

¿Cuánto reduce el costo por kilómetro recorrido mediante la aplicación de la optimización de carga en una empresa de cemento?

¿Cuánto aumenta la ocupabilidad de carga transportada mediante la aplicación de la optimización de carga en una empresa de cemento?

¿Cuánto aumenta la productividad de flota mediante la aplicación de la optimización de carga en una empresa de cemento?

¿Cuánto mejora las entregas a tiempo mediante la aplicación de la optimización de carga en una empresa de cemento?

¿Cuánto mejora el cumplimiento por ventanas horarias mediante la aplicación de la optimización de carga en una empresa de cemento?

#### **MARCO REFERENCIAL**

#### <span id="page-35-1"></span><span id="page-35-0"></span>**Antecedentes**

#### <span id="page-35-2"></span>**Antecedentes Internacionales**

Lozada Díaz & Cadena Gonzáles (2012). En su tesis "Solución del problema de ruteo de vehículos con ventanas de tiempo (VRPTW) mediante Métodos Heurísticos". Tesis para optar por el Título de Ingeniero Industrial de la Universidad Industrial de Santander, Colombia. Objetivo: Solucionar el VRPTW (Problema de ruteo de vehículos con ventanas de tiempo) mediante métodos heurísticos con el software Matlab. Metodología: La presente investigación es de tipo aplicada con un enfoque cuantitativo y método cuasi experimental. En el proyecto se desarrolló el modelado de algoritmos de ruteo en el programa Matlab y se realizó las comparaciones de eficiencia entre cada modelo. Conclusiones: La implementación de la herramienta brindó resultados en tiempos eficientes y mejoró el 33.33% de los programas de distribución con ventanas horarias. La relación de la tesis con el tema de investigación está enfocada a la mejora en la percepción de servicio mediante la aplicación de métodos heurísticos para realizar el ruteo de vehículos.

Castañeda Jimenez & Cardona Arias (2014). En su tesis "Implementación del Método de Ahorro para resolver el VRP aplicado al diseño de una red de logística inversa para la recolección de aceite vehicular usado generado en los puntos de acopio ubicados en Pereira". Tesis para optar por el Título de Ingeniero Industrial de la universidad Tecnológica de Pereira, Colombia. Objetivo: Desarrollar la red de logística inversa óptima para la recolección de aceite vehicular en 96 puntos
generadores con 4 camiones Dong Feng. Metodología: La presente investigación es de tipo aplicada con un enfoque cuantitativo y método cuasi experimental. En la presente investigación se determinaron 96 puntos de acopio donde se genera aceite vehicular usado y se implementó el Método de Ahorros para determinar la ruta y cantidad de vehículos óptimo para dicha operación de transportes. Conclusiones: Se determinó que aplicando la red de logística inversa los costos operativos son menores que cuando se generan rutas sin clasificar. Adicionalmente, se determinó que la capacidad de recolección es de 13,316 galones y los 96 puntos generadores producen 11,822 galones por lo cual sólo se está usando el 89% de la capacidad de la red. La relación entre la tesis y la presente investigación se encuentra en la reducción de costos mediante la aplicación del VRP a través de un ruteo eficiente y teniendo un mejor control en la capacidad total de la red de distribución.

Fabio Maximiliano (2016). En su tesis "Planificación operativa del ruteo de vehículos y programación de cargas desde un enfoque multi-objetivo, en una red de distribución urbana de mercaderías perecederas, usando técnicas computacionales evolutivas". Tesis para optar por el Título de Doctor en Ciencias de la administración de la Universidad Nacional del Sur, Argentina. Objetivo: Desarrollar una herramienta con enfoque multi objetivo, que ayude en la toma de decisiones para mejorar la eficiencia de la planificación de cargas en la distribución urbana de mercadería. Metodología: La presente investigación es de tipo aplicada con un enfoque cuantitativo y método cuasi experimental. En el presente trabajo de investigación se introdujo una nueva variante a los problemas de ruteo multiobjetivo incluyendo el objetivo de equilibrar cargas entre la disponibilidad de unidades de transporte. El nuevo algoritmo se comparó con otros métodos de ruteo convencionales logrando mayor eficiencia para todos los casos. Conclusiones:

Se obtuvo la reducción del número de vehículos requeridos para los programas de distribución, así como una mejora de 5% a 10% en las asignaciones de carga, respecto a otros programas de distribución del operador. La relación que tiene la tesis con el presente proyecto de investigación está enfocada en el tema de reducción de costos que implica mejorar la asignación de carga utilizando la cantidad necesaria para suplir la demanda.

Álvarez Hernández (2017). En su tesis "Propuesta de solución al problema de ruteo de vehículos en el operador logístico Opperar S.A. para el transporte y distribución de productos alimenticios secos del grupo Nutresa S.A.". Tesis para optar por el Título de Ingeniero Industrial de la Universidad Distrital Francisco José de Caldas, Colombia. Objetivo: Disminuir el número de vehículos mediante la elaboración de un plan de ruteo de vehículos distribuidores de los productos comercializados por Nutresa a través del operador logístico Opperar Colombia S.A. para la zona sur de la ciudad de Bogotá. Metodología: La presente investigación es de tipo aplicada con un enfoque cuantitativo y método cuasi experimental. En el presente proyecto se establece un plan de rutas para vehículos distribuidores de productos alimenticios mediante el Método de Ahorros Clarke & Wright. Conclusiones: Se logró la reducción de 01 unidad de la flota de 06 unidades. La nueva red de distribución tiene una capacidad de recolección de 15,3 toneladas y la demanda asciende a 12,13 toneladas con una utilización de flota del 79,2 %. La relación entre la tesis y el presente proyecto se encuentra en la reducción de costos de transporte a través del redimensionamiento de la flota basada en la demanda.

Zamorano Bear (2019) en su tesis "Problema de ruteo de vehículos aplicado a una empresa de mensajería y paquetería". Tesis para optar por el título de Ingeniero Industrial de la Universidad Autónoma de México, México. Objetivo: Minimizar el indicador de costo por kilo mediante la modelación de una nueva red aérea para una empresa dedicada al rubro de mensajería y paquetería. Metodología: La presente investigación es de tipo aplicada con un enfoque cuantitativo y método cuasi experimental. Conclusiones: Con la implementación de la nueva red, se logró mejorar la relación entre las variables capacidad, demanda, costo y horas de vuelo, aumentando la capacidad de carga en un 0,3% anual y logrando reducir en 8% el Costo por Kilo respecto a la solución empírica. La relación entre la tesis y el presente proyecto se determina a través de la búsqueda en la minimización de costos a través del control de la ocupabilidad utilizando métodos algoritmos de ruteo vehicular.

#### **Antecedentes Nacionales**

Taquía Valdivia (2013). En su tesis "Optimización de rutas en una empresa de recojo de residuos sólidos en el distrito de los Olivos". Tesis para optar el Título de Ingeniero Industrial de la Pontificia Universidad Católica del Perú. Objetivo: Aumentar la rentabilidad de la empresa mediante la optimización de las rutas de la recolección de residuos sólidos. Metodología: La presente investigación es de tipo aplicada con un enfoque cuantitativo y método cuasi experimental. El proyecto busca la implementación del modelo metaheurístico llamado "Agente Viajero" para minimizar la distancia total recorrida de los camiones de basura y generar ahorros monetarios cuantificables. Conclusiones: La implementación del programa de ruteo generara el ahorro teórico de S/. 345,600 por capacidad ociosa, S/. 145,817 por reducción de mano de obra y S/. 39,447.41 por ahorro de gasolina, la implementación del proyecto generaría una ganancia de 145% respecto a la inversión inicial con una recuperación a partir de 1.43 años. La relación entre

la tesis y el presente proyecto se basa en la implementación de ruteo vehicular basado en algoritmos para buscar la solución óptima que genere ahorros a la empresa.

Tataje Lovera & Montenegro (2015). En su tesis "Optimización de rutas de transporte en la distribución física de equipos celulares de un operador logístico en la ciudad de Lima – Perú". Tesis para optar por el Título de Ingeniero Industrial de la Universidad Ricardo Palma. Objetivo: Determinar la reducción de la distancia recorrida mediante la aplicación de rutas óptimas de transporte. Metodología: La presente investigación es de tipo aplicada con un enfoque cuantitativo y método cuasi experimental. El proyecto de investigación está orientado a la optimización de rutas para la distribución de equipos celulares aplicando la metodología de programación lineal, mediante la cual se busca encontrar la ruta óptima, reducir costos de transporte y generar ahorros de tiempo. Conclusiones: La prueba de la aplicación del modelo para obtener la ruta óptima basada en reducción de distancias alcanzó reducción entre 7.9% a 47% entre la ruta simulada y la ruta real. La relación entre la tesis y el presente proyecto está basada en la reducción de costos a través de la distancia recorrida mediante la optimización de rutas.

Soto Salazar, Huamán Rioja, & Zuazo Ortiz (2016). En su tesis "Implementación de rutas de transporte para la optimización de consumo de la energía combustible en la cadena de suministro de los productos de Termoencogibles del Perú S.A. en Lima Metropolitana". Tesis para optar por el Título de Licenciado en Administración de la Universidad Peruana de Ciencias Aplicadas. Objetivo: Optimizar el consumo de combustible que genera la distribución de la línea de productos de la empresa en Lima Metropolitana. Metodología: La presente investigación es de tipo aplicada con un enfoque cuantitativo y método cuasi experimental. En el presente proyecto se desarrollaron 02 algoritmos para establecer una hoja de ruta óptima logrando el manejo eficiente del combustible en la distribución a nivel Lima Metropolitana. Conclusiones: Con la aplicación del método de ruteo Clarke & Wrigth en el proceso de distribución se obtuvo la mayor reducción por gasto de combustible con una reducción de 36.17% respecto al promedio de gasto por combustible de los últimos tres años. La relación que guarda la tesis con el presente proyecto es la reducción de costos mediante el ahorro de combustible a través de la reducción de la distancia recorrida por unidad.

Ulfe Vega (2017). En su tesis "Sistema de soporte a las decisiones para la planificación de rutas nacionales en una courier basado en modelos de optimización y simulación". Tesis para optar por el título de Magíster en Computación e Informática de la Universidad Nacional Mayor de San Marcos. Objetivo: Determinar cómo mejora la planificación de las rutas nacionales de una Courier con la implementación de un Sistema de Soporte a las decisiones basado en modelos de optimización y simulación de transporte. Metodología: La presente investigación es de tipo aplicada con un enfoque cuantitativo y diseño preexperimental. La presente investigación implementa un sistema basado en modelos de distribución para la planificación de rutas de un Courier que distribuye a nivel nacional. Conclusiones: La implementación de un Sistema de Soporte a las decisiones basado en modelos de optimización y simulación logró reducir el tiempo de planificación en 99.54% de la media estimada (1931.6 minutos) alcanzando una nueva media de 8.7 minutos, adicionalmente se logró reducir la media del costo de la distribución por ruta en un 9.93%. La relación entre la tesis y el presente proyecto se determina mediante la reducción de tiempos en la programación de rutas a través de la automatización del proceso de planificación.

Mogollón Oviedo & Zafra Castilo (2019). En su tesis "Diseño de un modelo de distribución y transporte y su impacto en los costos del centro de distribución de la empresa Costa Gas S.A.C".

Tesis para optar por el título de Ingeniero Industrial de la Universidad Privada Antenor Orrego. Objetivo: Diseñar un modelo de red de transportes para reducir los costos de distribución de balones de gas de la empresa Costa Gas S.A.C. Metodología: La presente investigación es de tipo aplicada con un enfoque cuantitativo y método cuasi experimental. El presente proyecto busca la reducción de los costos de transporte de la empresa Costa Gas S.A.C de Trujillo, mediante la implementación de un algoritmo de ruteo de vehículos basado en la heurística propuesta por Clarke and Wright conocida como el algoritmo de ahorros. Conclusiones: La implementación de la propuesta de ruteo con el modelo de Clarke and Wright generó un ahorro de 17.09% por mes además de aprovechar la capacidad máxima de la flota de vehículos. La relación entre la tesis y el presente proyecto está basada en la reducción de costos operativos de transporte a través de la implementación del algoritmo de Clarke & Wright.

#### **Estado del arte**

Según Braysy & Gendrau (2005), el VRP-TW tiene un enfoque multiobjetivo, que no sólo busca minimizar el número de vehículos requeridos, sino también busca la reducción de las distancias requeridas y el tiempo de los viajes. Asimismo, este tipo de problema de ruteo tiene dos tipos de ventanas: las ventanas de tiempo blandas, que son flexibles a los tiempos de espera y demoras en las entregas de los bienes y las ventanas de tiempos duras que no permiten tiempos de espera ni llegadas tardías a los clientes.

Loor Vélez, Sánchez Villamar, & Vega Chica (2012), implementaron un modelo de programación basada en métodos computacionales con apoyo del software GAMS con el objetivo de construir el ruteo con costo mínimo para realizar el traslado de personal a diferentes entidades. Los autores concluyen que la programación matemática muestra la solución óptima, sin embargo mencionan que es poco flexible a problemas con muchas variables y para ello existen otras alternativas como los modelos heurísticos o metaheurísticos que obtienen resultados cercanos a la solución óptima y son más flexibles a mayor cantidad de variables.

Morán Villa & Núñez Ginez (2012) implemetaron un algoritmo para resolver el problema de ruteo vehicular con ventanas de tiempo (VRPTW) en una empresa de venta de agroquímicos. Los autores concluyen que los algoritmos de optimización de transporte son de gran ayuda para la correcta planificación de carga permitiendo la reducción de costos y tiempos de entrega dando opción para la atención de más requerimientos o requerimientos de emergencia, mejorando de esta forma la imagen de la empresa ante los requerimientos variables del mercado.

Según Guasmayan Guasmayan (2014) los problemas de distribución consisten básicamente en asignar rutas a una flota de vehículos para realizar repartos o recojos. Asímismo, estos problemas de ruteo cuentas con diferentes restricciones como el tamaño de flota, tipo de flota, capacidad de flota, variabilidad de demanda, localización de la demanda, restricciones horarias, velocidad media de los vehículos, entre otras restricciones que permiten modelar soluciones matemáticas a problemas con alto grado de complejidad por la amplia gama de combinaciones posibles como soluciones cercanas a la óptima. Sin embargo, en los modelos no siempre se consideran restricciones de la vida real como el tráfico, normas de tránsito, clima; dichas restricciones restringen aún más los modelos matemáticos aumentando las iteraciones de los algoritmos, incurriendo en mayores tiempos computacionales para encontrar las soluciones óptimas.

Pérez Kaligari & Guerrero Rueda (2015) señalan que el ruteo vehicular con ventanas de tiempo es un problema de la logística de distribución que representa un alto grado de participación de los costos logísticos totales. El CVRP-TW busca minimizar los costos de distribución mediante el diseño de rutas para abastecer dentro de ventanas de tiempo a grupos de clientes ubicados geográficamente dispersos, sin exceder la capacidad del vehículo y desde un solo almacén.

Paredes Quevedo & Barragán Martínez (2018), evidencian que uno de los factores más complejos para establecer una solución óptima es que no existe un modelo exacto establecido, sino que se utilizan heurísticas que brindan soluciones con viabilidad, obteniendo como resultado el ruteo de la flota que deberá cubrir la demanda de los clientes con distancia mínima recorrida.

### **Marco teórico**

#### **Logística de distribución y transporte de carga**

Según Hernández Ortiz (2016) la logística de distribución se encarga de situar la mercancía desde los centros de distribución / producción hasta los puntos destinos considerando variables como tiempo, costo y seguridad.

La calidad del servicio ofrecido a través del proceso de distribución está establecida bajo ciertos requerimientos del mercado como:

- 1. Puntualidad en la entrega.
- 2. Cumplimiento en las fechas de compromiso.
- 3. Seguridad del transporte.
- 4. Cumplimiento de condiciones comerciales.
- 5. Información de pedidos.

Según indica Aníbal Mora (2014) el transporte de carga permite dinamizar el flujo de los productos y constituye un pilar fundamental en la dinámica industrial, representando entre el 45% al 50% de los costos logísticos de las compañías.

#### **Costo de Servicio**

"De acuerdo con la teoría clásica de los cargos por transportación, la tarifa se basa en el costo del servicio" (William W., 2002).

El costo de servicio se entiende por los gastos reales que incluye un margen de beneficio. El costo de tarifas entre transportistas puede variar debido a que brindar el mismo servicio varía de acuerdo a la estructura de gastos de la empresa y el tipo de servicio que se requiere.

### **Optimización de distribución**

Para las empresas es de gran importancia aumentar constantemente la rentabilidad de los pedidos, por ello, se suele implementar nuevas metodologías que les permita aumentar el ahorro de costos y aumentar la productividad de los bienes involucrados (Movertis, Movertis, 2020).

Para la presente investigación, subdividiremos el proceso de la optimización del transporte tercerizado, en dos aspectos con gran relevancia:

# *Optimización mediante ocupabilidad de Carga*

Según Quispe (2016), la ocupabilidad es la relación entre la capacidad de uso y la capacidad total del vehículo. Este indicador está relacionado a la demanda de productos y se busca lograr una alta ocupabilidad de flota vehicular para reducir los costos de distribución.

### *Optimización de rutas*

En la gestión de transportes, el diseño y planificación de rutas es parte fundamental del proceso y es una de las decisiones operativas que se debe tomar para cumplir con la demanda de los clientes bajo las condiciones de servicio que se le ofrecen. El control sobre el proceso de distribución a través de la planificación de rutas trae consigo notables ventajas a la empresa como:

#### *1. Ahorro de costos de distribución:*

El costo de distribución es uno de los componentes básicos del costo logístico y es un costo de tipo variable ya que depende de diversos factores como: Distancia, peso, urgencia de entrega, modalidad de envío, entre otros (Mauleón, 2012).

El control de costos en la empresa se controla a través de los indicadores costo de distribución por tonelada y costo de distribución por tonelada por kilómetro recorrido.

Otro factor que permite la reducción de costos es la reducción en el tiempo de entrega a través del aumento del ratio de productividad, ya que le empresa del presente estudio, basa la facturación a los proveedores de servicio local (Lima y Callao) basado en ratios de productividad calculados de forma mensual. Según Sumanth & Cue Mancera, (1990), la productividad es la razón entre la cantidad neta producida y la suma de los factores de insumo. La productividad de transportes según Quispe (2016), se define como el indicador de eficiencia que relaciona la cantidad de unidades utilizadas con la cantidad de producción obtenida.

#### *2. Ahorro de tiempos de trabajo:*

La optimización de rutas permite la automatización del proceso reduciendo considerablemente el tiempo de planificación manual. Adicionalmente, una correcta planificación permite que el personal transportista no desperdicie tiempo en ruta.

# *3. Mejor percepción de servicio:*

La optimización de rutas mejora el ratio de entregas lo que implica una mejora en la percepción de servicio de los clientes. La empresa maneja indicadores para controlar el nivel de servicio y se detallan los de mayor relevancia a continuación:

# 1.1. **Razón de entregas a tiempo (On time delivery)**

El indicador de entregas a tiempo es la relación entre las órdenes que llegaron en la fecha solicitada por el cliente y el total de órdenes de pedidos.

### **1.2. Razón de cumplimiento por ventanas horarias**

El indicador de cumplimiento por ventanas horarias es efectivo si el pedido llega en la fecha solicitada y en el rango horario de preferencia del cliente. Este indicador se calcula a través de la relación de pedidos que llegan en el rango horario según segmentación de cliente y el total de órdenes de pedidos.

#### *4. Adecuado dimensionamiento de flota:*

El dimensionamiento de flota tiene como enfoque trabajar con la cantidad de unidades de transporte necesarias que requiere la operación en base a la demanda comercial.

Según Gavelán (2018), el dimensionamiento de flota es un aspecto fundamental en la gestión de transporte. La implementación de flota es una inversión alta para cualquier compañía, por ello el dimensionamiento de flota debe estar sustentado mediante un modelo teórico donde se demuestre la satisfacción de la demanda esperada y a la vez se dé uso un óptimo uso a la flota (Productividad alta, ocupabilidad alta, otros).

# *5. Mayor atención de pedidos*

La reducción de tiempos de entrega permite aumentar la oferta de flota aumentando la capacidad de atención de pedidos que se brinda al área comercial.

#### **Problema de ruteo de vehículos**

El problema de ruteo de vehículos (VRP por sus siglas en inglés) fue introducido por Datzing y Ramser en el año 1959. En este problema se representó una red de distribución en la cual se propuso un modelo matemático que fue una generalización del problema del agente viajero (TSP) para la solución de un problema de distribución de gasolina a estaciones de servicio.

#### *Variantes del VRP*

Existen múltiples variantes del VRP, donde se añaden diversas restricciones para lograr solucionar problemas de ruteo de vehículos más próximos a la realidad (Weise, Podlich, & Gorldt, 2009).

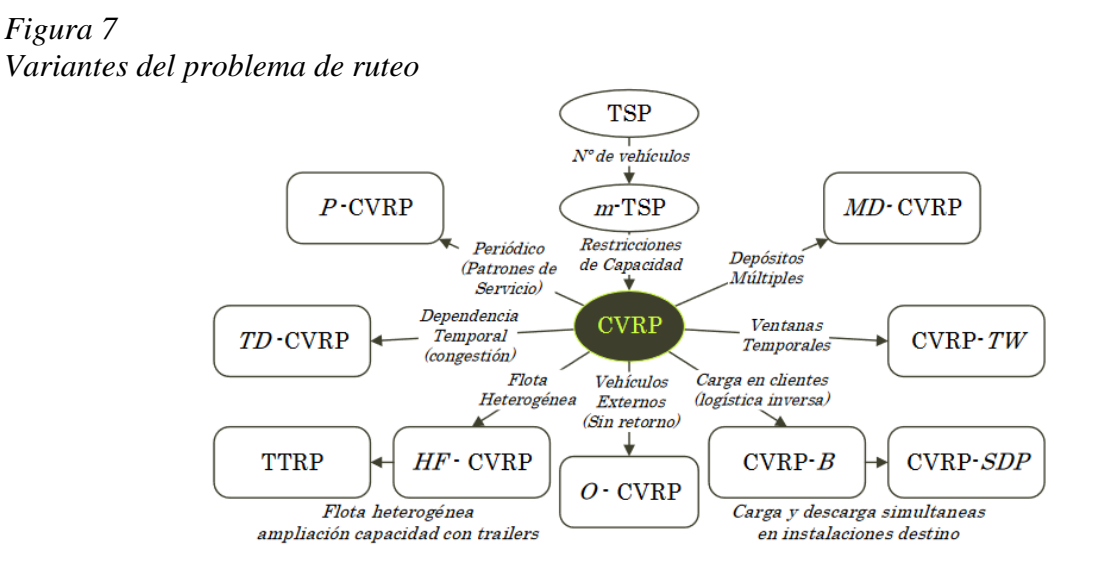

Fuente: Fabio Maximiliano (2016)

#### *Problema del Agente Viajero*

El Problema del Agente Viajero ó Traveling Sales Problem (TSP) por sus siglas en inglés, constituye la situación general y punto de partida para la formulación de problemas de ruteo más complejos y cercanos a la realidad. El TSP dispone de un viajero o vehículo que debe visitar todos los clientes con una ruta óptima y al costo mínimo (Miguel, Frutos, & Tohmé, 2013).

### *Problema del Agente Viajero Múltiple*

El Problema del Agente Viajero Múltiple o Multiple Traveling Sales Problems (m-TSP) por sus siglas en inglés, es una variante del TSP, donde n vendedores deben cubrir un determinado número de puntos de distribución siendo visitado cada destino por sólo uno de ellos (Miguel, Frutos, & Tohmé, 2013).

#### *Problema de Ruteo de Vehículos*

Según Weise, Podlich, & Gorldt (2009) el Problema de Ruteo de Vehículos o Vehicle Routing Problem (VRP) por sus siglas en inglés, es uno de los problemas más famosos de optimización con combinatoria de variables.

Según Miguel, Frutos, & Tohmé (2013) el VRP es una generalización del m-TSP, consiste en un conjunto de depósitos, clientes y una flota de vehículos donde se debe determinar un conjunto de rutas con costo mínimo que comiencen y termine en los almacenes visitando como máximo una vez a cada cliente. Algunas restricciones de los problemas de ruteo de vehículos son:

- Tamaño de flota
- Tipo de flota (Homogénea o heterogénea)
- Capacidad de vehículos
- $\blacksquare$  Almacén (Único o múltiples)
- Demanda (Determinada, fija, estocática o dinámica)
- Localización de puntos de distribución
- Ventanas horarias (Sin restricciones o ventanas establecidas)
- Duración de rutas

*Figura 8 Ejemplo de una solución del VRP*

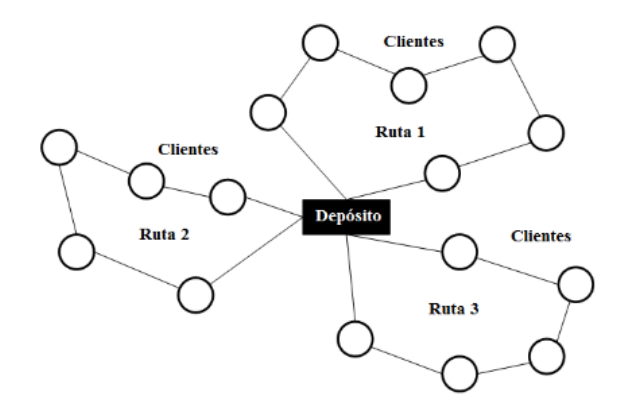

Fuente: Miguel, Frutos, & Tohmé (2013)

### *Problema de ruteo de vehículos capacitados*

El Problema de Ruteo de Vehículos con Restricción de Capacidad o Capacitated Vehicle Routing Problem (CVRP) por sus siglas en inglés, es similar al clásico problema de ruteo de vehículos (VRP) con una restricción adicional que la flota de vehículos debe tener la misma capacidad y debe partir desde un solo depósito (Weise, Podlich, & Gorldt, 2009).

Las restricciones se modelan de la siguiente manera:

- Cada ruta comienza y termina en el depósito.
- Cada vehículo visita a un cliente.
- Demanda de clientes no excede la capacidad de carga del vehículo.

#### *Problema de Ruteo de Vehículos con Restricción de Capacidad y Ventanas Horarias*

El Problema de Ruteo de Vehículos con Restricción de Capacidad y Ventanas Horarias o Capacitated Vehicle Routing Problem with Time Windows (CVRP-TW) por sus siglas en inglés, es una variante del CVRP donde se adiciona un intervalo de tiempo en el cual cada cliente puede ser atendido (Miguel, Frutos, & Tohmé, 2013).

Las restricciones se modelan de la siguiente manera:

- Cada ruta comienza y termina en el depósito.
- Cada vehículo visita a un cliente.
- Demanda de clientes no excede la capacidad de carga del vehículo.
- Las rutas comienzan y terminan dentro de una ventana de tiempo establecida.
- El costo de ruta y las penalidades por llegada fuera de TW se reduce al mínimo.

# *Problema de Ruteo de Vehículos Abierta*

El Problema de Ruteo de Vehículos Abierta o Open Capacitated Vehicle Routing Problem (O-CVRP) por sus siglas en inglés, se enfoca en el manejo de flota externa a la compañía, por ende, la estructura de costos y la programación varía, dado que no se considera factores como el retorno de la unidad (Fabio Maximiliano , 2016).

#### *Problema de Ruteo de Vehículos de Flota Heterogénea con Restricción de Capacidad*

El Problema de Ruteo de Vehículos de Flota Heterogénea con Restricción de Capacidad o Heterogeneous Fleet Capacitated Vehicle Routing Problem (HF-CVRP) considera un grupo de vehículos que pueden diferir en capacidad, costos variables, velocidades y acceso a clientes (Irnich, Toth, & Vigo, 2014).

#### *Problema de Ruteo de Vehículos con Restricción de Capacidad con Múltiples Depósitos*

El Problema de Ruteo de Vehículos con Restricción de Capacidad con Múltiples Depósitos o Multi Depot Capacitated Vehicle Routing Problem (MD -CVRP) por sus siglas en inglés, se lleva a cabo cuando los vehículos inician y finalizan sus rutas en diferentes depósitos (Irnich, Toth, & Vigo, 2014).

# *Problema de Ruteo de Vehículo con retorno*

Según Fabio Maximiliano (2016), el Problema de Ruteo de Vehículo con Retorno o Capacitated Vehicle Routing Problem with Backhauls (CVRP-B) es una variante del CVRP en la cual el modelo se ajusta para realizar cargas y descargas en los depósitos de los clientes. Existen dos modalidades:

- CVRP- B donde existe puntos de entrega y puntos de recolección.
- CVRP- B donde existen puntos de entrega y recolección simultáneos.

# *Problema de ruteo de vehículos con Patrón Periódico*

El Problema de Ruteo de Vehículos con Periodicidad o Periodic Capacitated Vehicle Routing Problem (P-CVRP) es otra variante del CVRP que consiste en permitir que clientes soliciten sus pedidos bajo patrones establecidos de servicio (Ej.: Cliente solicita pedidos 3 veces por semana) y se resuelve generando un VRP para cada día establecido según lo solicitado (Fabio Maximiliano , 2016).

# *El Problema de Ruteo de Vehículos con Tiempos Dependientes*

El Problema de Ruteo de Vehículos con Tiempos Dependientes o Time Dependent Capacitated Vehicle Routing Problem (TD -CVRP), tiene como objetivo principal la reducción de tiempos de distribución y no necesariamente la minimización del costo de transporte que suele depender de la distancia recorrida. (Fabio Maximiliano , 2016). Este tipo de modelos se implementa en escenarios donde existe densidad de tráfico y en el cual las velocidades y tiempos son fluctuantes, este modelo se representa a través de una función que determina distancia entre clientes y la hora en la que la unidad realizará el servicio.

#### *Problema de Ruteo de Camiones y Tráilers*

El Problema de Ruteo de Camiones y Tráilers o Truck and Trailer Routing Problem (TTRP), considera una flota de al menos 2 tipos de vehículos (camiones y tráiler). Mientras la flota de tráiler es atractiva debido a la gran capacidad de carga existe la restricción para las condiciones de ingreso a los clientes (Irnich, Toth, & Vigo, 2014).

# **Clasificación de los métodos de resolución CVRP**

# *Figura 9*

*Clasificación de los métodos de resolución para el CVRP*

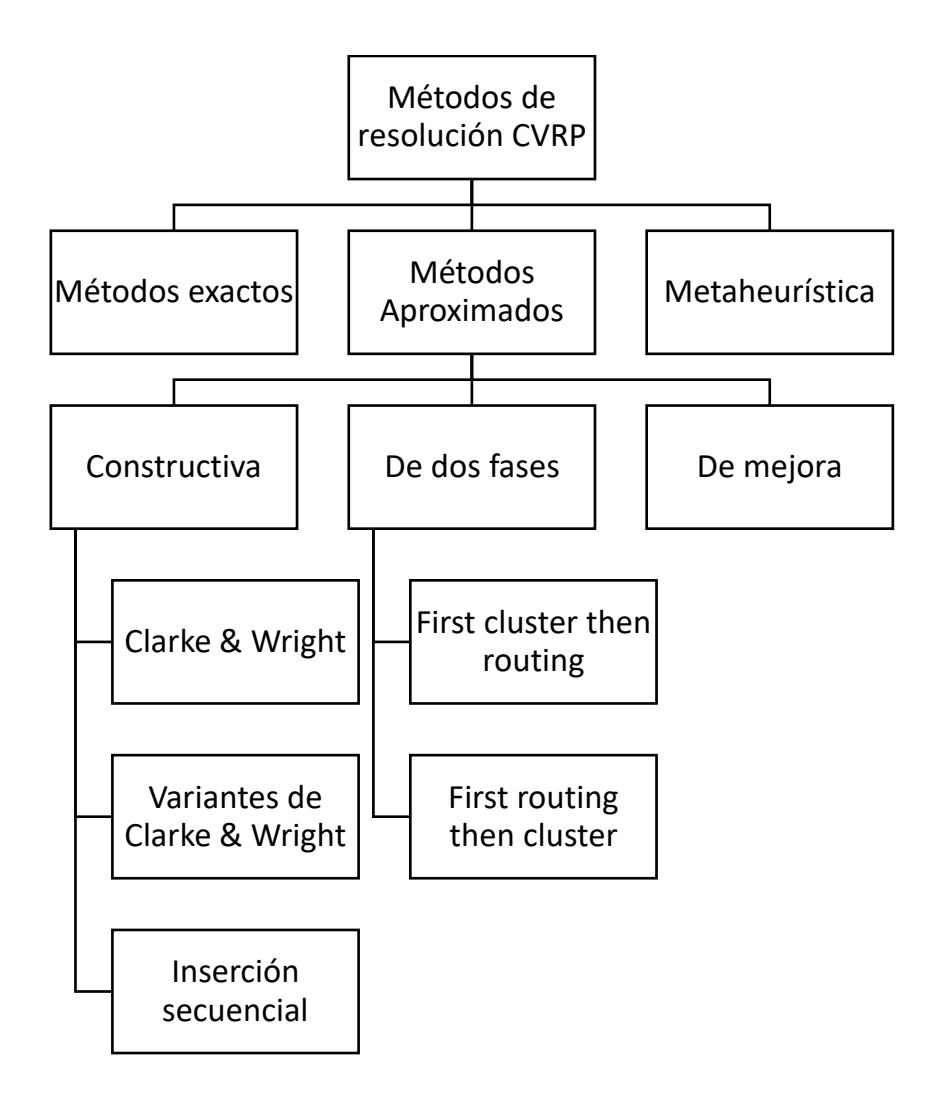

Fuente: Adaptado de Benito Quintanilla (2015)

#### *Métodos exactos*

Los métodos exactos buscan la solución óptima, sin embargo, presentan el inconveniente que presentan tiempos extensos de ejecución que aumentan exponencialmente a medida que aumenta el número de clientes lo que dificulta la aplicación práctica.

Los métodos más usados:

- Algoritmo de Branch & Bound.
- Métodos computacionales / softwares.

# *Métodos aproximados*

# *Heurística clásica*

1. Constructivas:

Son métodos iterativos en la cual se va creando una solución de manera gradual. El método

constructivo más usado es el algoritmo de Clarke & Wright.

Los métodos más usados son:

- Algoritmo de Clarke & Wright:
- Variantes del Algoritmo de Clarke & Wright.
- Heurísticas de Inserción Secuencial.
- 2. De dos fases:

La heurística clásica se divide en dos tipos:

- 1. Método de asignar y luego rutear (First cluster then routing).
- 2. Método de rutear y luego asignar (First routing then clusting).

Los métodos más usados son:

- Algoritmo de barrido.
- Algoritmo de pétalos.
- Algoritmo de Fisher & Jaikuman.
- Algoritmo de Bramel & Simchi Levi.
- 3. De mejora:

Mediante estos métodos se busca mejorar la calidad de la solución factible intercambiando vértices en una o distintas rutas. Este tipo de solución puede ser exacta o heurística.

# *Metaheurísticas*

La idea básica del método de solución metaheurística es combinar métodos heurísticos para conseguir soluciones más eficientes.

#### **Algoritmo de Ahorros de Clarke & Wright**

El algoritmo de Clarke & Wright o Algoritmo de Ahorros es uno de los algoritmos más conocidos para la resolución de problemas de ruteo de vehículos (VRP). Este algoritmo utiliza una heurística la cual construye sistemáticamente rutas de transporte buscando la solución más próxima a la óptima (García Serrano, 2012).

Notación:

 $\blacksquare$  d(i,j): distancia entre cliente i y cliente j

Se cumple:

 $\blacksquare$  d(i,j) = d(j,i)

Criterio de ahorros:

•  $a(i,j) = d(1,j) + d(1,i) - d(i,j)$ 

Demostración de criterio de ahorros:

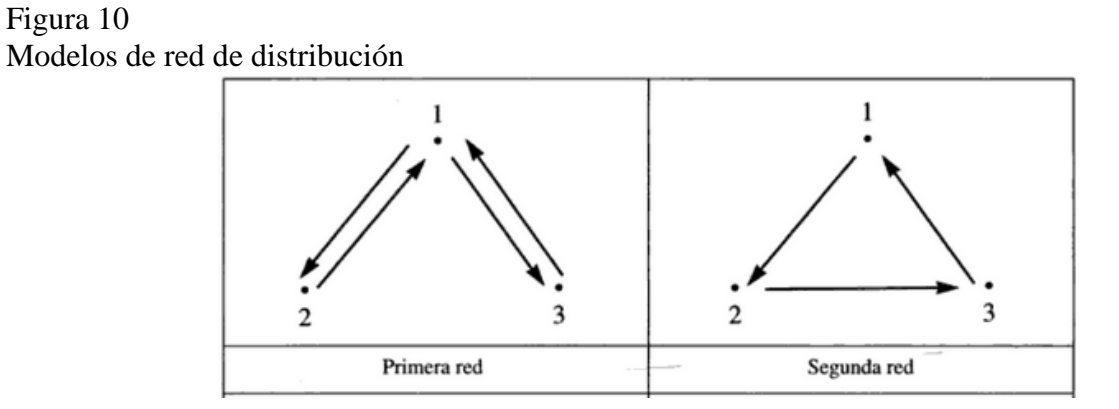

Fuente: Soret Los Santos (2006)

**•** Primera red:

d (Total 1) = d (1,2) + d (2,1) + d (1,3) + d (3,1) = 2d (1,2) + 2d (1,3)

Segunda red:

d (Total 2) = d (1,2) + d (2,3) + d (3,1)

▪ Criterio de ahorro (Ahorro de distancia recorrida):

$$
A = d (Total 1) – d (Total 2)
$$
  
\n
$$
A = 2d (1,2) + 2d (1,3) – (d (1,2) + d (2,3) + d (3,1))
$$
  
\n
$$
A = d (1,2) + d (1,3) – d (2,3)
$$

Metodología:

- 1. Combinación de ahorros para todos los pares ordenados (i,j).
- 2. Ordenar los ahorros a (i,j) de mayor a menor (Mayor ahorro a menor ahorro).
- 3. Realizar la selección de tramos según las restricciones del modelo (Capacidad vehicular, distanciamiento entre clientes, otros).
- 4. Conectar otros clientes (k, l, m, otros) a coordenadas (i,j) y cerrar rutas de distribución.

### **Marco conceptual**

#### **Fletero**

Los fleteros son un tipo de camiones con configuración vehicular N3 (3 ejes) que se utiliza en la empresa para realizar la distribución de pedidos consolidados (repartos), cabe resaltar que este tipo de unidades son las de menor dimensión en la empresa y facilita el acceso a la gran mayoría de puntos de distribución.

Los fleteros, según su tarjeta de identificación vehicular, tienen las siguientes características:

- Categoría vehicular: N3
- Marca: Mercedes Benz
- Combustible: Diesel
- Form. Rodante: 6x2
- Año modelo: 2019
- Número de ejes: 3
- Número de asientos: 3
- Número de pasajeros: 2
- Número de ruedas: 10
- Tipo de carrocería: Plataforma
- Potencia: 210@2200
- Número de cilindros: 6
- Cilindrada: 7.200
- Peso bruto: 25.000
- Peso neto: 7.845
- Carga útil: 17.155
- Longitud: 8.41 m
- $\blacksquare$  Altura: 2.747 m
- $\blacksquare$  Ancho: 2.6 m

# **Carga**

La carga se define como un conjunto de bienes protegidos por un embalaje apropiado que facilite su movilización. (Castellanos Ramírez, 2015)

La empresa maneja 2 tipos de presentaciones en la distribución en unidades fleteras:

- 1. Ensacado:
	- 1.1. Sacos de 42.5 kg
	- 1.2. Sacos de 25 Kg
- 2. Granel
	- 2.1. Bolsones o big bag de 2 toneladas
	- 2.2. Bolsones o big bag de 1.5 toneladas

#### **OBJETIVOS**

### **Objetivo general.**

Determinar cuánto es la reducción del costo de distribución de una empresa de cemento a través de la aplicación de la optimización de carga.

#### **Objetivos específicos**

Determinar cuánto reduce el costo por kilómetro recorrido mediante la aplicación de la optimización de carga en una empresa de cemento

Determinar cuánto aumenta la ocupabilidad mediante la aplicación de la optimización de carga en una empresa de cemento.

Determinar cuánto aumenta la productividad de flota mediante la aplicación de la optimización de carga en una empresa de cemento.

Determinar cuánto mejora las entregas a tiempo mediante la aplicación de la optimización de carga en una empresa de cemento.

Determinar cuánto mejora el cumplimiento por ventanas horarias mediante la aplicación de la optimización de carga en una empresa de cemento.

# **JUSTIFICACIÓN DE LA INVESTIGACIÓN**

# **Teórica**

 Hernández Sampieri (2014) sostiene que la investigación tiene justificación teórica si la información puede revisar, desarrollar o apoyar una teoría.

La optimización de carga del presente proyecto está basada en la automatización del proceso en base al método heurístico de valoración de ahorros de Clarke-Wright cuya finalidad es minimizar la distancia total recorrida, así como la minimización de unidades. Según Ballou (2004) este método es flexible para manejar un amplio rango de restricciones en transporte y genera soluciones de ruteo que están a 2% del óptimo. La presente investigación se justifica teóricamente, ya que apoya la teoría con respecto a optimización de rutas, flujo máximo, asignación y ocupabilidad.

# **Práctica**

 Hernández Sampieri (2014) sostiene que la investigación tiene justificación práctica cuando el desarrollo del proyecto ayuda a resolver un problema real.

La particularidad de los despachos en unidades fleteras muestra que a pesar de que la demanda unitaria por cliente es menor que la demanda de los consumidores que solicitan en otros tipos de unidades, ésta representa el mayor volumen de clientes de la empresa. En el año 2019 la cantidad de órdenes que fueron atendidas en unidades fleteras representó el 65.50% y el 30.94% del

volumen de ventas, siendo el sector de distribución que podría significar el posicionamiento de la marca. Esto implica un sector de estudio atractivo para la evaluación e implementación de mejoras. La presente investigación se justifica en forma práctica, porque la aplicación de herramientas de ingeniería permitirá resolver un problema real en la industria cementera.

#### **Social**

 Hernández Sampieri (2014) sostiene que la investigación tiene justificación social si existen grupos beneficiados con los resultados de la investigación.

La presente investigación se justifica socialmente, porque tiene impacto social. El primer impacto social positivo que otorgará la automatización del proceso de programación de la distribución es el beneficio a los programadores que realizan a diario esta tarea y quienes tienen un tiempo establecido y estandarizado de 2 horas la cual no deben exceder, logrando disminuir el estrés y carga administrativa al personal de transportes de la empresa, pudiendo usar el tiempo ahorrado de la programación en otras actividades.

El segundo impacto social positivo es para el personal de estiba y conductores, quienes esperan el reporte de programación durante la noche para conocer su turno de ingreso del día siguiente, quienes en varias ocasiones han solicitado al área de transportes enviar el reporte lo más temprano posible.

El tercer impacto positivo es para el área de almacén quien revisa la programación para preparar el material de los envíos durante la madrugada y para el área de ventas quienes verifican la prioridad que tienen sus pedidos según el reporte de programación enviado para comunicar a los clientes las horas estimadas de llegada de la mercancía.

# **HIPÓTESIS**

#### **Hipótesis general:**

H1: La aplicación de la optimización de carga reduce el costo de distribución en una empresa de cemento.

H0: La aplicación de la optimización de carga no reduce el costo de distribución en una empresa de cemento.

# **Hipótesis específica**

H1: La aplicación de la optimización de carga reduce el costo por tonelada promedio por km recorrido una empresa de cemento.

H0: La aplicación de la optimización de carga no reduce el costo por tonelada promedio por km recorrido una empresa de cemento.

H2: La aplicación de la optimización de carga aumenta la ocupabilidad en una empresa de cemento. H0: La aplicación de la optimización de carga no aumenta la ocupabilidad en una empresa de cemento.

H3: La aplicación de la optimización de carga aumenta la productividad de flota en una empresa de cemento.

H0: La aplicación de la optimización de carga no aumenta la productividad de flota en una empresa de cemento.

H4: La aplicación de la optimización de carga mejora las entregas a tiempo en una empresa de cemento.

H0: La aplicación de la optimización de carga no mejora las entregas a tiempo en una empresa de cemento.

H5: La aplicación de la optimización de carga mejora el cumplimiento por ventanas horarias en una empresa de cemento.

H0: La aplicación de la optimización de carga no mejora el cumplimiento por ventanas horarias en una empresa de cemento.

# **Alcances**

El presente proyecto está enfocado al análisis y optimización de costos de servicio ofrecidos a los clientes en unidades fleteras. El proyecto abarca el sector Lima Metropolitana y la Provincia Constitucional del Callao, siendo los distritos más lejanos:

- Al Norte: Distrito de Ancón.
- Al Noroeste: Provincia de Huarochirí (Lima).
- Al Este: Distrito de Chaclacayo.
- Al Sureste: Distritos de Cieneguilla y Pachacamac.
- Al Sur: Distrito de Pucusana.

#### **Limitaciones**

El análisis toma como referencia el año 2019 y evalúa la información post implementación del proyecto de automatización. No comprende la evaluación de años anteriores debido a que hubo modificación de costos de flete de las unidades fleteras por lo cual existiría variaciones al momento de la evaluación y comparación de datos por año. Adicionalmente, las zonas de transporte de los pedidos que no se encuentren delimitados entre los distritos más lejanos a los polos de los puntos cardinales serán considerados como pedidos de provincia y la programación no tomará en cuenta los mismos.

# **MARCO METODOLÓGICO**

### **Metodología**

La presente investigación es de tipo aplicada porque busca resolver un problema (Hernández Sampieri, Fernández Collado, & Baptista Lucio, Metodología de la Investigación, 2014).

En el estudio se aplican métodos teóricos de ruteo y algoritmos de programación para mejorar el proceso de ruteo para la distribución.

Asimismo, la presente investigación, según el nivel de estudio, corresponde a un diseño de tipo explicativo. Se explicará cómo la optimización de carga a través de la automatización reducirá el costo de distribución, nos apoyaremos en simulaciones de transporte con data real para las pruebas.

### **Enfoque**

Según Hernández Sampieri (2014) "El enfoque cuantitativo utiliza la recolección de datos para probar hipótesis con base en la medición numérica y el análisis estadístico, con el fin establecer pautas de comportamiento y probar teorías".

El estudio de la investigación optará por un análisis cuantitativo explicativo. Una vez implementada la automatización del proceso de distribución se buscará probar la hipótesis planteada a través de los nuevos resultados reflejados en los indicadores de transporte. Los

resultados ayudarán a encontrar la correlación entre las variables costo de distribución y optimización de transporte.

### **Paradigma**

El paradigma positivista refiere que los conocimientos pueden conseguirse de manera empírica a través de procedimientos y métodos. Este conocimiento es un objeto medible y es susceptible a análisis numérico y control experimental (Ricoy Lorenzo, 2006).

Dada la definición, la presente investigación presenta un paradigma positivista ya que el estudio tiene un propósito cuantitativo y se apoya en la estadística para sustentar la investigación que busca comprobar la hipótesis planteada.

# **Método**

 Según Hernández Sampieri (2014), los diseños cuasi-experimentales manipulan deliberadamente al menos una variable independiente para ver su efecto sobre uno o más variables dependientes y difiere respecto a los diseños experimentales en que los grupos de estudio ya están formados antes del experimento.

El método de la presente investigación es cuasi experimental debido a que tiene un diseño con pre y post prueba en base a data real para optimizar la variable dependiente con la finalidad de reflejar los resultados sobre la variable dependiente.

#### **VARIABLES**

#### **Variable independiente**

 Según Hernández Sampieri (2014), la variable independiente es la condición antecedente y es aquella que se considera como supuesta causa en una relación entre variables.

Se define como la variable independiente de la investigación, la aplicación de la optimización de carga, la cual será aplicada a través de la automatización del proceso de programación.

Ponsa Ascencio & Vilanova Arbós (2005) define como automatización a la aplicación de la automática al control de procesos. Según la Real Academia de Ciencias Exactas, Físicas y Naturales de España este concepto se define como la sustitución del personal en tareas con programación previa para realizar las mismas funciones.

Para la presente investigación, se define al proceso de automatización de programación de carga a la aplicación de un algoritmo que replique la lógica de los programadores de transporte al consolidar carga, con el enfoque que dicha actividad se ejecute en corto tiempo, aplicando todas las restricciones de transporte que involucra el negocio y optimice el uso de los recursos sin sacrificar el nivel de servicio.

Indicador Aplicación de la Optimización

Valores:
1: Sí se aplica la optimización de la carga.

0: No se aplica la optimización de la carga.

#### **Variable dependiente**

 "La variable dependiente no se manipula, sino que se mide para ver el efecto que la manipulación de la variable independiente tiene en ella" (Hernández Sampieri, Metodología de la investigación, 2014).

Según Sánchez Ugalde (2015) el costo de servicio, son todos los costos que se asocian a la elaboración de bienes o prestación de servicios mediante la cual las empresas obtienen sus ingresos.

Para la presente investigación, se define como variable dependiente de la presente investigación, al costo de distribución, el cual será medido por dimensiones, con sus respectivos indicadores:

## *Recuperación de flete*

El cálculo implica mostrar de manera general si durante un intervalo de tiempo, se ha subsidiado flete o ha habido utilidades a través del servicio de distribución que ofrece la empresa. La recuperación del flete cobrado se calcula a través de la siguiente fórmula:

$$
Recuperación de Flete = \frac{Flete Cobrado a Clientes}{Flete Pagado a Provedores} * 100\%
$$

#### *Indicador Costo*

La empresa controla los costos globales de distribución a través de dos indicadores de costo que están medido en las unidades (S/. x ton) y (S/. x ton x km recorrido) respectivamente y se calcula a través de las siguientes fórmulas:

$$
(1) Costo promedio = \frac{Flete Pagado a provedores}{Tone laje movido en intervalo de tiempo}
$$

(2)Costo x Km recorrido promedio = 
$$
\frac{\left(\frac{Flete \text{ Pagado a provedores}}{Tone laje movido en intervalo de tiempo}\right)}{Km promedio x Viaje}
$$

La optimización de rutas consolidadas debe traer consigo la reducción de costos. Sin embargo, para comparar la eficiencia se debe evaluar el costo promedio por km recorrido ya que el costo general puede variar dependiendo las zonas de distribución que se atiendan durante un periodo de tiempo. La lógica implica, mientras más lejanas sean las zonas de atención, el costo promedio por tonelada será mayor debido a que se pagará más flete por distancia, pero debe ser compensado con el kilometraje del viaje.

#### *Indicador Ocupabilidad*

Considerando que la empresa de estudio realiza el pago a los proveedores de los fleteros por viaje de 17 toneladas indistintamente sea el peso cargado en las plataformas, es que el área de planeación de transporte se enfoca en controlar la ocupabilidad por viaje de cada unidad, ya que el desaprovechamiento de la capacidad del vehículo implicaría sobrecostos en la distribución.

La ocupabilidad de flota en el área de transportes de la empresa, se calcula a través de la siguiente fórmula:

Ocupabilidad de flota = 
$$
\frac{Carga\,programada\, en\,unidades}{Capacidad\, de\,carga\, de\,unidades} * 100\%
$$

### *Indicador Productividad*

La productividad de flota en el área de transportes de la empresa se calcula a través de la siguiente fórmula y es conocido como el ratio promedio de vueltas por unidad, cabe resaltar que a mayor ratio de productividad las tarifas que se pagan a los proveedores son menores de acuerdo al ratio en el que se encuentre el indicador mensual en base al contrato negociado con los proveedores:

> Productividad de flota por  $mes =$ Número de viajes en el mes Unidades disponibles en el mes

#### *Indicador Entregas a Tiempo*

El área de transportes de la empresa controla el cumplimiento de entregas en las fechas a través del indicador de Entregas a Tiempo o también conocido como el indicador On Time Delivery y se efectúa a través de la siguiente fórmula:

On time delivery

= Número de pedidos que llegaron en la fecha solicitada  $\frac{1}{N}$ ú  $\frac{1}{100\%}$   $\frac{1}{N}$  100%

## *Indicador Entregas a Tiempo por ventana horaria*

Otro indicador que se utiliza de manera interna para controlar el nivel de servicio es el cumplimiento de entregas según ventanas horarias o también conocido como el indicador Time Window On Time Delivery y se efectúa a través de la siguiente fórmula:

Cumplimiento por ventanas horarias

= Número de pedidos que llegaron dentro de la ventana horaria  $\frac{1}{N}$ ú  $\frac{1}{N}$  100%  $\frac{1}{N}$  100%

# **POBLACIÓN Y MUESTRA**

### **Población**

 La población o universo es un conjunto de individuos que tienen características o propiedades que son deseo de estudio. El autor menciona que cuando se conoce el número de individuos que componen la población se denomina población finita y cuando el número se desconoce se denomina población infinita (Icart Isern, Fuentelsaz Gallego, & Pulpón Segura, 2006).

La población del presente proyecto de investigación está conformada por la totalidad de entregas, que son los viajes con unidades fleteras contabilizadas durante el año 2020.

## **Muestra**

 La muestra es un subconjunto de la población que debe ser representativa de la población, para lo cual se deben utilizar adecuadamente las técnicas de muestreo. (Icart Isern, Fuentelsaz Gallego, & Pulpón Segura, 2006).

La muestra pre-test y post-test fue determinada mediante un muestreo polietápico por conveniencia y se seleccionó el mes de julio debido a que en los años de estudio este mes presentó por tendencia un mayor volumen de ventas y se determinó por muestreo de tipo aleatorio el último día del mes para seleccionar los programas de la muestra, debido a que por tendencia general, este día presenta uno de los mayores volúmenes ya que se requiere cumplir una cuota especial para alcanzar o superar las ventas presupuestadas.

Para el presente proyecto se tomará un nivel de confianza de 90%, el error admitido será de 10% con una probabilidad del 95%. Se aplicará la siguiente fórmula para el cálculo del tamaño de muestra:

$$
n = \frac{NZ^2pq}{Z^2pq + e^2(N-1)}
$$

$$
n = \frac{(6561)(1.65)^2(0.95)(0.05)}{(1.65)^2(0.95)(0.05) + (0.1)^2(6561 - 1)}
$$

$$
n = 12.9083997 \approx 13
$$

Donde:

n = tamaño de muestra

- $N =$ Tamaño de la población = 6561
- $q =$  probabilidad en contra = 0.05
- $p=$  probabilidad a favor  $= 0.95$
- e= error de estimación = 0.1
- $Z=$  Nivel de confianza = 1.65

## **UNIDAD DE ANÁLISIS**

Para el presente proyecto se ha definido como unidad de análisis el programa de entrega dado que será el elemento base de estudio para validar la optimización de la distribución a través de los indicadores de costos y servicio.

## **TÉCNICA E INSTRUMENTOS**

## **Técnica**

Según Gil Pascual (2016), las técnicas de recolección de información engloban todos los medios técnicos necesarios para registrar las observaciones o facilitar su tratamiento.

#### **Fuentes primarias**

Para obtener información de fuentes primarias es necesario realizar un proceso de recolección basado en los datos que brinda el mercado con el propósito de satisfacer la necesidad de lograr una investigación concreta (Fernández Nogales, 2004). En la presente investigación, se utilizó como técnica primaria la observación, búsqueda documental y bases de datos de volúmenes y fletes.

## **Fuente secundaria**

Las fuentes secundarias proporcionan información que ha sido elaborada previamente, información que puede ser recolectada de estadísticas, libros, estudios de investigación previos, entre otros (Fernández Nogales, 2004). Para la presente investigación se utilizó como fuentes secundarias tesis relacionadas al tema de estudio y referencias de libros.

#### **Instrumentos**

Los instrumentos permiten la recolección y almacenamiento de la información obtenida. Para la aplicación, se debe validar que reúnan dos cualidades fundamentales: validez y confiabilidad (Ñaupas Paitán, Mejía Mejía|, Novoa Ramírez , & Villagómez Paucar, 2014).

Para el tratamiento de datos se realizó un cuadro comparativo de costeo de fletes históricos pagados, productividad, ocupabilidad de flota e indicadores de servicio.

### **Procedimiento y método de análisis**

El proceso de automatización se llevó a cabo a través de VBA utilizando como referencia el modelo de optimización de rutas propuesto por Clarke & Wright. El proyecto inicia con la idea de replicar las actividades de los programadores de transporte y estandarizar el proceso según las restricciones que tiene la empresa según el tipo de unidad, tipos de clientes, ventanas horarias, clientes con acuerdos especiales, entre otros. Este proceso que se realiza por distintos programadores tenía mucha variabilidad en la elaboración de las rutas de acuerdo al criterio del

personal a cargo y en muchas ocasiones existían errores en la programación que se hacían notarias durante la entrega física de los productos.

El proyecto de automatización tiene como función la estandarización y ejecución en corto plazo de las siguientes actividades:

## 1. Consolidación de pedidos

Se tiene en cuenta las siguientes restricciones que fueron establecidas en base a experiencia previa de distancias empíricas consideradas durante programaciones manuales:

- Máximo 17 km de distancia entre cada cliente para consolidar los 4 primeros pedidos.
- Máximo 15 km de distancia entre el 4to y 5to punto.
- Máximo 17 toneladas o 400 sacos por unidad.
- 2. Distribución de pedidos

La distribución de pedidos tiene las siguientes consideraciones:

- Los clientes de tipo industriales y constructores tienen prioridad de entrega frente a clientes de tipo distribuidor y ferreteros.
- Mientras un pedido consolidado tenga mayor cantidad de clientes industriales, éste tendrá mayor prioridad de ir en 1era vuelta debido a las ventanas horarias estipuladas según manifiesto de servicio.
- Clientes con acuerdo comercial especial tienen prioridad de primera vuelta indistintamente el tipo de sector al que pertenecen.
- Si un cliente solicita más de un pedido que ocupe fleteros completos para una misma obra, uno de los pedidos irá en primera vuelta los demás en segunda o tercera vuelta según la disponibilidad de flota.
- 3. Análisis de tiempos estimados de llegada de las primeras vueltas al almacén
	- Se considera un promedio de velocidad de las unidades de 40 km/h para el cálculo de los tiempos estimados
	- Las fórmulas para el cálculo de los tiempos estimados se detallan a continuación:
		- $\checkmark$  **Tiempo de ida a 1er cliente** = 07:00 horas + ((Distancia entre almacén y 1er punto)  $/(40 \text{ km/h})$
		- $\checkmark$  **Tiempo retorno** = (Distancia entre almacén y último punto) / (40 km/h)
		- $\checkmark$  **Tiempo de ida a cliente n**= (Distancia entre clientes) / (40 km/h)
		- $\checkmark$  **Tiempo de descarga de Big Bag** = 30 minutos
		- $\checkmark$  **Tiempo de descarga de Sacos** = (Tonelaje) \* (5:18 min) Se ha considera descarga de unidad completa en 90 minutos
		- $\checkmark$  **Tiempo de espera** = 24 minutos
		- $\checkmark$  **ETA** (Tiempo estimado de llegada a almacén) = (Tiempo ida a 1er Cliente) + (Tiempo de ida entre cliente) + (Tiempo de descarga big bag o sacos) + (Tiempo de espera por cliente) + (Tiempo retorno)

### 4. Evaluación de Costos:

La evaluación de costos está basada en los ratios de productividad y se ingresa de acuerdo al ratio de productividad calculado del mes precedente. Las fórmulas utilizadas para calcular los indicadores internos de costos son:

- ✓ **Ocupabilidad** = ((Tonelaje por ruta) / 17)\*100%
- ✓ **Costo de Flete** = (Costo de destino más lejano) \* 17
- $\checkmark$  **Costo Real Teórico** = (Costo Total) \* Ocupabilidad
- $\checkmark$  Costo Asumido = (Costo de Flete) \* (1 Ocupabilidad)
- ✓ **Flete Cobrado** = ∑ ((Tonelaje x Cliente) \* (Flete cobrado a cliente según distrito))
- $\checkmark$  **Flete Recuperado (S/.)** = (Flete Cobrado) (Costo Total)
- $\checkmark$  **Flete Recuperado** (%) = ((Flete Cobrado) / (Costo Total)) \* 100%
- 5. Registro diario de costos de distribución en Base de Datos.

Como parte de un registro diario para control de los costos se establece que la información de la programación se almacene en un base de datos para evaluar la tendencia de los indicadores de costos y tomar mejores decisiones basadas en la información que se obtiene del programa diario de distribución, evitando tomar decisiones tardías al evaluar de manera semanal o mensual.

#### **RESULTADOS**

Los problemas críticos determinados a través de la matriz Vester (Ver Figura 4) se evaluaron post distribución, a través del seguimiento de los indicadores de costos y servicio con periodicidad semanal, mensual, trimestral y semestral. Esta evaluación permitió determinar que la propuesta de mejora del proyecto debía implementarse en la etapa inicial del proceso de distribución enfocando la mejora en el proceso de programación mediante la cual se podría anticipar reducción de costos e incremento en el servicio percibido por los clientes.

La implementación del proyecto de automatización ha reemplazo el método manual y tradicional el cual se utilizó durante 13 años en la empresa. El proceso consta de los siguientes pasos:

- 1. Exportar pedidos locales con entrega del día posterior al de la programación.
- 2. Programación de rutas
- 3. Ingreso de datos a sistema SAP.

El proceso de programación tenía una media estimada de 74 minutos y post implementación este proceso se redujo a 22 minutos con 55 segundos. Adicionalmente, a través de la automatización del proceso se ha logrado la reducción de errores en la elaboración de rutas. A continuación, se detalla el nuevo proceso de distribución del cemento (Ver Anexo V y Anexo VI) con la inclusión del algoritmo de programación que fue elaborado basado en la propuesta de Clarke & Wright con las respectivas restricciones de transporte que exige el negocio (Ver Anexo IV).

Debido a la paralización de un mes en las operaciones de la empresa en abril de 2020 por la pandemia ocasionada por el COVID -19, los resultados post implementación del proyecto han sido evaluados a partir del mes de Julio 2020 ya que fue el mes en la cual las ventas de la empresa se estabilizaron y se ha comparado con el periodo equivalente del año precedente.

### *Indicador Costo por km recorrido antes y después de la implementación*

El indicador mostró una reducción de S/. 0.06 en el flete pagado por kilómetro recorrido. Para el cálculo se ha considerado el flete total pagado por periodo y el kilometraje total recorrido de unidades fleteras.

## *Tabla 7*

*Costo promedio por km recorrido antes y después de la implementación (Segundo Semestre 2020 – 2021)*

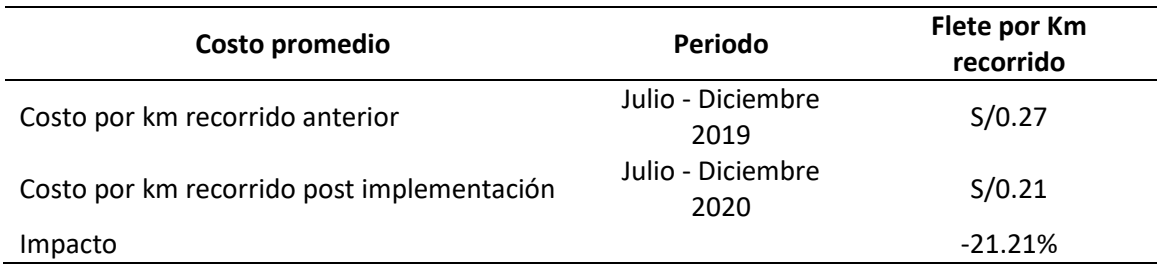

Fuente: La empresa (2021). Elaboración propia

#### *Indicador Ocupabilidad de carga antes y después de la implementación*

El área de transportes tiene como objetivo utilizar la capacidad más cercana a las 17 toneladas de carga útil al momento de consolidar los pedidos para formar las rutas de distribución. Esto es importante debido a que el costo de la capacidad no utilizada es asumido por la empresa.

La ocupabilidad de carga promedio del periodo 2020 tuvo un incremento del 5.20% superando el límite mínimo establecido por la empresa de 90%. Para comparar los periodos se ha calculado el flete facturado a proveedores multiplicando por la capacidad no utilizada y prorrateando entre el tonelaje de cada periodo. El flete asumido por tonelada disminuyó en 48.42% (Ver Tabla 8).

Considerando que la empresa factura por viaje de 17 toneladas indistintamente el peso que lleve, el incremento de carga por unidad representa un ahorro que se refleja en el costo general de distribución.

| Ocupabilidad                           | Periodo           | <b>Resultado</b> | <b>Flete Pagado</b> | Volumen  | <b>Flete</b><br><b>Asumido</b> | <b>Flete</b><br><b>Asumido</b><br>prorrateado |
|----------------------------------------|-------------------|------------------|---------------------|----------|--------------------------------|-----------------------------------------------|
| Ocupabilidad<br>Anterior               | Jul -Dic<br>2019  | 87.25%           | S/1,700,412.14      | 61976.35 | S/216,858.66                   | S/3.50                                        |
| Ocupabilidad<br>Post<br>implementación | Jul - Dic<br>2020 | 92.45%           | S/1,405,392.12      | 58796.11 | S/106,107.10                   | S/1.80                                        |
| Impacto                                |                   | 5.20%            |                     |          |                                | $-48.42%$                                     |

*Tabla 8 Ocupabilidad antes y después de la implementación (Segundo Semestre 2020 – 2021)*

Fuente: La empresa (2021). Elaboración propia

### *Indicador Productividad antes y después de la mejora*

Basado en la evaluación de productividad del periodo 2019 y en el presupuesto de ventas del 2020 se realizó el redimensionamiento de la cantidad de unidades fleteras necesarias. Considerando que la ocupabilidad de flota incrementaría en al menos 2,75% dando un alcance de mejor consolidación de rutas y mayor ingreso de mercadería por unidad, se determinó que era necesaria la reducción de 4 unidades de la flota general de fleteros para alcanzar 1.5 vueltas promedio por unidad. Por lo cual se estableció la cantidad de unidades necesarias en la licitación del año 2020. Esta reducción de recursos permitió el incremento en la productividad del segundo semestre del año 2020 que se refleja en el resultado de 1.52 vueltas promedio por unidad (Ver Tabla 9).

*Tabla 9*

*Productividad antes y después de la implementación (Segundo Semestre 2020 – 2021)*

| Productividad                            | Periodo                | Resultado |
|------------------------------------------|------------------------|-----------|
| Productividad antes de la implementación | Julio - Diciembre 2019 | 1.27      |
| Productividad post implementación        | Julio - Diciembre 2020 | 1.52      |
| Impacto                                  |                        | 19.69%    |

Fuente: La empresa (2021). Elaboración propia

Este incremento en la productividad refleja un ahorro en el pago de flete a proveedores de S/.

179,290.61.

## *Tabla 10 Ahorro por diferencia de ratios de productividad de flota*

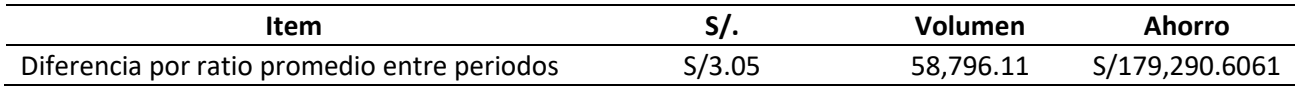

Fuente: La empresa (2021). Elaboración propia

#### *Indicador Entregas a Tiempo*

Entregas a tiempo es el indicador que refleja el cumplimiento de entrega de los productos en el día solicitado por el cliente, la gestión del cumplimiento mejoró 0.79% respecto al periodo anterior de evaluación, esta mejora se llevó a cabo gracias al control de tiempos durante la operación de seguimiento. Para lograr realizar entregas efectivas en el día solicitado, se mejoró internamente el tema de comunicación con área comercial quienes transmiten oportunamente la información a los clientes, además que en el año de implementación se empezaron a respetar los tiempos de espera establecidos según el manifiesto de servicio (40 minutos de espera) con la finalidad de cumplir con las rutas de transporte establecidas según la programación.

*Tabla 11 Entregas a Tiempo antes y después de la implementación (Segundo Semestre 2020 – 2021)*

| Razón de Entregas a Tiempo                   | Periodo                | Resultado |
|----------------------------------------------|------------------------|-----------|
| Entregas a Tiempo antes de la implementación | Julio - Diciembre 2019 | 98.31%    |
| Entregas a Tiempo post implementación        | Julio - Diciembre 2020 | 99.10%    |
| Impacto                                      |                        | 0.79%     |

Fuente: La empresa (2021). Elaboración propia

### *Indicador Entregas a Tiempo por ventana horaria*

El indicador de entregas a tiempo por ventana horaria refleja el cumplimiento de las entregas efectivas según los rangos horarios establecidos según lo que indica el manifiesto de servicio. La gestión del cumplimiento mejoró 6.20% respecto al periodo anterior de evaluación. Este indicador está ligado al indicador de entregas a tiempo, sin embargo, el indicador de entregas por ventana horaria es el que mayor efecto tiene en la percepción de servicio.

Para llevar un mejor control del indicador, se incluyó en el algoritmo de programación las prioridades respectivas considerando como prioridad a clientes constructores e industriales, como segunda prioridad a distribuidores y en tercer lugar a clientes ferreteros. Esta condición en el algoritmo permitió minimizar el error en programación al desconocer el tipo de sector al que pertenecen los clientes ya que toma en cuenta la base de datos de clientes de la empresa brindada y actualizada por el área de enfoque al cliente.

*Tabla 12*

*Entregas a Tiempo por Ventana Horaria antes y después de la implementación (Segundo Semestre 2020 – 2021)*

| Razón de Entregas por Ventanas Horarias                       | <b>Periodo</b>         | Resultado |
|---------------------------------------------------------------|------------------------|-----------|
| Cumplimiento por Ventanas Horarias Antes de la implementación | Julio - Diciembre 2019 | 87.70%    |
| Cumplimiento por Ventanas Horarias post implementación        | Julio - Diciembre 2020 | 93.90%    |
| Impacto                                                       |                        | 6.20%     |

Fuente: La empresa (2021). Elaboración propia

Adicionalmente, los reclamos por incumplimiento de entregas en unidades fleteras se redujeron en

31.67% en un periodo de 3 meses antes y post implementación del proyecto.

Es necesario acotar que el tema de servicio es sumamente importante y debe estar de la mano con el costo, ya que ofrecer un mal servicio implica perder ventas por la alta oferta que brinda el mercado en el rubro del cemento en nuestro país.

### *Indicador Costo Global de distribución antes y después de la implementación*

Este indicador, engloba la gestión económica del área. El objetivo es no superar el presupuesto del año para lo cual se deben hacer esfuerzos para controlar los gastos y así llevar a cabo una gestión de costos eficiente. La variabilidad de los indicadores está relacionada a factores como la ocupabilidad y productividad. Adicionalmente, existe un gasto asumido por la empresa que no es irrelevante ya que impacta directamente en los costos y es uno de los más complejos de controlar. Este gasto son los falsos fletes o devoluciones de mercadería. El cuadro adjunto muestra el gasto generado por falsos fletes asignados a flota prorrateados por el tonelaje del periodo evaluado debido a que es la manera mediante la cual se compara la gestión de cada periodo bajo el mismo parámetro. Se observa que ha existido una reducción en el gasto de falsos fletes de S/. 0.09 por tonelada, con una reducción total de S/6,297.55 entre cada periodo, por ende, es un factor que ha impactado a favor en la reducción del costo global de distribución. La gestión para la reducción de falsos fletes está ligada a los indicadores de cumplimiento, ya que los retornos de mercadería asignados al área de transportes se generaron por incumplir con las fechas u horarios de entrega solicitados u ofrecidos a los clientes.

## *Tabla 13 Falsos Fletes antes y después de la implementación (Segundo Semestre 2020 – 2021)*

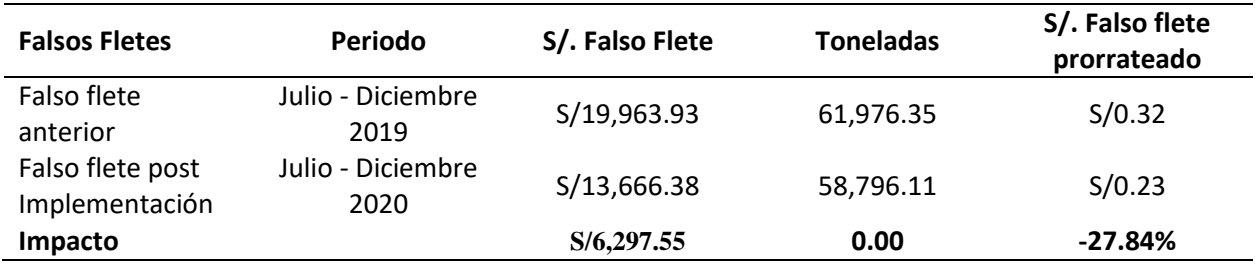

Fuente: La empresa (2021). Elaboración propia

Finalmente, la evaluación de los segundos semestres de los años 2019 y 2020 se observó una reducción de S/. 3.53 por tonelada movida (Ver tabla) y de S/. 0.06 por kilómetro recorrido (Ver tabla).

# *Tabla 14 Costo promedio antes y después de la implementación*

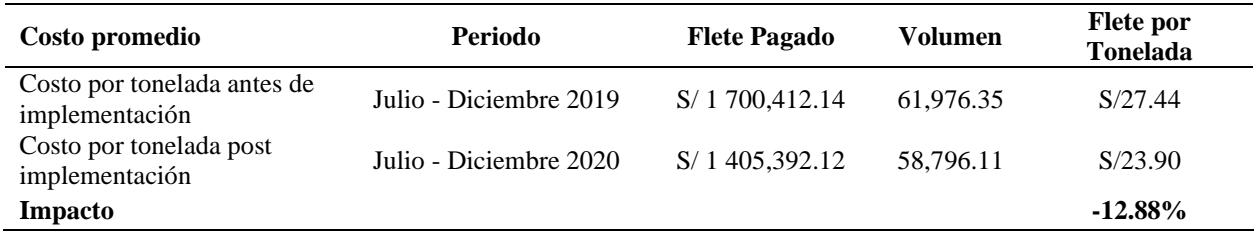

Fuente: La empresa (2021). Elaboración propia

Por diferencia de fletes entre periodos la gestión ha representado un ahorro teórico de S/.

207,765.41. Esta reducción de costos se debió al aumento

# *Tabla 15 Ahorro por diferencia de fletes entre periodos 2019-2020*

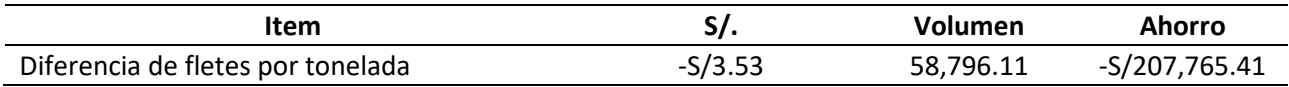

Fuente: La empresa (2021). Elaboración propia

# *Tabla 16 Resumen de resultados*

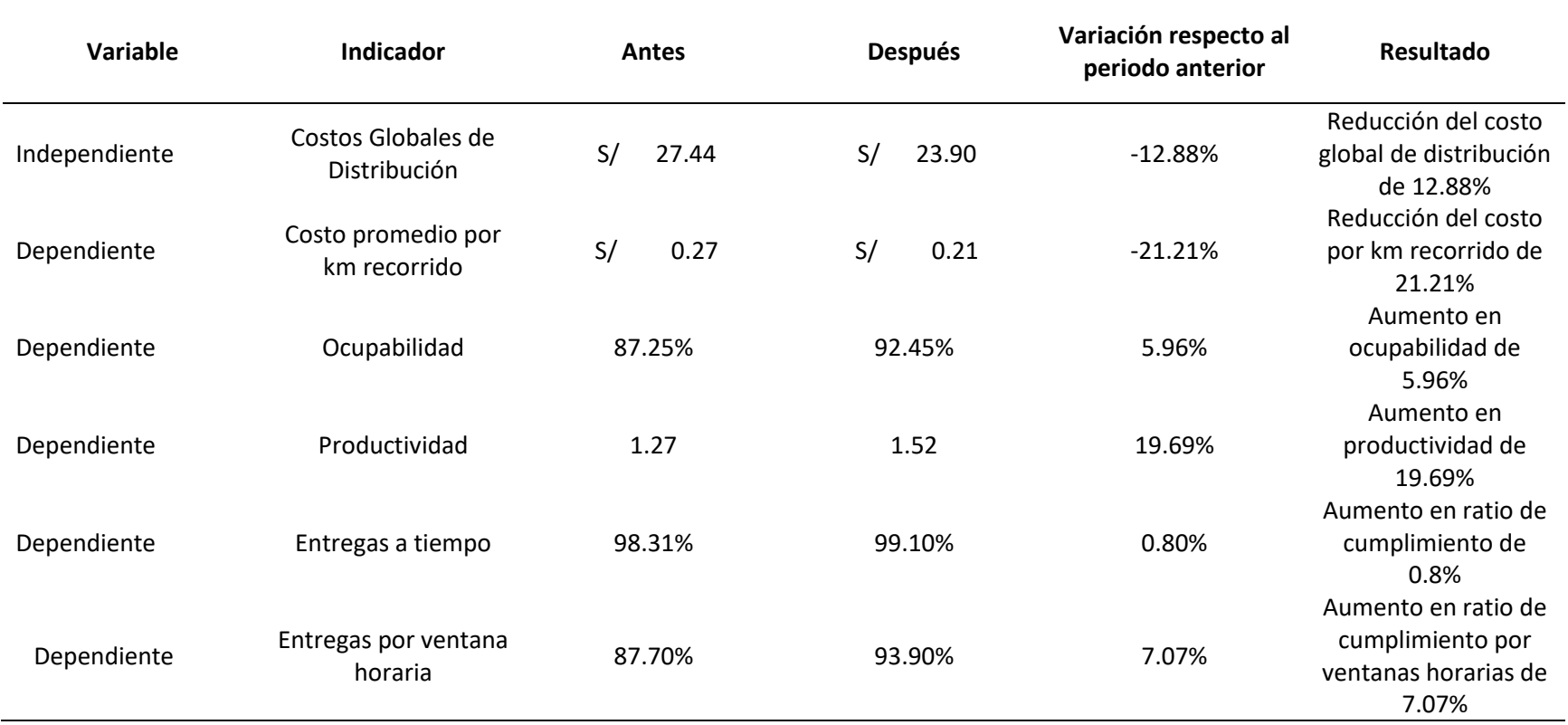

Fuente: Elaboración propia

# **PRUEBA DE HIPÓTESIS**

## **Análisis descriptivo**

A continuación, se muestra el análisis descriptivo de la variable dependiente y sus dimensiones

basado en los datos obtenidos antes y después de la implementación del proyecto.

### *Costo*

*Tabla 17 Resumen de procesamiento de casos sobre el costo promedio por tonelada por km recorrido*

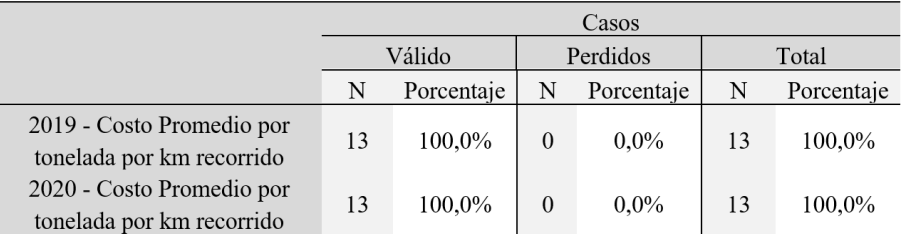

*Tabla 18*

*Resultados descriptivos sobre el costo promedio por tonelada por km recorrido*

|                       |                         |                 | Estadístico | Error<br>estándar |
|-----------------------|-------------------------|-----------------|-------------|-------------------|
|                       | Media                   |                 | 0,2592      | 0,00944           |
|                       | 95% de intervalo de     | Límite inferior | 0,2387      |                   |
|                       | confianza para la media | Límite superior | 0,2798      |                   |
|                       | Media recortada al 5%   |                 | 0,2580      |                   |
|                       | Mediana                 |                 | 0,2600      |                   |
| 2019 - Costo Promedio | Varianza                |                 | 0.001       |                   |
| por tonelada por km   | Desviación estándar     |                 | 0.03402     |                   |
| recorrido             | Mínimo                  |                 | 0.21        |                   |
|                       | Máximo                  | 0.33            |             |                   |
|                       | Rango                   | 0,12            |             |                   |
|                       | Rango intercuartil      | 0.05            |             |                   |
|                       | Asimetría               | 0,513           | 0,616       |                   |
|                       | Curtosis                | $-0,009$        | 1.191       |                   |
|                       | Media                   |                 | 0,2177      | 0,00907           |
|                       | 95% de intervalo de     | Límite inferior | 0,1979      |                   |
|                       | confianza para la media | Límite superior | 0,2375      |                   |
|                       | Media recortada al 5%   |                 | 0,2185      |                   |
|                       | Mediana                 |                 | 0,2100      |                   |
| 2020 - Costo Promedio | Varianza                |                 | 0,001       |                   |
| por tonelada por km   | Desviación estándar     |                 | 0.03270     |                   |
| recorrido             | Mínimo                  |                 | 0.15        |                   |
|                       | Máximo                  |                 | 0.27        |                   |
|                       | Rango                   | 0,12            |             |                   |
|                       | Rango intercuartil      |                 | 0,04        |                   |
|                       | Asimetría               |                 | $-0.163$    | 0.616             |
|                       | Curtosis                |                 | 0,427       | 1,191             |

# *Ocupabilidad*

# *Tabla 19*

# *Resumen de procesamiento de casos sobre la ocupabilidad*

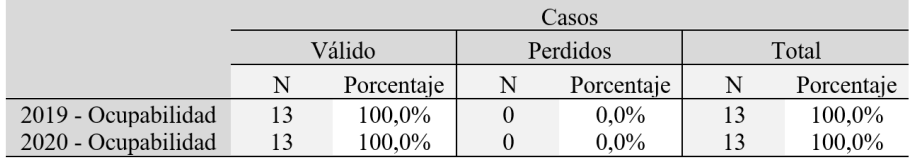

Fuente: Software SPSS

# *Tabla 20*

# *Resultados descriptivos sobre la ocupabilidad*

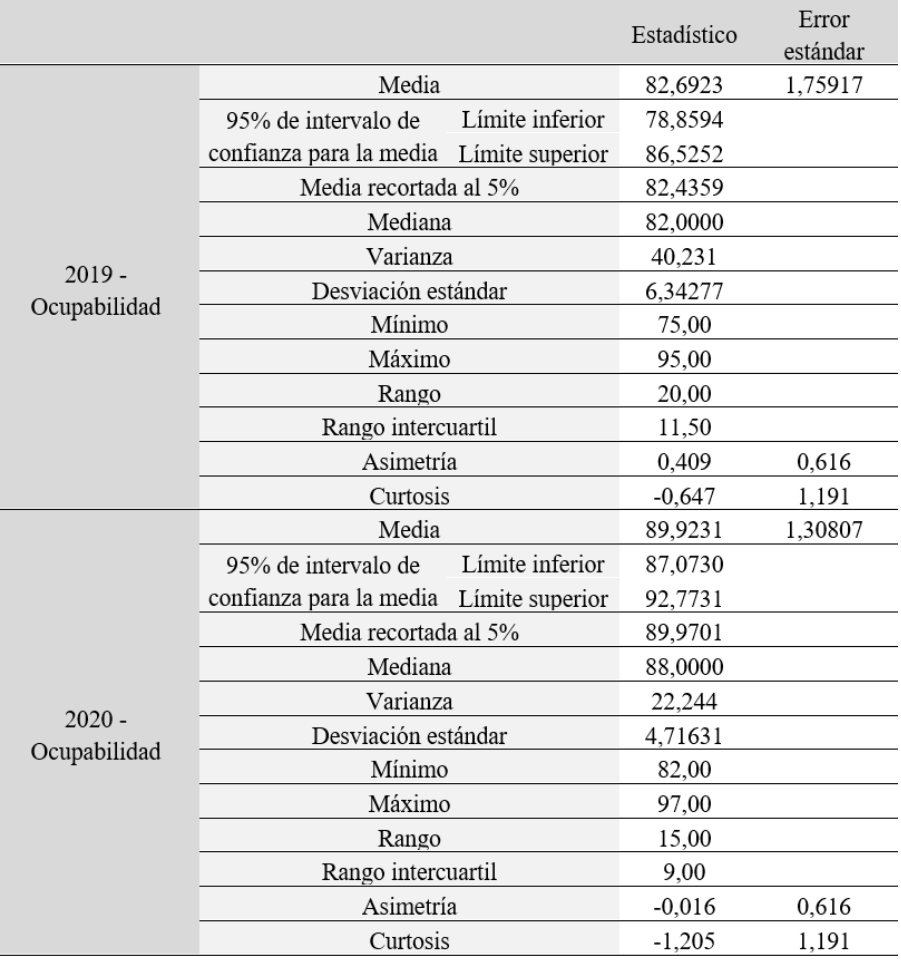

# **Productividad**

# *Tabla 21*

*Resumen de procesamiento de casos sobre la productividad*

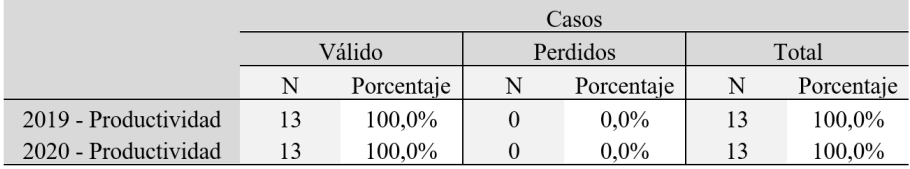

Fuente: Software SPSS

# *Tabla 22 Resultados descriptivos sobre la productividad*

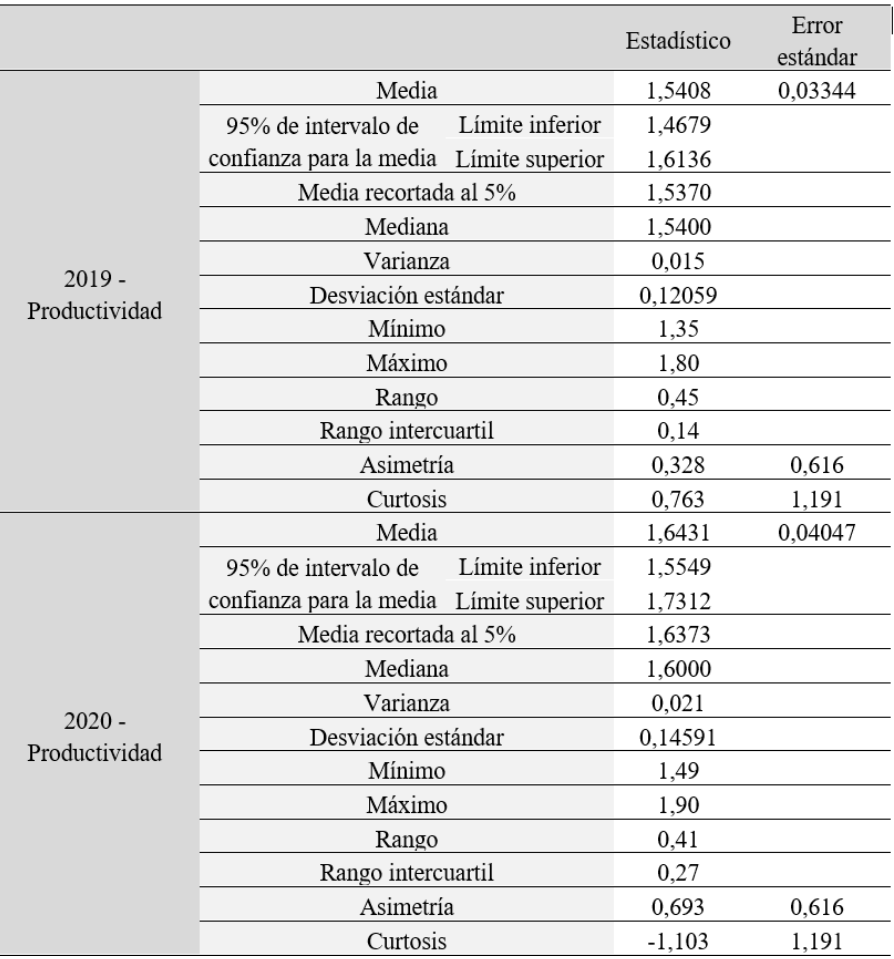

## *Entregas a tiempo*

# *Tabla 23*

*Resumen de procesamiento de casos sobre la razón de entregas a tiempo*

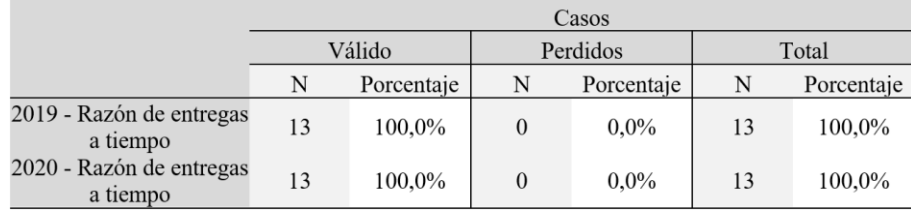

### Fuente: Software SPSS

## *Tabla 24 Resultados descriptivos sobre la razón de entregas a tiempo*

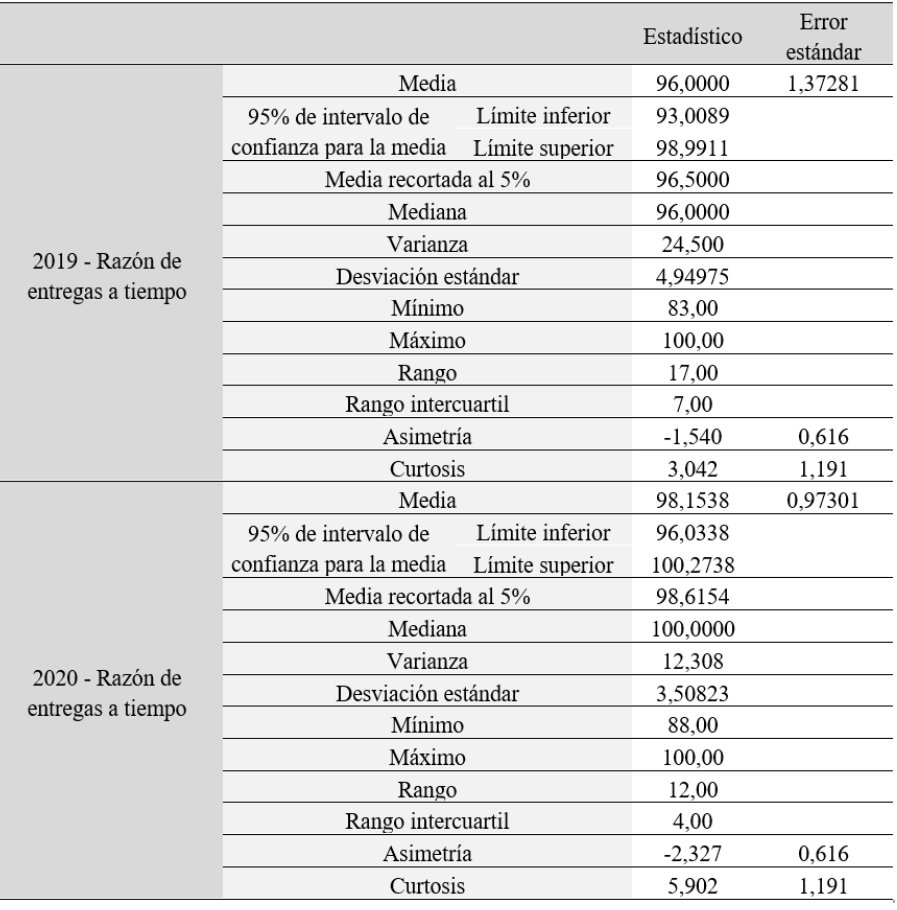

## *Entregas a tiempo por ventana horaria*

## *Tabla 25*

*Resumen de procesamiento de casos sobre la razón de cumplimiento por ventanas horarias*

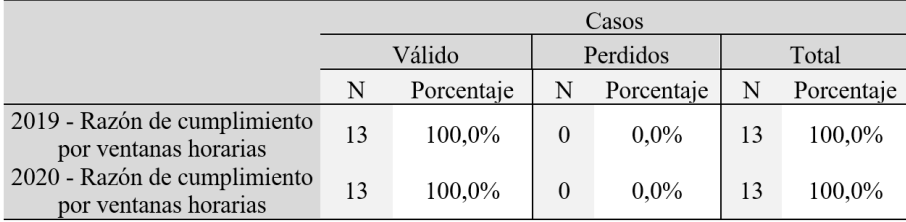

#### Fuente: Software SPSS

# *Tabla 26*

*Resultados descriptivos sobre la razón de cumplimiento por ventanas horarias*

|                   |                                         |                 | Estadístico | Error<br>estándar |
|-------------------|-----------------------------------------|-----------------|-------------|-------------------|
|                   | Media                                   |                 | 86,6923     | 1,80592           |
|                   | 95% de intervalo de                     | Límite inferior | 82,7575     |                   |
|                   | confianza para la media Límite superior |                 | 90,6271     |                   |
|                   | Media recortada al 5%                   |                 | 86,5470     |                   |
|                   | Mediana                                 |                 | 88,0000     |                   |
| 2019 - Razón de   | Varianza                                |                 | 42,397      |                   |
| cumplimiento por  | Desviación estándar                     |                 | 6.51133     |                   |
| ventanas horarias | Mínimo                                  |                 | 76,00       |                   |
|                   | Máximo                                  |                 | 100,00      |                   |
|                   | Rango                                   | 24,00           |             |                   |
|                   | Rango intercuartil                      | 9.00            |             |                   |
|                   | Asimetría                               | 0,034           | 0.616       |                   |
|                   | Curtosis                                | 0,393           | 1,191       |                   |
|                   | Media                                   | 92,9231         | 1,47831     |                   |
|                   | 95% de intervalo de                     | Límite inferior | 89,7021     |                   |
|                   | confianza para la media Límite superior |                 | 96,1440     |                   |
|                   | Media recortada al 5%                   | 93,0812         |             |                   |
|                   | Mediana                                 |                 | 92,0000     |                   |
| 2020 - Razón de   | Varianza                                |                 | 28,410      |                   |
| cumplimiento por  | Desviación estándar                     |                 | 5,33013     |                   |
| ventanas horarias | Mínimo                                  |                 | 83,00       |                   |
|                   | Máximo                                  | 100.00          |             |                   |
|                   | Rango                                   | 17.00           |             |                   |
|                   | Rango intercuartil                      |                 | 7.50        |                   |
|                   | Asimetría                               |                 | $-0.273$    | 0.616             |
|                   | Curtosis                                |                 | $-0,279$    | 1,191             |

### **Análisis inferencial**

- Para el presente estudio, para cada hipótesis se ha determinado la prueba de normalidad mediante el software SPSS a través de los métodos Kolmogorov-Smirnov y Shapiro-Wilk, considerando para la tesis los resultados del segundo mencionado para determinar si la distribución es paramétrica, debido a que el tamaño de muestra en menor a 30. Para ello, se ha planteado la siguiente regla de decisión para determinar el comportamiento de los datos:
	- Hi: Los datos no presentan una distribución normal.

Si P valor  $\leq 0.05$ , los datos tienen un comportamiento no paramétrico.

• H0: Los datos presentan una distribución normal.

Si P valor > 0.05, los datos tienen un comportamiento paramétrico.

Una vez evaluado la tendencia de la distribución se aplican las pruebas estadísticas T- Student para distribuciones normales o Wilcoxon para distribuciones no normales. Para ello se ha planteado la siguiente regla de decisión para poder validar las hipótesis.

- Si p valor  $\leq 0.05$ , se rechaza la hipótesis nula.
- Si p valor > 0.05, se acepta la hipótesis nula

## *Costo por km recorrido*

H1: La aplicación de la optimización de carga reduce el costo por tonelada promedio por km recorrido una empresa de cemento.

H0: La aplicación de la optimización de carga no reduce el costo por tonelada promedio por km recorrido una empresa de cemento.

*Tabla 27 Pruebas de normalidad sobre el costo promedio por tonelada por km recorrido*

|                                                        | Kolmogorov-Smirnov (a) |             |          | Shapiro-Wilk |    |       |
|--------------------------------------------------------|------------------------|-------------|----------|--------------|----|-------|
|                                                        | Estadístico            | $_{\rm gl}$ | Sig.     | Estadístico  | gl | Sig.  |
| 2019 - Costo Promedio por<br>tonelada por km recorrido | 0.117                  | 13          | $0.200*$ | 0.967        |    | 0.851 |
| 2020 - Costo Promedio por<br>tonelada por km recorrido | 0.176                  | 13          | $0.200*$ | 0.935        |    | 0.390 |

\*. Esto es un límite inferior de la significación verdadera.

a. Corrección de significación de Lilliefors

Fuente: Software SPSS

Se realizó la prueba de normalidad utilizando el método Shapiro Wilk debido a que la muestra es menor a 30. El grado de significancia antes y después de la implementación fue mayor a 0.05 por lo cual se ha determinado el uso de la prueba estadística T-Student para validar la prueba de hipótesis.

# *Tabla 28 Prueba T de muestras emparejadas sobre el costo promedio por tonelada por km recorrido*

|                     |                                                                                                    | Diferencias emparejadas |            |                                                                        |          |          |       |     |                     |
|---------------------|----------------------------------------------------------------------------------------------------|-------------------------|------------|------------------------------------------------------------------------|----------|----------|-------|-----|---------------------|
|                     |                                                                                                    | Desv.<br>Media          |            | 95% de intervalo de<br>confianza de la<br>Desv.<br>diferencia<br>Error |          |          |       |     |                     |
|                     |                                                                                                    |                         | Desviación |                                                                        | Inferior | Superior | t     | gl  | Sig.<br>(bilateral) |
| Par<br>$\mathbf{1}$ | $2019 - Costo$<br>Promedio por tonelada<br>por km recorrido -<br>2020 - Costo<br>Promedio por tonelada<br>por km recorrido | 0.04154                 | 0.04862    | 0.01349                                                                | 0,01216  | 0.07092  | 3.080 | -12 | 0,010               |

Fuente: Software SPSS

Basado en los resultados estadísticos de la prueba T-Student se ha determinado un P-Value de 0.01, y acorde a la regla de decisión, siendo menor a 0.05, se debe rechazar la hipótesis nula. Por lo tanto, se determina estadísticamente que la aplicación de la optimización de carga reduce el costo por tonelada promedio por km recorrido una empresa de cemento.

### *Ocupabilidad*

H2: La aplicación de la optimización de carga aumenta la ocupabilidad en una empresa de cemento.

H0: La aplicación de la optimización de carga no aumenta la ocupabilidad en una empresa de cemento.

## *Tabla 29 Pruebas de normalidad sobre la ocupabilidad*

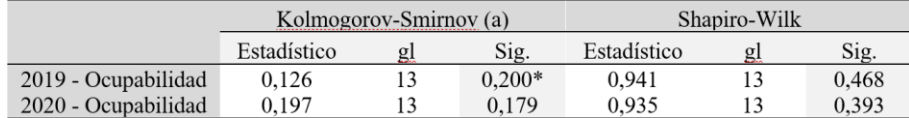

\*. Esto es un límite inferior de la significación verdadera.

a. Corrección de significación de Lilliefors Fuente: Software SPSS

Se realizó la prueba de normalidad utilizando el método Shapiro Wilk debido a que la muestra es menor a 30. El grado de significancia antes y después de la implementación fue mayor a 0.05 por lo cual se ha determinado el uso de la prueba estadística T-Student para validar la prueba de hipótesis.

## *Tabla 30 Prueba T de muestras emparejadas sobre la ocupabilidad*

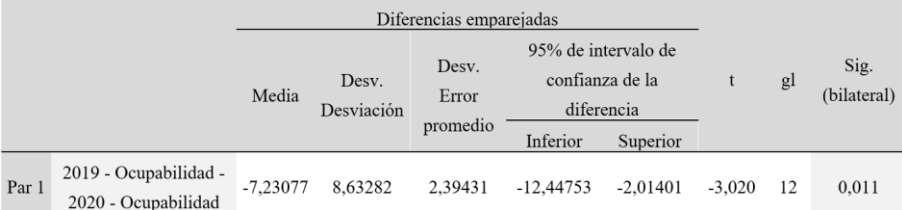

Fuente: Software SPSS

Basado en los resultados estadísticos de la prueba T-Student se ha determinado un P-Value de 0.011, y acorde a la regla de decisión, siendo menor a 0.05, se debe rechazar la hipótesis nula. Por lo tanto, se determina estadísticamente que la aplicación de la optimización de carga aumenta la ocupabilidad en una empresa de cemento.

## *Productividad*

H3: La aplicación de la optimización de carga aumenta la productividad de flota en una empresa de cemento.

H0: La aplicación de la optimización de carga no aumenta la productividad de flota en una empresa

de cemento.

## *Tabla 31 Pruebas de normalidad sobre la productividad*

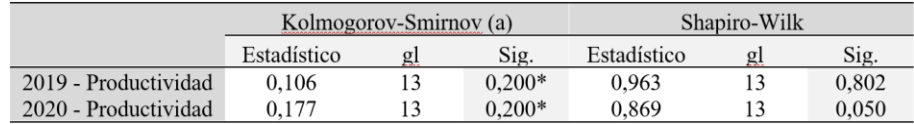

\*. Esto es un límite inferior de la significación verdadera.

a. Corrección de significación de Lilliefors

Fuente: Software SPSS

Se realizó la prueba de normalidad utilizando el método Shapiro Wilk debido a que la muestra es menor a 30. El grado de significancia antes y después de la implementación fue mayor a 0.05 por lo cual se ha determinado el uso de la prueba estadística T-Student para validar la prueba de hipótesis.

*Tabla 32 Prueba T de muestras emparejadas sobre la productividad*

| Diferencias emparejadas |                        |            |                     |                            |            |                                                      |  |    |                     |
|-------------------------|------------------------|------------|---------------------|----------------------------|------------|------------------------------------------------------|--|----|---------------------|
|                         |                        | Media      | Desv.<br>Desviación | Desv.<br>Error<br>promedio |            | 95% de intervalo de<br>confianza de la<br>diferencia |  | gl | Sig.<br>(bilateral) |
|                         |                        |            |                     |                            | Inferior   | Superior                                             |  |    |                     |
| Par                     | 2019 - Productividad - | $-0.10231$ | 0.14452             | 0,04008                    | $-0.18964$ | $-0.01498$ $-2.552$                                  |  | 12 | 0,025               |
|                         | 2020 - Productividad   |            |                     |                            |            |                                                      |  |    |                     |

Fuente: Software SPSS

Basado en los resultados estadísticos de la prueba T-Student se ha determinado un P-Value de 0.025, y acorde a la regla de decisión, siendo menor a 0.05, se debe rechazar la hipótesis nula. Por lo tanto, se determina estadísticamente que la aplicación de la optimización de carga aumenta la productividad de flota en una empresa de cemento.

## *Entregas a tiempo*

H4: La aplicación de la optimización de carga mejora las entregas a tiempo en una empresa de cemento.

H0: La aplicación de la optimización de carga no mejora las entregas a tiempo en una empresa de cemento.

# *Tabla 33 Pruebas de normalidad sobre la razón de entregas a tiempo*

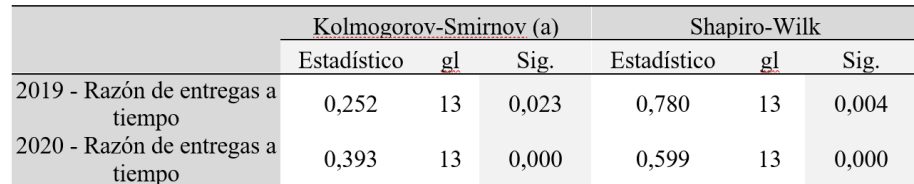

a. Corrección de significación de Lilliefors Fuente: Software SPSS

Se realizó la prueba de normalidad utilizando el método Shapiro Wilk debido a que la muestra es menor a 30. El grado de significancia antes y después de la implementación fue menor a 0.05 por lo cual se ha determinado el uso de la prueba estadística Wilcoxon para validar la prueba de hipótesis.

*Tabla 34 Pruebaa W de Wilcoxon sobre la razón de entregas a tiempo*

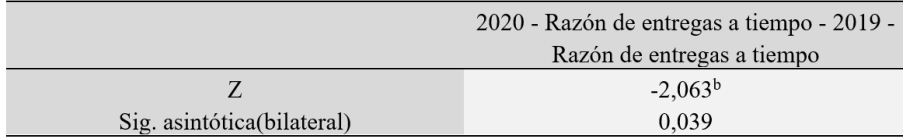

a. Prueba de rangos con signo de Wilcoxon b. Se basa en rangos negativos. Fuente: Software SPSS

Basado en los resultados estadísticos de la prueba Kolmogorov-Smirnov se ha determinado un P-Value de 0.039, y acorde a la regla de decisión, siendo menor a 0.05, se debe rechazar la hipótesis nula. Por lo tanto, se determina estadísticamente que la aplicación de la optimización de carga mejora las entregas a tiempo en una empresa de cemento.

## *Entregas a tiempo por ventana horaria*

H5: La aplicación de la optimización de carga mejora el cumplimiento por ventanas horarias en una empresa de cemento.

H0: La aplicación de la optimización de carga no mejora el cumplimiento por ventanas horarias en una empresa de cemento.

# *Tabla 35 Pruebas de normalidad sobre la razón de cumplimiento por ventanas horarias*

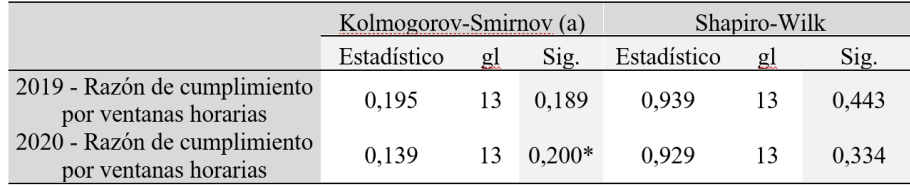

\*. Esto es un límite inferior de la significación verdadera.

a. Corrección de significación de Lilliefors

Fuente: Software SPSS

Se realizó la prueba de normalidad utilizando el método Shapiro Wilk debido a que la muestra es menor a 30. El grado de significancia antes y después de la implementación fue mayor a 0.05 por lo cual se ha determinado el uso de la prueba estadística T-Student para validar la prueba de hipótesis.

# *Tabla 36 Prueba T de muestras emparejadas sobre la razón de cumplimiento por ventanas horarias*

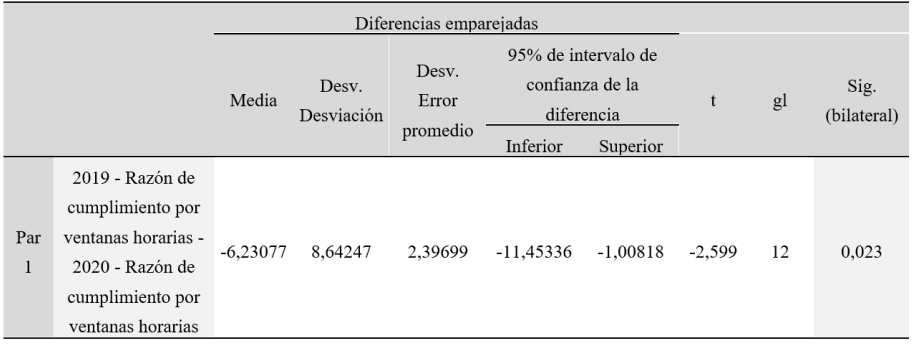

Fuente: Software SPSS

Basado en los resultados estadísticos de la prueba T-Student se ha determinado un P-Value de 0.023, y acorde a la regla de decisión, siendo menor a 0.05, se debe rechazar la hipótesis nula. Por lo tanto, se determina estadísticamente que la aplicación de la optimización de carga mejora el cumplimiento por ventanas horarias en una empresa de cemento.

## **DISCUSIÓN**

Los resultados presentados en el proyecto de investigación guardan relación con los resultados obtenidos en la tesis "Diseño de un modelo de optimización de rutas (VRP), para el caso de una empresa de reencauche de neumáticos" (Silva Rosero, 2017), proyecto presentado para optar por el grado de "Magíster en Control de Operaciones y Gestió n Logística", de la Escuela Superior Politécnica del Litoral de Quito - Ecuador. En ambos proyectos se implementan modelos de ruteo vehicular, con el objetivo de optimizar los costos. En el presente proyecto se determina una reducción en el costo general de distribución de 12.88%, reducción de 21.21% en el costo por kilómetro recorrido y aumento de ocupabilidad de carga en 5.96%, mientras que en el proyecto de Silva Rosero se determina una reducción 21%, 40%, y aumento en 11% post implementación para los indicadores mencionados respectivamente.

Asimismo, en concordancia con Julcapari Sosa (2018) en su tesis "Sistema web para la gestión de rutas de transporte basado en el algoritmo de Clarke and Wright en ICR PERÚ" presentado para optar por el grado de "Título de Ingeniero de Sistemas" de la Universidad César Vallejo de Lima Perú, se muestra como resultado post-implementación del sistema para elaboración de rutas que el indicador costo de transporte se redujo en 10.89%.

Finalmente, la investigación propuesta por Garcés Cartagena & Zapata Méndez (2016) en su tesis "Diseño de un modelo de ruteo con vehículos con consideraciones de inventario en puntos de venta desde un centro de distribución de una empresa del norte del Valle del Cauca" para optar por el
grado de "Ingeniero Industrial" de la Universidad del Valle, muestra que post implementación, el costo global de distribución tuvo una reducción de 17.12%.

## **CONCLUSIÓN**

Basado en los resultados estadísticos de la presente investigación, se concluye la aceptación de la hipótesis general planteada, mediante la cual se determina que la aplicación de la optimización de carga sí reduce el costo de distribución en una empresa de cemento, para el caso puntual de la empresa evaluada el costo global de distribución se redujo en 12.88% posterior a la implementación.

Se concluye que la optimización de carga en una empresa de cemento reduce el costo promedio por km recorrido en un 21.21% debido a la consolidación de rutas de transporte más eficientes y con menor probabilidad de error.

Se concluye que la optimización de carga en una empresa de cemento aumenta la utilización de carga útil de unidades fleteras en un 5.96%, debido a que el algoritmo busca consolidar la mayor cantidad de carga posible por unidad con la finalidad de reducir el costo asumido por capacidad no utilizada.

Se concluye que la optimización de carga en una empresa de cemento aumenta la productividad de la flota (Vueltas promedio por unidad) en un 19.69%, debido a que se realizó una evaluación para el redimensionamiento de la flota en base a demanda proyectada considerando que la ocupabilidad por unidad incrementaría permitiendo la reducción de rutas y por ende de unidades.

Se concluye que la optimización de carga en una empresa de cemento aumenta el ratio de cumplimiento de entregas (Pedidos entregados en el día) en un 0.8%, debido al aprovechamiento máximo de carga por unidad, permite consolidar y realizar la entrega de mayor número de clientes por ruta de distribución.

Se concluye que la optimización de carga en una empresa de cemento aumenta el indicador de entregas por ventana horaria en un 7.07%, debido a que el algoritmo considera en la distribución la prioridad de ventanas horarias entrega, establecidas según tipo de clientes previamente determinadas y considerado dentro de las restricciones del negocio.

#### **RECOMENDACIONES**

Se recomienda agregar una restricción de cantidades múltiplos de 100 sacos por temas de seguridad y estabilidad de carga en el traslado físico en el algoritmo de programación para poder consolidar carga de cemento con otros productos secundarios que distribuye la empresa siempre y cuando haya la necesidad de realizarlo.

Se recomienda profundizar la investigación para evaluar la posibilidad de implementar a futuro flota heterogénea de menor capacidad de carga con la finalidad de poder aumentar la ocupabilidad, considerando pago por capacidad útil del vehículo debido a que existe a diario rutas en la cual la carga consolidada no cubre la capacidad total de carga de ciertas unidades perdiendo eficiencia.

Se recomienda implementar un proyecto alterno para poder exportar automáticamente la programación diaria de transporte generada con el presente proyecto a SAP MRP con la finalidad de reducir los tiempos de ingreso manual al sistema que maneja la empresa.

#### **Bibliografía**

- Alcoba, J. (s.f.). *La Salle International Graduate School of Business.* Obtenido de Asociación para el Desarrollo de la Experiencia de Cliente: https://asociaciondec.org/blog-dec/manifiesto-cxnueva-manera-hablar-cliente/20359/
- Álvarez Hernández, R. J. (2017). *Propuesta de solución al problema de ruteo de vehículos en el operador logístico Opperar S.A. para el transporte y distribución de productos alimenticios secos del grupo Nutresa S.A.* Bogotá.
- Aníbal Mora, L. (2014). *Logística de transporte y distribución de carga.* Bogotá: ECOE Ediciones.
- ASOCEM. (2019). *Reporte Estadístico Anual.* Lima.
- Ballou, R. (2004). *Logística Administración de la Cadena de Suministro.* Pearson.
- Benito Quintanilla, A. (2015). *Problemas de rutas de vehículos: modelos, aplicaciones logísticas y métodos de resolución.* Valladolid.
- Bono Cabré, R. ((s.f.)). *Diseños cuasi-experimentales y longitudinales.* Barcelona.
- Braysy, O., & Gendrau, M. (2005). Vehicle Routing Problem with Time Windows, Part II: Metaheuristics. *Transportation Science*.
- Castañeda Jimenez, J., & Cardona Arias, J. A. (2014). *Implementación del Método de Ahorro para resolver el VRP aplicado al diseño de una red de logística inversa para la recolección de aceite vehicular usado generado en los puntos de acopio ubicados en Pereira.* Pereira.
- Castellanos Ramírez, A. (2015). *Logística Comercial Internacional.* Colombia: Universidad del Norte.
- Fabio Maximiliano , M. (2016). *Planificación operativa del ruteo de vehículos y programación de cargas desde un enfoque multi-objetivo, en una red de distribución urbana de mercaderías perecederas, usando técnicas computacionales evolutivas.* Bahía Blanca.
- Fernández Nogales, Á. (2004). *Investigación y técnicas de mercado.* Madrid: ESIC.
- Garcés Cartagena, Y. F., & Zapata Méndez, R. A. (2016). *Diseño de un modelo de ruteo con vehículos con consideraciones de inventario en puntos de venta desde un centro de distribución de una empresa del norte del Valle del Cauca.* Zarzal.
- García Serrano, A. (2012). *Inteligencia Artificial.* RC .
- Gavelán, J. (2018). *Dimensionamiento óptimo de una flota de transporte.*
- Gil Pascual, J. A. (2016). *Técnicas e instrumentos para la recogida de información.* Madrid: UNED.
- Guasmayan Guasmayan, F. (2014). *Solución del problema de ruteo de vehículos dependientes del tiempo utilizando un algoritmo modificado.* Pereira.
- Hernández Ortiz, Y. A. (2016). *Diseño de un sistema de ruteo de vehículos con múltiples depósitos en empresas de transporte de carga por carretera.* Bogotá DC.
- Hernández Sampieri, R. (2014). *Metodología de la investigación.* Mc Graw Hill.
- Hernández Sampieri, R., Fernández Collado, C., & Baptista Lucio, M. (2014). *Metodología de la Investigación.* Mérxico DF: MC Graw Hill.
- Icart Isern, T., Fuentelsaz Gallego, C., & Pulpón Segura, A. (2006). *Elaboración y presentación de un proyecto de investigación y una tesina .* Barcelona: Publicacions 1 Edicions de la Universitat de Barcelona.
- Irnich, S., Toth, P., & Vigo, D. (2014). *The Family of Vehicle Routing Problems.* Filadelfia.
- Julcapari Sosa, J. V. (2018). *Sistema web para la gestión de rutas de transporte basado en el algoritmo de Clarke and Wright en ICR PERÚ.* Lima.
- Kotler, P. (1991). *Marketing Management. 7th Edition.* Prentice-Hall.
- Loor Vélez, L. M., Sánchez Villamar, P. E., & Vega Chica, V. (2012). *Diseño de rutas de transporte de personal aplicando modelización matemática para resolver el Problema de Enrutamiento Vehicular Capacitado con Ventanas.* Guayaquil.
- Lozada Díaz, A., & Cadena Gonzáles, R. A. (2012). *Solución del problema de ruteo de vehículos con ventanas de tiempo (VRPTW) mediante Métodos Heurísticos.* Bucaramanga.
- Lugo Oré, J. J. (2012). *Optimización de rutas en la distribución de productos de belleza.* Lima.
- Mauleón, M. (2012). *Logística y costos.* Madrid: Ediciones Díaz de Santos S.A.
- Miguel, F., Frutos, M., & Tohmé, F. (2013). *Modelados del BPP/CVRPTW.* San Rafael, Mendoza.
- Mogollón Oviedo, F. L., & Zafra Castilo, A. K. (2019). *Diseño de un modelo de distribución y transporte y su impacto en los costos del centro de distribución de la empresa Costa Gas S.A.C.* Trujillo.
- Morán Villa, C., & Núñez Ginez, J. (2012). *Implementaciónde un Problema de Ruteo Vehicular con Ventanas de Tiempo (VRPTW) en una empresa de venta de agroquímicos, sucursal Milagro.* Guayaquil.
- Movertis. (2008). *Movertis*. Obtenido de https://movertis.com/blog/como-optimizar-capacidad-decarga-de-mercancias/.
- Movertis. (07 de Agosto de 2020). *Movertis*. Obtenido de ¿Cómo optimizar la capacidad de carga de tus mercancías?: https://movertis.com/blog/como-optimizar-capacidad-de-carga-de-mercancias/
- Ñaupas Paitán, H., Mejía Mejía|, E., Novoa Ramírez , E., & Villagómez Paucar, A. (2014). *Metodología de la Investigación.* Bogotá: Ediciones de la U.
- Paredes Quevedo, J., & Barragán Martínez, L. (2018). *Metaheurísticas aplicadas al problema de ruteo vehicular (VRP: VEHICLE-ROUTING PROBLEM).* Milagro.
- Pérez Kaligari, E., & Guerrero Rueda, W. (2015). Métodos de optimización para el problema de ruteo de vehículos con inventarios y ventanas de tiempo duras. *Revista de Ingeniería Industrial Universidad del Bío - Bío*.
- Ponsa Ascencio, P., & Vilanova Arbós, R. (2005). *Automatización de Procesos mediante la guía GEMMA.* Barcelona: Ediciones UPC.
- Quispe, B. (2016). *Administración de flota vehicular I Tecsup.*
- Ricoy Lorenzo, C. (2006). Contribución sobre los paradigmas de investigación. *Educação. Revista do Centro de Educaçã - Universidade Federal de Santa MariaBrasil*, 14.
- Sánchez Ugalde, C. G. (2015). *ESTUDIO DE COSTOS PARA SERVICIOS OFERTADOS POR EL CTEC BAJO EL EJE DE VINCULACION EMPRESARIAL PARA LOS SECTORES PRODUCTIVOS DE LA REGION HUETAR-NORTE.* Santa Clara, Costa Rica.
- Silva Rosero, M. P. (2017). *Diseño de un modelo de optimización de rutas (VRP), para el caso de una empresa de reencauche de neumáticos.*
- Soret Los Santos, I. (2006). Logística y Marketing para la distribución comercial. Madrid: ESIC Editoria.
- Soto Salazar, G. S., Huamán Rioja, S. S., & Zuazo Ortiz, A. (2016). *Implementación de rutas de transporte para laoptimización de consumo de la energía combustibleen la cadena de suministro de los productos determoencogibles del Perú S.A. en Lima Metropolitana.* Lima.
- Sumanth, D. J., & Cue Mancera, A. (1990). *Ingeniería y administración de la productividad : medición, evaluación, planeación y mejoramiento de la productividad en las organizaciones de manufactura y servicio.* McGraw-Hill Interamericana.
- Taquía Valdivia , J. A. (2013). *Optimización de rutas en una empresa de recojo de residuos sólidos en el distrito de los Olivos .* Lima.
- Tataje Lovera, E. C., & Montenegro, G. M. (2015). *Optimización de rutas de transporte en la distribución física de equipos celulares de un operador logístico en la ciudad de Lima - Perú.* Lima.
- Torres Cuzcano , V. (2016). G1GRUPOS ECONÓMICOS Y SEGMENTACIÓN DEL MERCADO EN LA INDUSTRIA DEL CEMENTO DEL PERÚ. *Revista de la Facultad de Ciencias Económicas de la Universidad Nacional Mayor de San Marcos*, 27.
- Ulfe Vega, L. A. (2017). *Sistema de soporte a las decisiones para la planificación de rutas nacionales en una courier basado en modelos de optimización y simulación.* Lima.
- Weise, T., Podlich, A., & Gorldt, C. (2009). *Solving Real-World Vehicle Routing Problems with Evolutionary Algorithms.* Berlin.
- William W., H. (2002). *Ingeniería de Transporte.* Editorial Limusa S.A. De C.V.
- Yepes Piqueras, V., & Medina Folgado, J. (2003). Optimización económica de redes de transporte del tipo VRPTW. En V. Yepes Piqueras, & J. Medina Folgado, *Ciencia y técnica en la ingeniería civil* (págs. 31-39).

Zamorano Bear, L. E. (2019). *Problema de ruteo de vehículos aplicado a una empresa de mensajería y paquetería.* Ciudad de México.

## **ANEXOS**

# *Anexo I*

## *Matriz de consistencia*

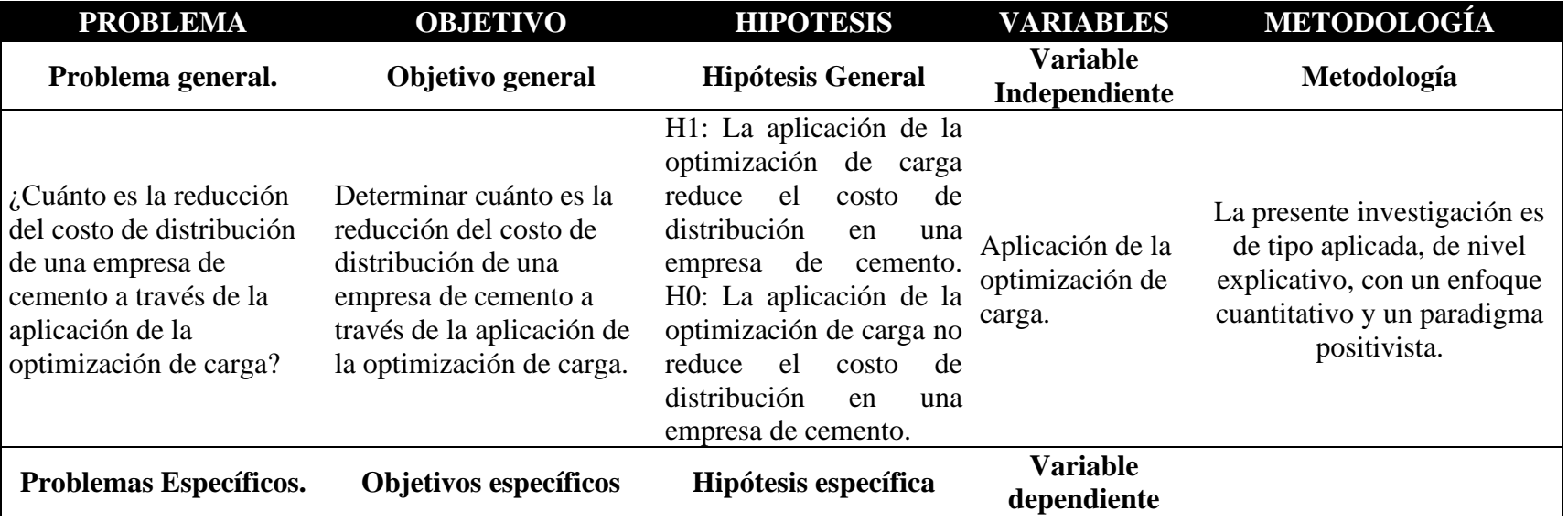

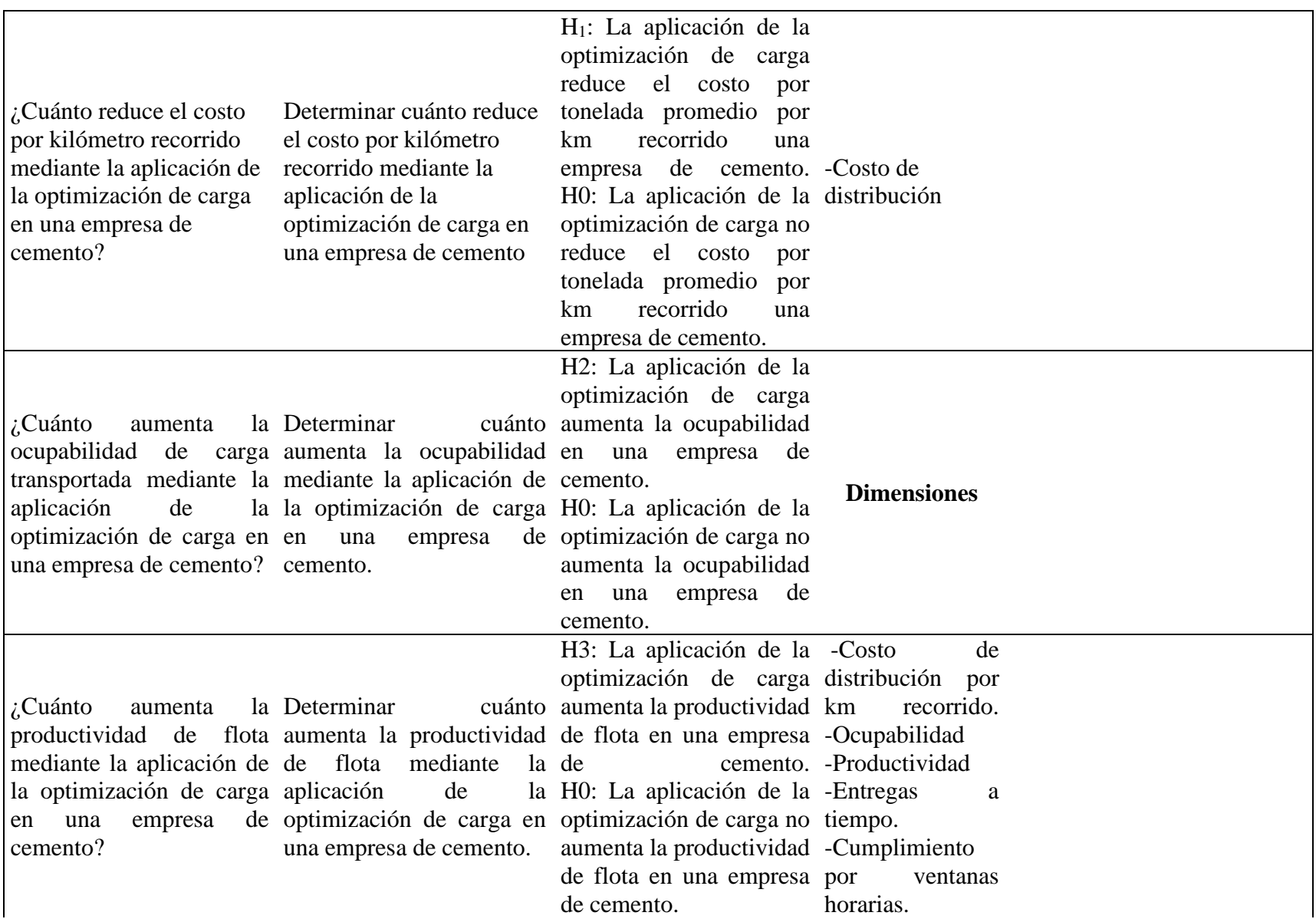

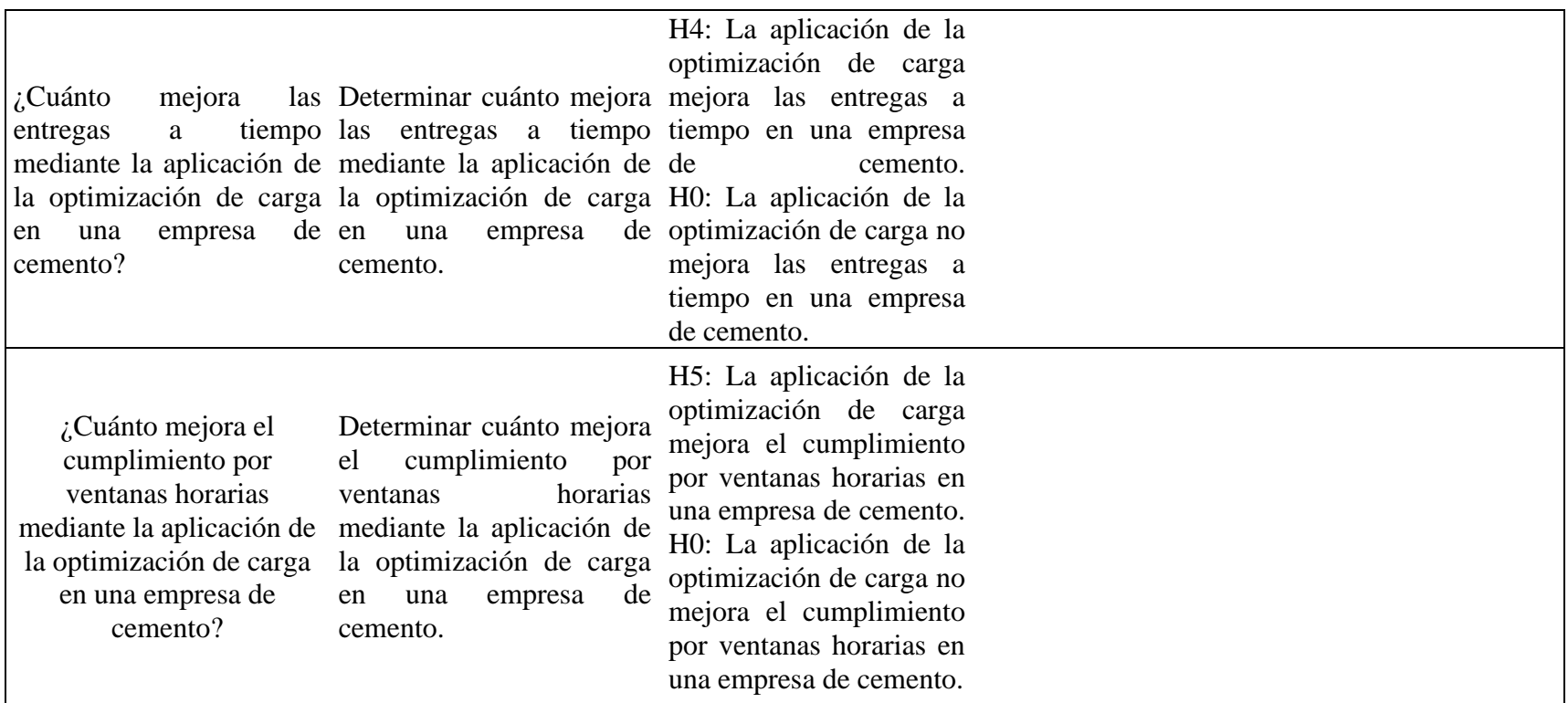

# **Anexo II**

# **Matriz de Operacionalización**

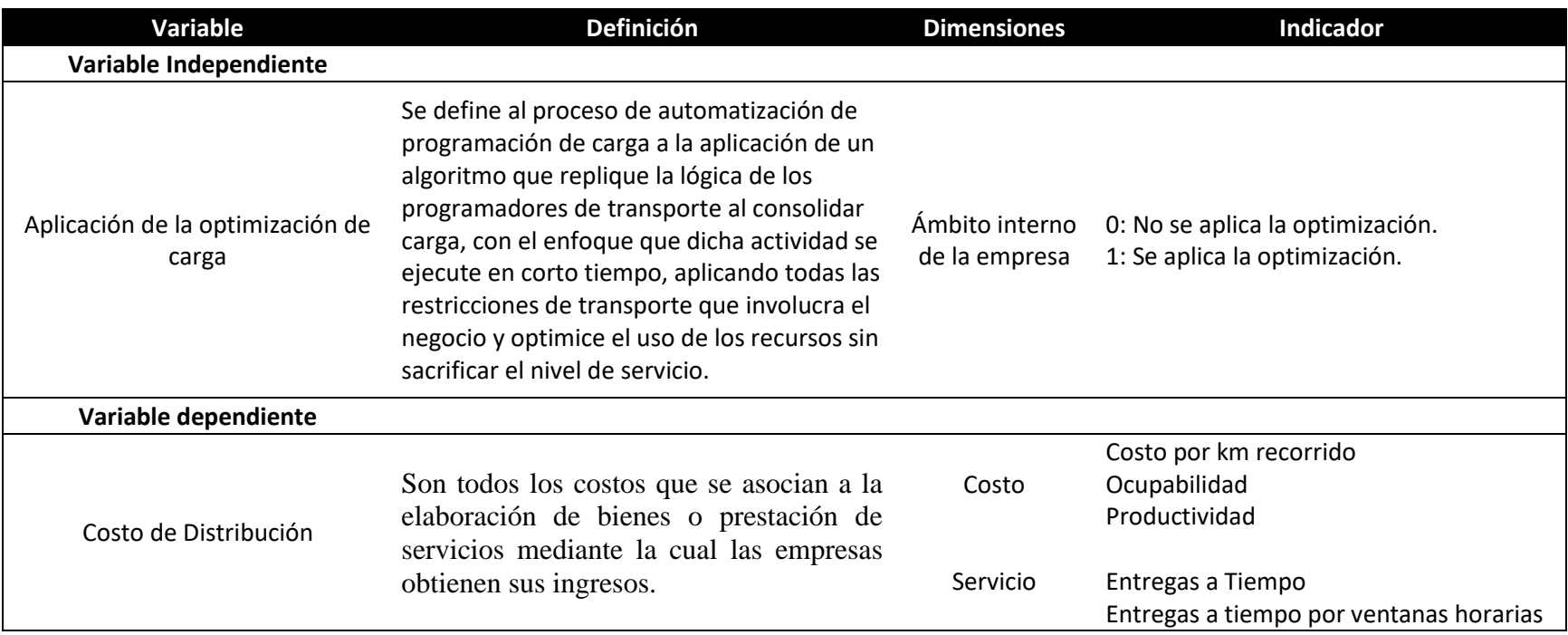

#### **Anexo III**

### **Algoritmo para la programación de transportes - Validar tipo de clientes y tipo de unidad**

Sub ValidarBASE()

Application.ScreenUpdating = False Application.DisplayStatusBar = False Application.EnableEvents = False Application.CutCopyMode = False ActiveSheet.DisplayPageBreaks = False Sheets("PEDIDOS").Select 'Convierte destinatario a número  $UF = Work sheets("Pedidos").Range("A" & Rows.Count).End(xID).Row$  Range("K2:L2").Select Selection.AutoFill Destination:=Range("K2:L" & UF) Range("Q2").Select Selection.AutoFill Destination:=Range("Q2:Q" & UF) Sheets("PEDIDOS").Select Range("Q1").Select Selection.Copy Range("J3").Select Range(Selection, Selection.End(xlDown)).Select Selection.PasteSpecial Paste:=xlPasteAll, Operation:=xlMultiply, \_ SkipBlanks:=False, Transpose:=False 'Eliminar Residudos For  $X = UF$  To 3 Step -1 If Cells $(X, 17)$  = "ELIMINAR" Then Cells(X, 17).EntireRow.Delete End If Next X Application.ScreenUpdating = True Application.DisplayStatusBar = True Application.EnableEvents = True Application.CutCopyMode = True ActiveSheet.DisplayPageBreaks = True End Sub

*Figura 11 Base de prueba de pedidos de clientes*

| <b>Zona Trans</b>        | Código       | Nombre de cliente        | Colonia                            | Pend         | Ton             | Cant<br>Denominación                                       | Modalidad | Destinatario         | Cliente | Unidad | Orden                  |
|--------------------------|--------------|--------------------------|------------------------------------|--------------|-----------------|------------------------------------------------------------|-----------|----------------------|---------|--------|------------------------|
| F564                     | F564         |                          |                                    | $\mathbf{0}$ | 0.000           |                                                            |           |                      |         |        |                        |
| PELIMLIM41               | F564         | Cliente 1                | Surquillo                          | 200          | 8.500           | 200 Cemento Quisc ENTREGADO                                |           | 66915251             |         |        | 209278917              |
| PELIMLIM08               | F564         | Cliente <sub>2</sub>     | Chorrillos                         | 50           | 2.125           | 50 Cemento QuiscENTREGADO                                  |           | 67009501             |         |        | 209279698              |
| PELIMLIM36               | F564         | Cliente 3                | San Miguel                         | 100          | 4.250           | 100 Cemento Quisc ENTREGADO                                |           |                      |         |        | 209298028              |
| PELIMLIM27               | F564         | Cliente 4                | Pueblo Libre                       | 150          | 6.375           | 150 Cemento Quisc ENTREGADO                                |           | 6693311              |         |        | 209400682              |
| PELIMLIM19               | F564         | Cliente 5                | Lurín                              | 200          | 8.500           | 200 Cemento Quisc ENTREGADO                                |           | 6688388              |         |        | 209382468              |
| PELIMLIM42               | F564         | Cliente 6                | Villa el Salvador                  | 36           | 36              | 36 Cemento Quisc ENTREGADO                                 |           | 6687052              |         |        | 209342071              |
| PELIMHCH19               | F564         | Cliente 7                | San Antonio                        | 400          | 17              | 400 Cemento Quisc ENTREGADO                                |           | 6660377              |         |        | 208978147              |
| PELIMHCH19               | F564         | Cliente 7                | San Antonio                        | 400          | 17              | 400 Cemento Quisc ENTREGADO                                |           | 6661035              |         |        | 209117551              |
| PELIMHCH19               | F564         | Cliente 7                | San Antonio                        | 30           | 30              | 30 Cemento QuiscENTREGADO                                  |           | 6660377              |         |        | 209380511              |
| PELIMHCH19               | F564         | Cliente 7                | San Antonio                        | 200          | 8.500           | 200 Cemento Quisc ENTREGADO                                |           | 6660377              |         |        | 208978208              |
| PELIMLIM42               | F564         | Cliente 8                | Villa el Salvador                  | 100          | 4.250           | 100 Cemento Quisc ENTREGADO                                |           | 6687728              |         |        | 209169562              |
| PEANCHUA01               | F564         | Cliente 9                | Huaraz                             | 850          | 36.125          | 850 Cemento Quisc ENTREGADO                                |           | 6698892              |         |        | 209107497              |
| PEANCHUA01               | F564         | Cliente 9                | Huaraz                             | 850          | 36.125          | 850 Cemento Quisc ENTREGADO                                |           |                      |         |        | 209107636              |
| PEANCHUA01               | F564         | Cliente 9                | Huaraz                             | 850          | 36.125          | 850 Cemento Quisc ENTREGADO                                |           |                      |         |        | 209107934              |
| PEANCCAR01               | F564         | Cliente 9                | Carhuaz                            | 36           | 36              | 36 Cemento Quisc ENTREGADO                                 |           | 6703165              |         |        | 209228497              |
| PEANCHUA01               | F564         | Cliente 9                | Huaraz                             | 36           | 36              | 36 Cemento QuiscENTREGADO                                  |           | 6698892              |         |        | 209301849              |
| PEANCHUL01               | F564         | Cliente 9                | Caraz                              | 36           | 36              | 36 Cemento Quisc ENTREGADO                                 |           | 66921478             |         |        | 209304013              |
| PELIMLIM29               | F564         | Cliente 10               | San Juan de Luriç                  | 200          | 8.500           | 200 Cemento Quisc ENTREGADO                                |           | 6694292              |         |        | 209348938              |
| PELIMLIM42               | F564         | Cliente 11               | Villa el Salvador                  | 100          | 4.250           | 100 Cemento Quisc ENTREGADO                                |           | 6704762              |         |        | 209353047              |
| PELIMLIM02               | F564         | Cliente 12               | Ancón                              | 36           | 36              | 36 Cemento Quisc ENTREGADO                                 |           | 6678229              |         |        | 209351957              |
| PEANCHUR01               | F564         | Cliente 14               | Huari                              | 850          | 36.125          | 850 Cemento Quisc ENTREGADO                                |           | 6693884              |         |        | 209274890              |
| PEANCHUR01               | F564         | Cliente 14               | Huari                              | 850          | 36.125          | 850 Cemento Quisc ENTREGADO                                |           | 6693884              |         |        | 209306930              |
| PELIMLIM12               | F564         | Cliente 15               | Independencia                      | 200          | 8.500           | 200 Cemento Quisc ENTREGADO                                |           | 6704368              |         |        | 208829340              |
| PELIMLIM09               | F564         | Cliente 16               | Cieneguilla                        | 400          | 17              | 400 Cemento Quisc ENTREGADO                                |           |                      |         |        | 209211733              |
| PELIMLIM22               | F564         | Cliente 17               | Pachacamac                         | 400          | 17              | 400 Cemento Quisc ENTREGADO                                |           | 6701758              |         |        | 209217884              |
| PELIMLIM03               | F564         | Cliente 18               | Ate - Vitarte                      | 850          | 36.125          | 850 Cemento Quisc ENTREGADO                                |           | 6693500              |         |        | 208873656              |
| PELIMLIM03               | F564         | Cliente 18               | Ate - Vitarte                      | 400          | 17              | 400 Cemento Quisc ENTREGADO                                |           | 6693500              |         |        | 208877717              |
| PELIMLIM13               | F564         | Cliente 19               | Jesús María                        | 50           | 2.125           | 50 Cemento Quisc ENTREGADO                                 |           | 6702619              |         |        | 209147010              |
| PELIMLIM06               | F564         | Cliente 202              | Carabayllo                         | 100          | 4.250           | 100 Cemento Quisc ENTREGADO                                |           | 6697928              |         |        | 209407183              |
| PECALVEN01               | F564         | Cliente 21               | Ventanilla                         | 850          | 36.125          | 850 Cemento Quisc ENTREGADO                                |           | 6680877              |         |        | 209211728              |
| PECALVEN01               | F564         | Cliente 22               | Ventanilla                         | 400          | 17              | 400 Cemento Quisc ENTREGADO                                |           | 66873862             |         |        | 209383694              |
| PECALVEN01               | F564         | Cliente 22               | Ventanilla                         | 400          | 17              | 400 Cemento Quisc ENTREGADO                                |           | 66873862<br>6533863  |         |        | 209385337              |
| PELIMLIM30               | F564         | Cliente 23               | San Juan de Mira                   | 300          | 12.750          | 300 Cemento Quisc ENTREGADO                                |           | 6533863              |         |        | 209279879              |
| PELIMLIM30               | F564         | Cliente 23               | San Juan de Mira                   | 100          | 4.250           | 100 Cemento Quisc ENTREGADO                                |           |                      |         |        | 209342267              |
| PEANCCAR01               | F564         | Cliente 24               | Carhuaz                            | 850          | 36.125          | 850 Cemento Quisc ENTREGADO                                |           | 6660377              |         |        | 209113396<br>209353565 |
| PELIMLIM18               | F564<br>F564 | Cliente 25               | Lurigancho                         | 36<br>36     | 36<br>36        | 36 Cemento QuiscENTREGADO                                  |           | 6680916              |         |        | 209401570              |
| PELIMLIM18<br>PELIMLIM18 | F564         | Cliente 25<br>Cliente 25 | Lurigancho                         | 36           | 36              | 36 Cemento Quisc ENTREGADO<br>36 Cemento Quisc ENTREGADO   |           | 66809167<br>66809167 |         |        | 209406675              |
|                          |              |                          | Lurigancho                         |              |                 |                                                            |           | 6680069              |         |        | 209399110              |
| PELIMLIM29<br>PELIMLIM25 | F564<br>F564 | Cliente 26<br>Cliente 27 | San Juan de Luriç<br>Puente Piedra | 300<br>400   | 12.750<br>17    | 300 Cemento Quisc ENTREGADO<br>400 Cemento Quisc ENTREGADO |           | 6701031              |         |        | 209399508              |
|                          |              |                          |                                    |              |                 |                                                            |           |                      |         |        |                        |
| PELIMLIM29<br>PELIMLIM15 | F564<br>F564 | Cliente 28<br>Cliente 29 | San Juan de Luriç<br>La Victoria   | 300<br>100   | 12.750<br>4.250 | 300 Cemento Quisc ENTREGADO<br>100 Cemento Quisc ENTREGADO |           | 6680069<br>6704561   |         |        | 209399110<br>209348195 |
| PEANCCAR01               | F564         | Cliente 30               | Tinco                              | 850          | 36.125          | 850 Cemento Quisc ENTREGADO                                |           | 6698160              |         |        | 209102771              |
| PELIMLIM06               | F564         | Cliente 31               |                                    | 850          | 36.125          | 850 Cemento Quisc ENTREGADO                                |           | 6690716              |         |        | 208906559              |
| PELIMLIM40               | F564         | Cliente 32               | Carabayllo<br>Santa Rosa           | 850          | 36.125          | 850 Cemento Quisc ENTREGADO                                |           |                      |         |        | 209279870              |
| PELIMLIM06               | F564         | Cliente 33               | Carabayllo                         | 850          | 36.125          | 850 Cemento Quisc ENTREGADO                                |           | 6691807              |         |        | 209282692              |
| PELIMLIM25               | F564         | Cliente 34               | Puente Piedra                      | 150          | 6.375           | 150 Cemento Quisc ENTREGADO                                |           | 6690716<br>66280813  |         |        | 209248235              |
| PEANCHUR01               | F564         | Clienre 35               | Huari                              | 850          | 36.125          | 850 Cemento Quisc ENTREGADO                                |           | 66950773             |         |        | 208747103              |
| PELIMLIM03               | F564         | Cliente 36               | Ate - Vitarte                      | 30           | 30              | 30 Cemento Quisc ENTREGADO                                 |           | 6690458              |         |        | 209345016              |
| PELIMLIM03               | F564         | Cliente 36               | Ate - Vitarte                      | 30           | 30              | 30 Cemento QuiscENTREGADO                                  |           |                      |         |        | 209345016              |
| PELIMLIM03               | F564         | Cliente 36               | Ate - Vitarte                      | 30           | 30              | 30 Cemento QuiscENTREGADO                                  |           | 6690458              |         |        | 209228633              |
| PELIMLIM25               | F564         | Cliente 37               | Puente Piedra                      | 200          | 8.500           | 200 Cemento Quisc ENTREGADO                                |           | 65973360             |         |        | 209238260              |
| PECALVEN01               | F564         | Cliente 38               | Ventanilla                         | 400          | 17              | 400 Cemento Quisc ENTREGADO                                |           | 66980473             |         |        | 209154189              |
| PELAMCHI01               | F564         | Cliente 39               | Jose Leonardo O                    | 860          | 36.550          | 860 Cemento Quisc ENTREGADO                                |           | 6657869              |         |        | 209166239              |
| PELAMCHI01               | F564         | Cliente 39               | Jose Leonardo O                    | 860          | 36.550          | 860 Cemento Quisc ENTREGADO                                |           | 6657869              |         |        | 209166239              |
| PELAMCHI01               | F564         | Cliente 39               | Jose Leonardo O                    | 860          | 36.550          | 860 Cemento Quisc ENTREGADO                                |           | 6657869              |         |        | 209166239              |
| PELAMCHI01               | F564         | Cliente 39               | Jose Leonardo O                    | 860          | 36.550          | 860 Cemento Quisc ENTREGADO                                |           | 66578692             |         |        | 209166239              |
| PELAMCHI01               | F564         | Cliente 39               | Jose Leonardo O                    | 860          | 36.550          | 860 Cemento Quisc ENTREGADO                                |           | 66578692             |         |        | 209171721              |
| PELAMCHI01               | F564         | Cliente 39               | Jose Leonardo O                    | 860          | 36.550          | 860 Cemento Quisc ENTREGADO                                |           | 66578692             |         |        | 209171721              |
| PELAMCHI01               | F564         | Cliente 39               | Jose Leonardo O                    | 860          | 36.550          | 860 Cemento Quisc ENTREGADO                                |           | 657869               |         |        | 209171721              |
| PELAMCHI01               | F564         | Cliente 39               | Jose Leonardo O                    | 860          | 36.550          | 860 Cemento QuiscENTREGADO                                 |           | <u>6657869</u>       |         |        | 209171721              |
| PELAMCHI01               | F564         | Cliente 39               | Jose Leonardo O                    | 860          | 36.550          | 860 Cemento Quisc ENTREGADO                                |           | 66578692             |         |        | 209171721              |
| PELAMCHI01               | F564         | Cliente 39               | Jose Leonardo O                    | 860          | 36.550          | 860 Cemento Quisc ENTREGADO                                |           | 66578693             |         |        | 209171721              |
| PELIMLIM42               | F564         | Cliente 40               | Villa el Salvador                  | 200          | 8.500           | 200 Cemento Quisc ENTREGADO                                |           | 6697109              |         |        | 209278127              |
| PELIMLIM06               | F564         | Cliente 41               | Carabayllo                         | 850          | 36.125          | 850 Cemento Quisc ENTREGADO                                |           | 558044               |         |        | 209169808              |
| PELIMLIM10               | F564         | Cliente 42               | Comas                              | 400          | 17              | 400 Cemento Quisc ENTREGADO                                |           | 008897               |         |        | 209342675              |

#### **Anexo IV**

### **Algoritmo para la programación de transportes – Armado de redes de distribución**

Sub Programación()  $Application. Calculation = xICalculationAutomatic$  $Application. Screen Update = False$  $Application.DisplayStatusBar = False$ Application.EnableEvents = False  $Application.CutCopyMode = False$ ActiveSheet.DisplayPageBreaks = False Dim a, i, j, n, M, UFV, UFVFLETEROS, UF, UFPROGRAMA, UFSINPROGRAMA, UFVTRAILER, coincidir, consolid, contfinal, sinprogramar As Integer Dim p, q, r, s, t, u As Integer Dim BV As Long BASEGENERAL = Worksheets("GENERAL").Range("\$A\$1:\$AW\$49") 'Worksheets("BASE PROGRAMA").Select ENCABEZADO = Worksheets("GENERAL").Range("\$A\$1:\$AW\$1")

## **'SEPARA SEGÚN TIPO DE UNIDADES -----------------------------------------------------------**

 Sheets("PEDIDOS").Select Range("A1").Select Range(Selection, Selection.End(xlToRight)).Select Range(Selection, Selection.End(xlDown)).Select Selection.Copy Sheets("Fletero").Select Range("A1:F1").Select ActiveSheet.Paste Sheets("Tráiler").Select Range("A1:F1").Select ActiveSheet.Paste Sheets("Bombona").Select Range("A1:G1").Select ActiveSheet.Paste

## **'PROGRAMACIÓN DE FLETEROS-----------------------------------------------------------------**

### 'Elimina pedidos que no sean de fleteros

 Sheets("Fletero").Select UFV = Worksheets("Fletero").Range("A" & Rows.Count).End(xlUp).Row 'Elimina pedidos de tráiler For  $X = UFV$  To 3 Step -1 If Cells $(X, 12) =$  "Tráiler" Then

 Cells(X, 12).EntireRow.Delete End If Next X 'Elimina pedidos de bombonas For  $X = UFV$  To 3 Step -1 If Cells $(X, 12) =$  "Bombona" Then Cells(X, 12).EntireRow.Delete End If Next X 'Elimina pedidos de Tráiler Provincia For  $X = UFV$  To 3 Step -1 If Cells $(X, 12)$  = "Tráiler Provincia" Then Cells(X, 12).EntireRow.Delete End If Next X

*Figura 12 Validación por tipo de cliente y unidad*

| <b>Zona Trans</b>        | Código       | Nombre de cliente                 | Colonia                            | Pend       | Ton              | Modalidad<br>Cant Denominación                             | <b>Destinatario</b> | Cliente                               | <b>Unidad</b>          | Orden                  |
|--------------------------|--------------|-----------------------------------|------------------------------------|------------|------------------|------------------------------------------------------------|---------------------|---------------------------------------|------------------------|------------------------|
| F564                     | F564         |                                   |                                    | $\Omega$   | 0.000            |                                                            | 691                 |                                       |                        |                        |
| PELIMLIM41<br>PELIMLIM08 | F564<br>F564 | Cliente 1<br>Cliente <sub>2</sub> | Surquillo<br>Chorrillos            | 200<br>50  | 8.500<br>2.125   | 200 Cemento Quisc ENTREGADO<br>50 Cemento Quisc ENTREGADO  |                     | Industriales<br><b>Distribuidores</b> | Fletero<br>Fletero     | 209278917<br>209279698 |
| PELIMLIM36               | F564         | Cliente 3                         | San Miguel                         | 100        | 4.250            | 100 Cemento Quisc ENTREGADO                                | 6700<br>6698        | Industriales                          | Fletero                | 209298028              |
| PELIMLIM27               | F564         | Cliente 4                         | Pueblo Libre                       | 150        | 6.375            | 150 Cemento Quisc ENTREGADO                                | 6693                | Industriales                          | Fletero                | 209400682              |
| PELIMLIM19               | F564         | Cliente <sub>5</sub>              | Lurín                              | 200        | 8.500            | 200 Cemento Quisc ENTREGADO                                | 6688                | Industriales                          | Fletero                | 209382468              |
| PELIMLIM42               | F564         | Cliente 6                         | Villa el Salvador                  | 36         | 36               | 36 Cemento Quisc ENTREGADO                                 | 6687                | Industriales                          | Tráiler                | 209342071              |
| PELIMHCH19               | F564         | Cliente 7                         | San Antonio                        | 400        | 17               | 400 Cemento Quisc ENTREGADO                                |                     | Industriales                          | Fletero                | 208978147              |
| PELIMHCH19               | F564         | Cliente 7                         | San Antonio                        | 400        | 17               | 400 Cemento Quisc ENTREGADO                                | 6661                | Industriales                          | Fletero                | 209117551              |
| PELIMHCH19               | F564         | Cliente 7                         | San Antonio                        | 30         | 30               | 30 Cemento Quisc ENTREGADO                                 | 6660                | Industriales                          | Tráiler                | 209380511              |
| PELIMHCH19               | F564         | Cliente 7                         | San Antonio                        | 200        | 8.500            | 200 Cemento Quisc ENTREGADO                                | 6660                | Industriales                          | Fletero                | 208978208              |
| PELIMLIM42               | F564         | Cliente 8                         | Villa el Salvador                  | 100        | 4.250            | 100 Cemento Quisc ENTREGADO                                | 6687                | Industriales                          | Fletero                | 209169562              |
| PEANCHUA01               | F564         | Cliente 9                         | Huaraz                             | 850        | 36.125           | 850 Cemento Quisc ENTREGADO                                |                     | Distribuidores                        | Provincia              | 209107497              |
| PEANCHUA01               | F564         | Cliente 9                         | Huaraz                             | 850        | 36.125           | 850 Cemento Quisc ENTREGADO                                |                     | Distribuidores                        | Provincia              | 209107636              |
| PEANCHUA01               | F564         | Cliente 9                         | Huaraz                             | 850        | 36.125           | 850 Cemento Quisc ENTREGADO                                | 669)                | Distribuidores                        | Provincia              | 209107934              |
| PEANCCAR01<br>PEANCHUA01 | F564<br>F564 | Cliente 9<br>Cliente 9            | Carhuaz<br>Huaraz                  | 36<br>36   | 36<br>36         | 36 Cemento Quisc ENTREGADO<br>36 Cemento Quisc ENTREGADO   | 6703<br>6698        | Distribuidores<br>Distribuidores      | Provincia<br>Provincia | 209228497<br>209301849 |
| PEANCHUL01               | F564         | Cliente 9                         | Caraz                              | 36         | 36               | 36 Cemento Quisc ENTREGADO                                 | 6692                | Distribuidores                        | Provincia              | 209304013              |
| PELIMLIM29               | F564         | Cliente 10                        | San Juan de Lurio                  | 200        | 8.500            | 200 Cemento Quisc ENTREGADO                                |                     | Distribuidores                        | Fletero                | 209348938              |
| PELIMLIM42               | F564         | Cliente 11                        | Villa el Salvador                  | 100        | 4.250            | 100 Cemento Quisc ENTREGADO                                | 670                 | Distribuidores                        | Fletero                | 209353047              |
| PELIMLIM02               | F564         | Cliente 12                        | Ancór                              | 36         | 36               | 36 Cemento Quisc ENTREGADO                                 | 6678                | Industriales                          | Tráiler                | 209351957              |
| PEANCHUR01               | F564         | Cliente 14                        | Huari                              | 850        | 36.125           | 850 Cemento Quisc ENTREGADO                                | 6693                | Distribuidores                        | Provincia              | 209274890              |
| PEANCHUR01               | F564         | Cliente 14                        | Huari                              | 850        | 36.125           | 850 Cemento Quisc ENTREGADO                                | 6693                | Distribuidores                        | Provincia              | 209306930              |
| PELIMLIM12               | F564         | Cliente 15                        | Independencia                      | 200        | 8.500            | 200 Cemento Quisc ENTREGADO                                | 6704                | Distribuidores                        | Fletero                | 208829340              |
| PELIMLIM09               | F564         | Cliente 16                        | Cieneguilla                        | 400        | 17               | 400 Cemento Quisc ENTREGADO                                |                     | Distribuidores                        | Fletero                | 209211733              |
| PELIMLIM22               | F564         | Cliente 17                        | Pachacamac                         | 400        | 17               | 400 Cemento Quisc ENTREGADO                                | 6701                | Distribuidores                        | Fletero                | 209217884              |
| PELIMLIM03               | F564         | Cliente 18                        | Ate - Vitarte                      | 850        | 36.125           | 850 Cemento Quisc ENTREGADO                                | 6693                | Distribuidores                        | Tráiler                | 208873656              |
| PELIMLIM03               | F564         | Cliente 18                        | Ate - Vitarte                      | 400        | 17               | 400 Cemento Quisc ENTREGADO                                | 6693                | Distribuidores                        | Fletero                | 208877717              |
| PELIMLIM13               | F564         | Cliente 19                        | Jesús María                        | 50         | 2.125            | 50 Cemento Quisc ENTREGADO                                 | 6702                | Industriales                          | Fletero                | 209147010              |
| PELIMLIM06               | F564         | Cliente 202                       | Carabayllo                         | 100        | 4.250            | 100 Cemento Quisc ENTREGADO                                | 6697                | Distribuidores                        | Fletero                | 209407183              |
| PECALVEN01<br>PECALVEN01 | F564<br>F564 | Cliente 21<br>Cliente 22          | Ventanilla<br>Ventanilla           | 850<br>400 | 36.125<br>17     | 850 Cemento Quisc ENTREGADO<br>400 Cemento Quisc ENTREGADO |                     | Distribuidores<br>Distribuidores      | Tráiler<br>Bombona     | 209211728<br>209383694 |
| PECALVEN01               | F564         | Cliente 22                        | Ventanilla                         | 400        | 17               | 400 Cemento Quisc ENTREGADO                                | 6687<br>6687        | Distribuidores                        | Bombona                | 209385337              |
| PELIMLIM30               | F564         | Cliente 23                        | San Juan de Mira                   | 300        | 12.750           | 300 Cemento Quisc ENTREGADO                                | 6533                | Distribuidores                        | Fletero                | 209279879              |
| PELIMLIM30               | F564         | Cliente 23                        | San Juan de Mira                   | 100        | 4.250            | 100 Cemento Quisc ENTREGADO                                | 6533                | Distribuidores                        | Fletero                | 209342267              |
| PEANCCAR01               | F564         | Cliente 24                        | Carhuaz                            | 850        | 36.125           | 850 Cemento Quisc ENTREGADO                                | 6660                | Distribuidores                        | Provincia              | 209113396              |
| PELIMLIM18               | F564         | Cliente 25                        | Lurigancho                         | 36         | 36               | 36 Cemento Quisc ENTREGADO                                 |                     | Industriales                          | Tráiler                | 209353565              |
| PELIMLIM18               | F564         | Cliente 25                        | Lurigancho                         | 36         | 36               | 36 Cemento Quisc ENTREGADO                                 | 6680                | Industriales                          | Tráiler                | 209401570              |
| PELIMLIM18               | F564         | Cliente 25                        | Lurigancho                         | 36         | 36               | 36 Cemento Quisc ENTREGADO                                 | 6680                | Industriales                          | Tráiler                | 209406675              |
| PELIMLIM29               | F564         | Cliente 26                        | San Juan de Lurio                  | 300        | 12.750           | 300 Cemento Quisc ENTREGADO                                | 6680                | Distribuidores                        | Bombona                | 209399110              |
| PELIMLIM25               | F564         | Cliente 27                        | Puente Piedra                      | 400        | 17               | 400 Cemento Quisc ENTREGADO                                | 6701                | Distribuidores                        | Fletero                | 209399508              |
| PELIMLIM29               | F564         | Cliente 28                        | San Juan de Luriç                  | 300        | 12.750           | 300 Cemento Quisc ENTREGADO                                |                     | Distribuidores                        | Tráiler                | 209399110              |
| PELIMLIM15               | F564         | Cliente 29                        | La Victoria                        | 100        | 4.250            | 100 Cemento Quisc ENTREGADO                                |                     | Industriales                          | Fletero                | 209348195              |
| PEANCCAR01               | F564         | Cliente 30                        | Tinco                              | 850        | 36.125           | 850 Cemento Quisc ENTREGADO                                | 6698                | Distribuidores                        | Provincia              | 209102771              |
| PELIMLIM06<br>PELIMLIM40 | F564<br>F564 | Cliente 31<br>Cliente 32          | Carabayllo<br>Santa Rosa           | 850<br>850 | 36.125<br>36.125 | 850 Cemento Quisc ENTREGADO<br>850 Cemento Quisc ENTREGADO | 6690<br>6691        | Distribuidores<br>Distribuidores      | Tráiler<br>Tráiler     | 208906559<br>209279870 |
| PELIMLIM06               | F564         | Cliente 33                        | Carabayllo                         | 850        | 36.125           | 850 Cemento QuiscENTREGADO                                 | 6690                | Distribuidores                        | Tráiler                | 209282692              |
| PELIMLIM25               | F564         | Cliente 34                        | Puente Piedra                      | 150        | 6.375            | 150 Cemento Quisc ENTREGADO                                |                     | Distribuidores                        | Fletero                | 209248235              |
| PEANCHUR01               | F564         | Clienre 35                        | Huari                              | 850        | 36.125           | 850 Cemento Quisc ENTREGADO                                |                     | Distribuidores                        | Provincia              | 208747103              |
| PELIMLIM03               | F564         | Cliente 36                        | Ate - Vitarte                      | 30         | 30               | 30 Cemento Quisc ENTREGADO                                 | 6690                | Industriales                          | Tráiler                | 209345016              |
| PELIMLIM03               | F564         | Cliente 36                        | Ate - Vitarte                      | 30         | 30               | 30 Cemento Quisc ENTREGADO                                 | 6690                | Industriales                          | Tráiler                | 209345016              |
| PELIMLIM03               | F564         | Cliente 36                        | Ate - Vitarte                      | 30         | 30               | 30 Cemento Quisc ENTREGADO                                 | 6690                | Industriales                          | Tráiler                | 209228633              |
| PELIMLIM25               | F564         | Cliente 37                        | Puente Piedra                      | 200        | 8.500            | 200 Cemento Quisc ENTREGADO                                | 6597                | Distribuidores                        | Fletero                | 209238260              |
| PECALVEN01               | F564         | Cliente 38                        | Ventanilla                         | 400        | 17               | 400 Cemento Quisc ENTREGADO                                |                     | Distribuidores                        | Fletero                | 209154189              |
| PELAMCHI01               | F564         | Cliente 39                        | Jose Leonardo O                    | 860        | 36.550           | 860 Cemento Quisc ENTREGADO                                | 5557                | Distribuidores                        | Provincia              | 209166239              |
| PELAMCHI01               | F564         | Cliente 39                        | Jose Leonardo O                    | 860        | 36.550           | 860 Cemento Quisc ENTREGADO                                | 6657                | Distribuidores                        | Provincia              | 209166239              |
| PELAMCHI01               | F564         | Cliente 39                        | Jose Leonardo O                    | 860        | 36.550           | 860 Cemento Quisc ENTREGADO                                | 6657                | Distribuidores                        | Bombona                | 209166239              |
| PELAMCHI01               | F564<br>F564 | Cliente 39<br>Cliente 39          | Jose Leonardo O<br>Jose Leonardo O | 860<br>860 | 36.550           | 860 Cemento Quisc ENTREGADO                                | 6657<br>6657        | Distribuidores                        | Provincia<br>Provincia | 209166239<br>209171721 |
| PELAMCHI01<br>PELAMCHI01 | F564         | Cliente 39                        | Jose Leonardo O                    | 860        | 36.550<br>36,550 | 860 Cemento Quisc ENTREGADO<br>860 Cemento Quisc ENTREGADO |                     | Distribuidores<br>Distribuidores      | Provincia              | 209171721              |
| PELAMCHI01               | F564         | Cliente 39                        | Jose Leonardo O                    | 860        | 36.550           | 860 Cemento Quisc ENTREGADO                                | 565)                | Distribuidores                        | Provincia              | 209171721              |
| PELAMCHI01               | F564         | Cliente 39                        | Jose Leonardo O                    | 860        | 36.550           | 860 Cemento Quisc ENTREGADO                                | 6657                | Distribuidores                        | Provincia              | 209171721              |
| PELAMCHI01               | F564         | Cliente 39                        | Jose Leonardo O                    | 860        | 36.550           | 860 Cemento Quisc ENTREGADO                                | 6657                | Distribuidores                        | Provincia              | 209171721              |
| PELAMCHI01               | F564         | Cliente 39                        | Jose Leonardo O                    | 860        | 36.550           | 860 Cemento Quisc ENTREGADO                                | 6657                | Distribuidores                        | Provincia              | 209171721              |
| PELIMLIM42               | F564         | Cliente 40                        | Villa el Salvador                  | 200        | 8.500            | 200 Cemento Quisc ENTREGADO                                |                     | Distribuidores                        | Fletero                | 209278127              |
| PELIMLIM06               | F564         | Cliente 41                        | Carabayllo                         | 850        | 36.125           | 850 Cemento Quisc ENTREGADO                                |                     | Distribuidores                        | Tráiler                | 209169808              |
| PELIMLIM10               | F564         | Cliente 42                        | Comas                              | 400        | 17               | 400 Cemento Quisc ENTREGADO                                | 1074                | Industriales                          | Fletero                | 209342675              |

Fuente: Elaboración propia

1

```
'Proceso para juntar pedidos de un mismo cliente con diferente tipo de material
   Sheets("Fletero").Select
   Range("A1").Select
   Selection.AutoFilter
   ActiveWorkbook.Worksheets("Fletero").AutoFilter.Sort.SortFields.Clear
   ActiveWorkbook.Worksheets("Fletero").AutoFilter.Sort.SortFields.Add2 Key:= _
     Range("F1:F26"), SortOn:=xlSortOnValues, Order:=xlDescending, DataOption _
     :=xlSortNormal
   With ActiveWorkbook.Worksheets("Fletero").AutoFilter.Sort
    .Header = xlYes
    MatchCase = False .Orientation = xlTopToBottom
    .SortMethod = xlPinYin .Apply
   End With
   ActiveWorkbook.Worksheets("Fletero").AutoFilter.Sort.SortFields.Clear
   ActiveWorkbook.Worksheets("Fletero").AutoFilter.Sort.SortFields.Add2 Key:= _
     Range("C1:C26"), SortOn:=xlSortOnValues, Order:=xlAscending, DataOption:= _
     xlSortNormal
   With ActiveWorkbook.Worksheets("Fletero").AutoFilter.Sort
    Header = xIYesMatchCase = False .Orientation = xlTopToBottom
    .SortMethod = xlPinYin .Apply
   End With
UFVFLETEROS = Worksheets("Fletero").Range("A" & Rows.Count).End(xlUp).Row
    For i = 3 To UFVFLETEROS
    If Cells(i, 10) = Cells(i + 1, 10) And Cells(i, 6) + Cells(i + 1, 6) <= 17 Then
       Cells(i + 1, 5) = Cells(i + 1, 5) + Cells(i, 5)Cells(i + 1, 6) = Cells(i + 1, 6) + Cells(i, 6)Cells(i, 5) = "X" End If
   Next i
```
## *Figura 13 Consolidación de pedidos según código de obra*

Antes:

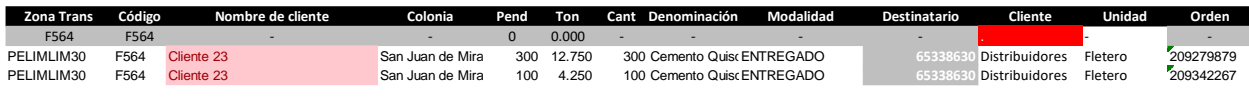

Después:

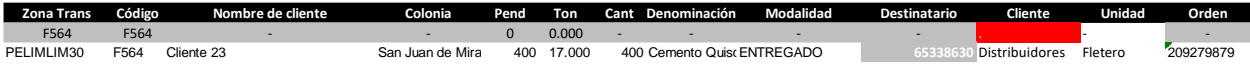

```
'Borrar todas las filas que tengan X como restricción
       For X = UFYFLETEROS To 3 Step -1
         If Cells(X, 5) = "X" Then
             Cells(X, 5).EntireRow.Delete
          End If
        Next X
   'Rellena Código de Distrito + Contador de repetición en hoja de Pedidos
  Sheets("Fletero").Select
      Range("D1").Select
      Selection.AutoFilter
  UFV = Work sheets("Fletero").Range("A" & Rows.Count).End(xIUp).RowFor i = 3 To UFV
       Cells(i, 2) = Sheets("Fletero").Cells(i, 1) & Sheets("BASE
PROGRAMA").Application.WorksheetFunction.CountIf(Range("A3:A" & i), Range("A" & i))
      Next i
  'Llena encabezados x e y previo al llenado de datos
      Sheets("Fletero").Select
      Range("B3").Select
      Range(Selection, Selection.End(xlDown)).Select
      Selection.Copy
      Sheets("BASE PROGRAMA").Select
      Range("A3").Select
      Selection.PasteSpecial Paste:=xlPasteValues, Operation:=xlNone, SkipBlanks _
        :=False, Transpose:=False
      Range("A2").Select
     Application.CutCopyMode = False ActiveCell.FormulaR1C1 = "F564"
      Range("A2").Select
      Range(Selection, Selection.End(xlDown)).Select
      Selection.Copy
```
 Range("B1").Select Selection.PasteSpecial Paste:=xlPasteAll, Operation:=xlNone, SkipBlanks:= \_ False, Transpose:=True 'Llena distancias entre clientes Sheets("BASE PROGRAMA").Select UFV = Worksheets("BASE PROGRAMA").Range("A" & Rows.Count).End(xlUp).Row  $j = 1$  Do  $j = j + 1$ For  $i = 2$  To UFV coincidir = Application.Match(Left(Sheets("BASE PROGRAMA").Range("A" & j).value, 10), ENCABEZADO, 0)  $Cells(i, j) = Application.WorksheetFunction.VLookup(Left(Work sheets("BASE$ PROGRAMA").Cells(i, 1), 10), BASEGENERAL, coincidir, 0) Next i Loop Until  $j > U F V - 1$ 

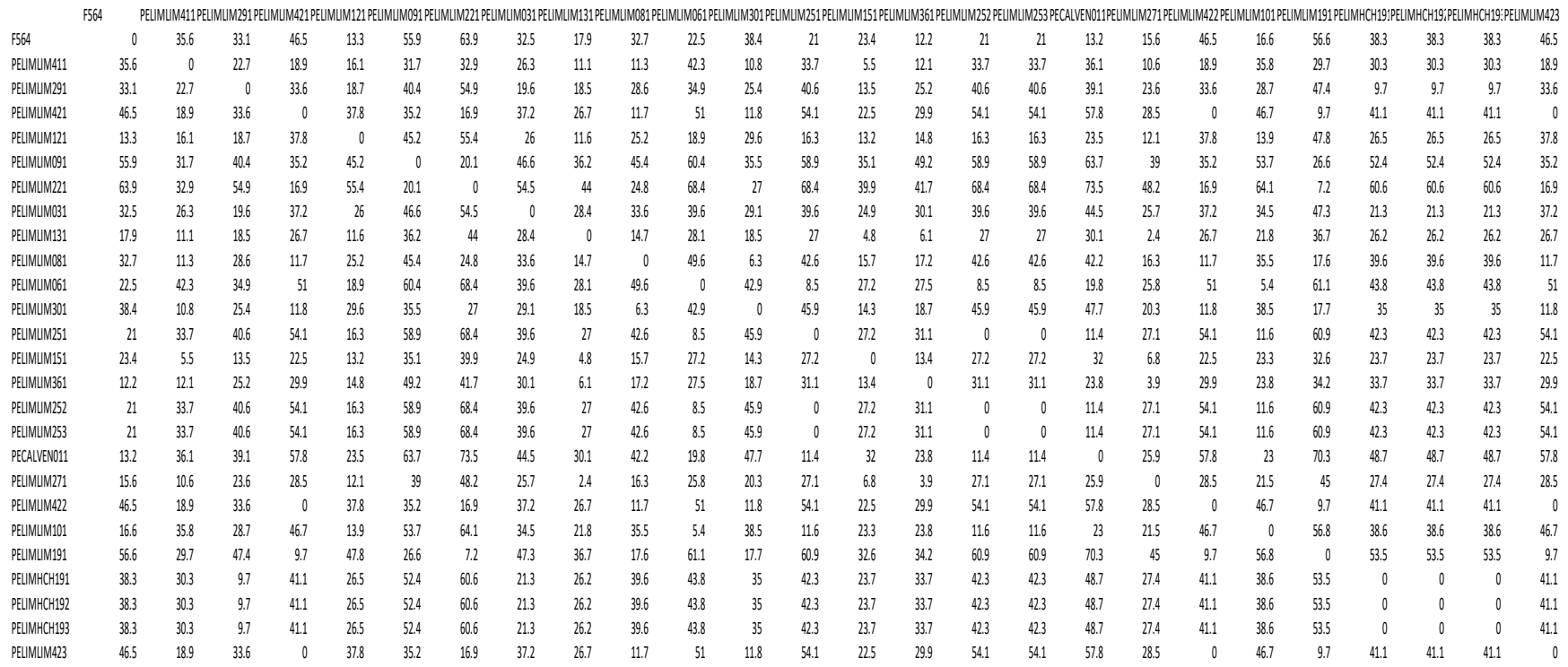

## *Figura 14 Matriz de distancias por distritos para programación modelo*

### **'Sub ARMA\_BASE\_LOGICA\_PROGRAMA()-----------------------------------------------------**

### '**Importante:**

**'La base de la Figura 15 incluye la fórmula base del algoritmo de Clarke & Wright (Columna 11):**

*'Criterio de ahorro (Ahorro de distancia recorrida):*

```
'Ahorro = d (Almacén, Cliente i) + d (Almacén , Cliente j) – d (Cliente i, Cliente j)
```

```
'Llenado combinación entre clientes
   Sheets("KM Total (1)").Select
  UFV = Work sheets("Fletero").Range("B" & Rows.Count).End(x)Up).Rown = (((UFV - 2) * ((UFV - 2) + 1) / 2))b = 1 Do
     b = b + 1C = Worksheets("KM Total (1)"). Range("D" & Rows. Count). End(xlUp). Row
     d = UFV + 1 - hFor i = 1 + C To C + d - 1Sheets("KM Total (1)").Cells(i, 4) = Sheets("Fletero").Cells(b, 2) Next i
    Loop Until d = 1e = 1 Do
     e = e + 1f = Work sheets("KM Total (1)"). Range("E" & Rows. Count). End(xIUp). Rowg = UFV + 1 - eh = 0For i = 1 + f To f + g - 1h = h + 1Sheets("KM Total (1)").Cells(i, 5) = Sheets("Fletero").Cells(h + e, 2) Next i
    Loop Until g = 1 Sheets("KM Total (1)").Cells(2, 2).Select
    Selection.AutoFill Destination:=Range("B2", "B" \& n + 1), Type:=xlFillCopy
    Range("B2", "B" \& n + 1). Select
     ActiveWindow.SmallScroll Down:=-30
     Range("H2:V2").Select
    Selection.AutoFill Destination:=Range("H2", "V" \& n + 1), Type:=xlFillCopy
    Range("H2", "V" \& n + 1). Select
     ActiveWindow.SmallScroll Down:=-30
```
## *Figura 15 Tabla de distancias, pesos y disponibilidad generada para modelo de programación*

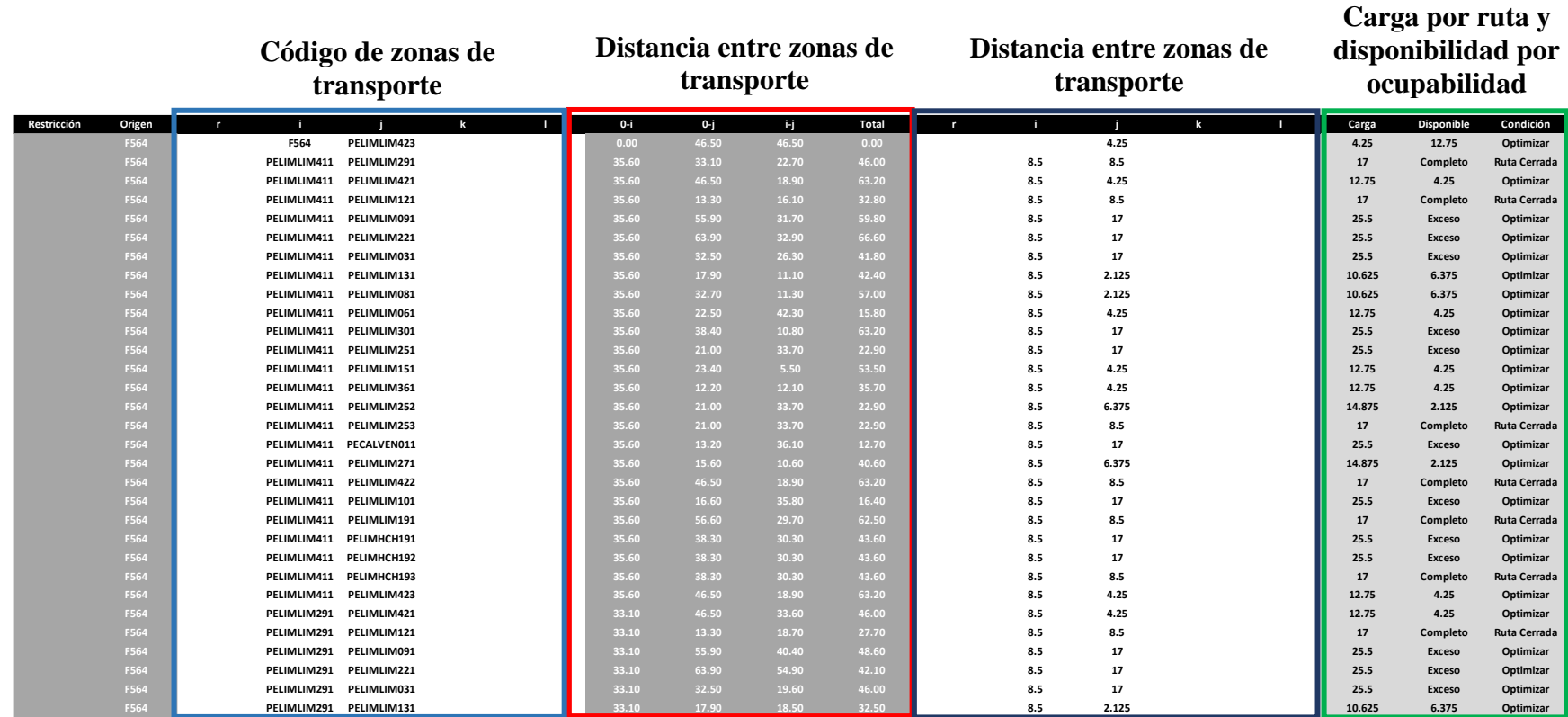

# **'Sub PROGRAMACIÓN()-------------------------------------------------------------------------------**

```
 Sheets("KM Total (1)").Select
      'Bucle para eliminar pedidos completos
  Inicio:
  If Cells(3, 4) = "" Then
  GoTo final
      Else
     i = 1i = 1 Do
       i = i + 1If Cells(2, 4) = "F564" Then
          If Cells(2, 18) = "Completo" Then
           GoTo CopiayEliminaDeBase
           Else
            If Cells(2, 18) \ll "Completo" Then
              If Cells(2, 4) = "F564" Then
                  'Copia datos en otra hoja y elimina última fila
                  UFSINPROGRAMA = Worksheets("SIN PROGRAMA").Range("B" & 
Rows.Count).End(xlUp).Row
                    Worksheets("KM Total (1)").Cells(2, 5).Select
                    Selection.Copy
                    Sheets("SIN PROGRAMA").Select
                    Cells(UFSINPROGRAMA + 1, 2).Select
                    Selection.PasteSpecial Paste:=xlPasteAll, Operation:=xlNone, SkipBlanks:= 
_
                    False, Transpose:=True
                    Worksheets("KM Total (1)").Cells(2, 4).EntireRow.Delete
               End If
             End If
          End If
        End If
        Worksheets("KM Total (1)").Select
     Loop Until Cells(2, 4) \leq "F564"
      'Ordenar de Menos a Más
      Sheets("KM Total (1)").Select
      Range("K1").Select
      Selection.AutoFilter
      Worksheets("KM Total (1)").AutoFilter.Sort.SortFields.Clear
      Worksheets("KM Total (1)").AutoFilter.Sort.SortFields.Add Key _
        :=Range("K1:K55"), SortOn:=xlSortOnValues, Order:=xlAscending, DataOption _
        :=xlSortNormal
      With ActiveWorkbook.Worksheets("KM Total (1)").AutoFilter.Sort
       Header = xIYes
```

```
MatchCase = False .Orientation = xlTopToBottom
  .SortMethod = xlPinYin .Apply
 End With
   Selection.AutoFilter
 'Colocar X
If Cells(2, 1) = "" Then
   UF = Range("Q" & Rows.Count).End(xlUp).Row
  For a = 1 To UF - 1
     If Cells(a + 1, 18) = "Exceso" Then
       Cells(a + 1, 1) = "X" Else
            If Cells(a + 1, 18) = "Completo" Then
            Cells(a + 1, 1) = "Complete" Else
               If Cells(a + 1, 18) =" "Then
               Cells(a + 1, 1) ="
                Else
                 Cells(a + 1, 1) = "Consolidar" End If
           End If
     End If
   Next a
 'Borrar todas las filas que tengan X como restricción
  For X = UF To 2 Step -1
     If Cells(X, 1) = "X" Then
        Cells(X, 1).EntireRow.Delete
     End If
   Next X
 End If
 'Bucle que hace repetir la secuencia de condicionales hasta llegar a la fila 1
 Do
UF = Range("Q" \& Rows.Count).End(xlUp).Rowi = i + 5p = 1q = 1r = 1s = 1t = 1u = 1 'Condicionales en base a restricciones
     If Cells(2, 19) = "Ruta Cerrada" And Cells(2, 10) < 20 Then
        'Quitar primer par de filtro hacia abajo
           'Borra clientes (i,j) de i
```
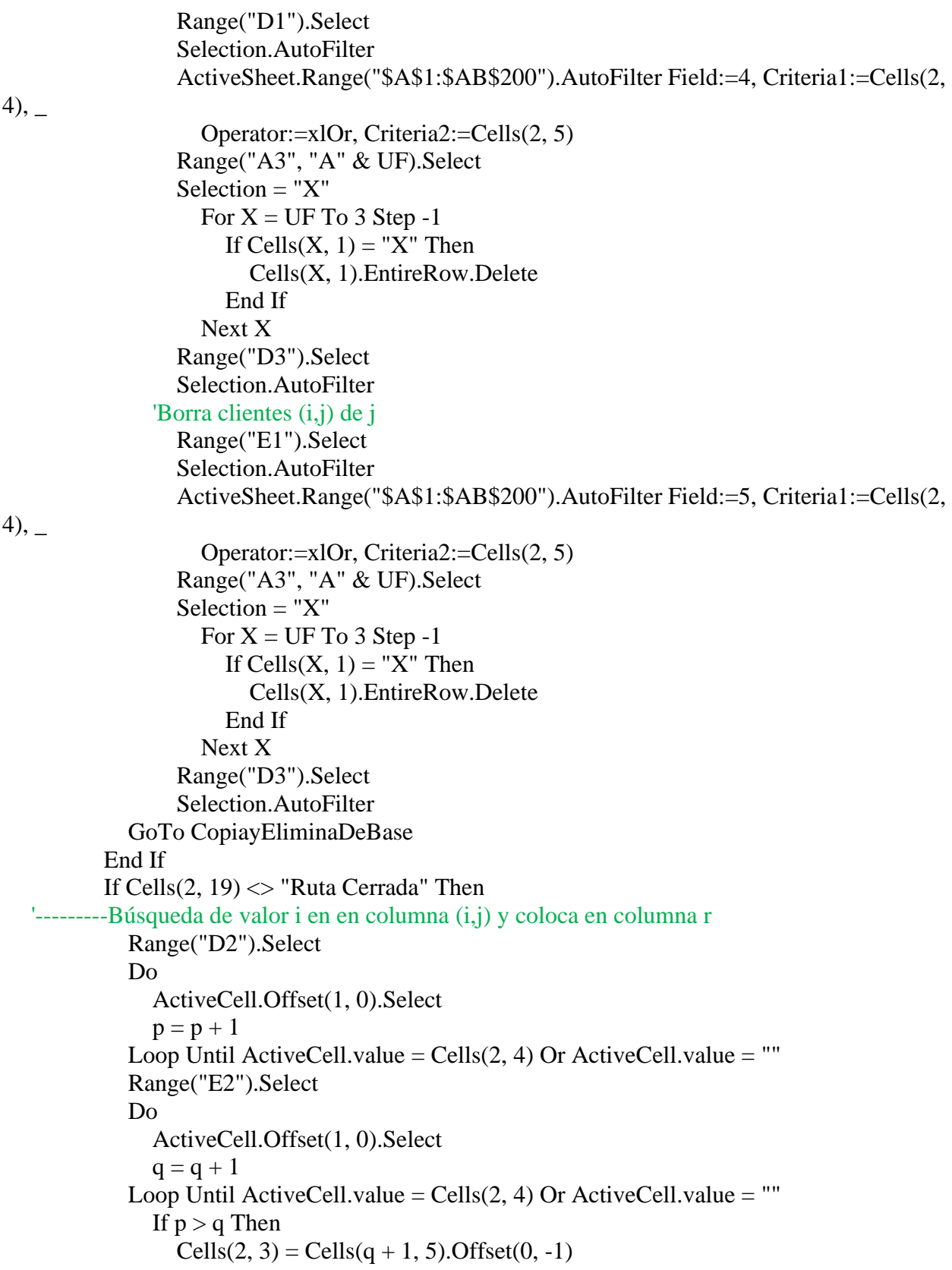

```
 Else
                  Cells(2, 3) = Cells(p + 1, 4).Offset(0, 1) End If
                  If Cells(2, 18) = "Exceso" Then
                     If Cells(2, 3) = Cells(q + 1, 5). Offset(0, -1) Then
                       Cells(2, 3) = Cells(p + 1, 4).Offset(0, 1) Else
                          Cells(2, 3) = Cells(q + 1, 5).Offset(0, -1) End If
                     If Cells(2, 3) = Cells(p + 1, 5). Offset(0, 1) Then
                       Cells(2, 3) = Cells(p + 1, 4).Offset(0, 1) Else
                          Cells(2, 3) = Cells(q + 1, 5).Offset(0, -1) End If
                   End If
                     If Cells(2, 18) = "Exceso" Then
                     Cells(2, 3) = "" End If
              'Restricción de consolidación de distancia hasta 17 km
               If Cells(2, 3) \le "" Then
                  If Cells(2, 20) > 17 Then
                     Cells(2, 3) = " End If
                End If
              'Restricción de peso
               If Cells(2, 17) > 17 Then
                  Cells(2, 3) = "" End If
                      'Borra clientes (i) de i
                      Range("D1").Select
                      Selection.AutoFilter
                      ActiveSheet.Range("$A$1:$AB$200").AutoFilter Field:=4, 
Criteria1:=Cells(2, 4)
                      Range("A3", "A" & UF).Select
                     Selection = "X"For X = UF To 3 Step -1
                          If Cells(X, 1) = "X" Then
                             Cells(X, 1).EntireRow.Delete
                           End If
                        Next X
                      Range("D3").Select
                      Selection.AutoFilter
                      'Borra clientes (i) de j
                      Range("D1").Select
```

```
 Selection.AutoFilter
```

```
 ActiveSheet.Range("$A$1:$AB$200").AutoFilter Field:=5, 
Criteria1:=Cells(2, 4)
                     Range("A3", "A" & UF).Select
                    Selection = "X"For X = UF To 3 Step -1
                         If Cells(X, 1) = "X" Then
                            Cells(X, 1).EntireRow.Delete
                            End If
                       Next X
                     Range("D3").Select
                     Selection.AutoFilter
                 If Cells(2, 3) \leq "" Then
                     'Borra clientes (r) de i
                     Range("D1").Select
                     Selection.AutoFilter
                     ActiveSheet.Range("$A$1:$AB$200").AutoFilter Field:=4, 
Criteria1:=Cells(2, 3)
                     Range("A3", "A" & UF).Select
                    Selection = "X"For X = UF To 3 Step -1
                         If Cells(X, 1) = "X" Then
                            Cells(X, 1).EntireRow.Delete
                          End If
                       Next X
                     Range("D3").Select
                     Selection.AutoFilter
                     'Borra clientes (r) de j
                     Range("D1").Select
                     Selection.AutoFilter
                     ActiveSheet.Range("$A$1:$AB$200").AutoFilter Field:=5, 
Criteria1:=Cells(2, 3)
                     Range("A3", "A" & UF).Select
                    Selection = "X"For X = UF To 3 Step -1
                         If Cells(X, 1) = "X" Then
                            Cells(X, 1).EntireRow.Delete
                          End If
                       Next X
                     Range("D3").Select
                     Selection.AutoFilter
                  End If
   '---------------Búsqueda de valor j en en columna (i,j) y coloca en columna k
             Range("D2").Select
             Do
                ActiveCell.Offset(1, 0).Select
```

```
r = r + 1Loop Until ActiveCell.value = Cells(2, 5) Or ActiveCell.value = ""
              Range("E2").Select
              Do
                ActiveCell.Offset(1, 0).Select
               s = s + 1Loop Until ActiveCell.value = Cells(2, 5) Or ActiveCell.value = ""
               If r > s Then
                  Cells(2, 6) = Cells(s + 1, 5).Offset(0, -1) Else
                  Cells(2, 6) = Cells(r + 1, 4).Offset(0, 1) End If
                  If Cells(2, 18) = "Exceso" Then
                     If Cells(2, 6) = Cells(s + 1, 5). Offset(0, -1) Then
                       Cells(2, 6) = Cells(r + 1, 4).Offset(0, 1) Else
                          Cells(2, 6) = Cells(s + 1, 5).Offset(0, -1) End If
                     If Cells(2, 6) = Cells(r + 1, 4). Offset(0, 1) Then
                       Cells(2, 6) = Cells(r + 1, 4).Offset(0, 1) Else
                          Cells(2, 6) = Cells(s + 1, 5).Offset(0, -1) End If
                   End If
                  If Cells(2, 18) = "Exceso" Then
                     Cells(2, 6) =""
                   End If
              'Restricción de consolidación de distancia hasta 17 km
               If Cells(2, 6) \ll "" Then
                  If Cells(2, 21) > 17 Then
                  Cells(2, 6) = "" End If
                End If
              'Restricción de peso
               If Cells(2, 17) > 17 Then
                  Cells(2, 6) = "" End If
               End If
                      'Borra clientes (j) de i
                      Range("D1").Select
                      Selection.AutoFilter
                      ActiveSheet.Range("$A$1:$AB$46").AutoFilter Field:=4, 
Criteria1:=Cells(2, 5)
                      Range("A3", "A" & UF).Select
                     Selection = "X"
```

```
For X = UF To 3 Step -1
                         If Cells(X, 1) = "X" Then
                             Cells(X, 1).EntireRow.Delete
                          End If
                        Next X
                     Range("D3").Select
                     Selection.AutoFilter
                     'Borra clientes (j) de j
                     Range("D1").Select
                     Selection.AutoFilter
                     ActiveSheet.Range("$A$1:$AB$46").AutoFilter Field:=5, 
Criteria1:=Cells(2, 5)
                     Range("A3", "A" & UF).Select
                    Selection = "X"For X = UF To 3 Step -1
                         If Cells(X, 1) = "X" Then
                            Cells(X, 1).EntireRow.Delete
                          End If
                        Next X
                     Range("D3").Select
                     Selection.AutoFilter
   '---------------Búsqueda de valor k en en columna (i,j) y coloca en columna l
             If Cells(2, 6) <> "" Then
                Range("D2").Select
                Do
                   ActiveCell.Offset(1, 0).Select
                  t = t + 1Loop Until ActiveCell.value = Cells(2, 6) Or ActiveCell.value = ""
                Range("E2").Select
                Do
                   ActiveCell.Offset(1, 0).Select
                  u = u + 1Loop Until ActiveCell.value = Cells(2, 6) Or ActiveCell.value = ""
               If t > u Then
                  Cells(2, 7) = Cells(u + 1, 5). Offset(0, -1) Else
                  Cells(2, 7) = Cells(t + 1, 4).Offset(0, 1) End If
                    If Cells(2, 18) = "Exceso" Then
                       If Cells(2, 7) = Cells(u + 1, 5). Offset(0, -1) Then
                       Cells(2, 7) = Cells(t + 1, 4).Offset(0, 1) Else
                         Cells(2, 7) = Cells(u + 1, 5).Offset(0, -1) End If
                       If Cells(2, 7) = Cells(t + 1, 5). Offset(0, 1) Then
```
 $Cells(2, 7) = Cells(t + 1, 5).Offset(0, 1)$  Else  $Cells(2, 7) = Cells(u + 1, 4).Offset(0, -1)$  End If End If If Cells $(2, 18)$  = "Exceso" Then  $Cells(2, 7) =$ "" End If 'Restricción de consolidación de distancia hasta 15 km If Cells $(2, 7) \le$  "" Then If Cells $(2, 22) > 15$  Then  $Cells(2, 7) =$ "" End If End If 'Restricción de peso If Cells $(2, 17) > 17$  Then  $Cells(2, 7) =$ "" End If End If If Cells $(2, 6)$   $\leq$  "" Then 'Borra clientes (k) de i Range("D1").Select Selection.AutoFilter ActiveSheet.Range("\$A\$1:\$AB\$46").AutoFilter Field:=4, Criteria1:=Cells(2, 6) Range("A3", "A" & UF).Select  $Selection = "X"$ For  $X = UF$  To 3 Step -1 If Cells $(X, 1) = "X"$  Then Cells(X, 1).EntireRow.Delete End If Next X Range("D3").Select Selection.AutoFilter 'Borra clientes (k) de j Range("D1").Select Selection.AutoFilter ActiveSheet.Range("\$A\$1:\$AB\$46").AutoFilter Field:=5, Criteria1:=Cells(2, 6) Range("A3", "A" & UF).Select  $Selection = "X"$ For  $X = UF$  To 3 Step -1 If Cells $(X, 1) = "X"$  Then Cells(X, 1).EntireRow.Delete End If

 Next X Range("D3").Select Selection.AutoFilter End If If Cells $(2, 7) \le$  "" Then 'Borra clientes (l) de i Range("D1").Select Selection.AutoFilter ActiveSheet.Range("\$A\$1:\$AB\$46").AutoFilter Field:=4, Criteria1:=Cells(2, 7) Range("A3", "A" & UF).Select  $Selection = "X"$ For  $X = UFTo 3 Step -1$ If Cells $(X, 1) = "X"$  Then Cells(X, 1).EntireRow.Delete End If Next X Range("D3").Select Selection.AutoFilter 'Borra clientes (l) de j Range("D1").Select Selection.AutoFilter ActiveSheet.Range("\$A\$1:\$AB\$46").AutoFilter Field:=5, Criteria1:=Cells(2, 7) Range("A3", "A" & UF).Select  $Selection = "X"$ For  $X = UF$  To 3 Step -1 If Cells $(X, 1) = "X"$  Then Cells(X, 1).EntireRow.Delete End If Next X Range("D3").Select Selection.AutoFilter End If CopiayEliminaDeBase: final:  $consolid = consolid + 1$  'Copia datos en otra hoja y elimina última fila UFPROGRAMA = Worksheets("PROGRAMA").Range("B" & Rows.Count).End(xlUp).Row Range("C2:G2").Select Selection.Copy Sheets("PROGRAMA").Select Cells(UFPROGRAMA + 2, 2).Select

 Selection.PasteSpecial Paste:=xlPasteAll, Operation:=xlNone, SkipBlanks:= \_ False, Transpose:=True For  $i = UFPROGRAMA + 2 To UFPROGRAMA + 6$ Worksheets("PROGRAMA").Cells $(i, 1)$  = consolid Next i 'Cambiar hoja Sheets("KM Total (1)").Select ActiveCell.Rows("1:1").EntireRow.Select Selection.Delete Shift:=xlUp If Cells $(2, 4) \le$  "" Then GoTo Inicio End If Loop Until Cells $(3, 4) =$ "" End If 'Tratamiento de Datos posterior al borrador de la programación------------------------------------- Sheets("PROGRAMA").Select UFPROGRAMA = Worksheets("PROGRAMA").Range("B" & Rows.Count).End(xlUp).Row For  $X = UFPROGRAMA$  To 2 Step -1 If Cells $(X, 2) =$  "F564" Then Cells(X, 2).EntireRow.Delete End If Next X For  $X = UFPROGRAMA + 3 To 2 Step -1$ If Cells $(X, 2) =$ "" Then Cells(X, 2).EntireRow.Delete End If Next X '-------Coloca datos en Hoja Programa UFPROGRAMA = Worksheets("PROGRAMA").Range("B" & Rows.Count).End(xlUp).Row 'Coloca nombre de cliente For  $i = 2$  To UFPROGRAMA  $Cells(i, 3) =$ Application.WorksheetFunction.VLookup(Worksheets("PROGRAMA").Cells(i, 2), \_ Worksheets("Fletero").Range("B:N"), 2, 0) Next i 'Coloca Distrito For  $i = 2$  To UFPROGRAMA  $Cells(i, 4) =$ Application.WorksheetFunction.VLookup(Worksheets("PROGRAMA").Cells(i, 2), \_ Worksheets("Fletero").Range("B:N"), 3, 0) Next i

141

```
 'Coloca Peso
       For i = 2 To UFPROGRAMA
         Cells(i, 5) =Application.WorksheetFunction.VLookup(Worksheets("PROGRAMA").Cells(i, 2), _
                   Worksheets("Fletero").Range("B:N"), 4, 0)
        Next i
        'Coloca Tonelaje
       For i = 2 To UFPROGRAMA
         Cells(i, 6) =
Application.WorksheetFunction.VLookup(Worksheets("PROGRAMA").Cells(i, 2), _
                   Worksheets("Fletero").Range("B:N"), 5, 0)
        Next i
        'Coloca si pertenece a pedidos programados
       For i = 2 To UFPROGRAMA
         Cells(i, 7) = "Programado" Next i
        'Coloca si pertenece a sector industrial o distribuidor
       For i = 2 To UFPROGRAMA
         Cells(i, 8) =Application.WorksheetFunction.VLookup(Worksheets("PROGRAMA").Cells(i, 2), _
                   Worksheets("Fletero").Range("B:N"), 10, 0)
        Next i
        'Coloca número de orden
       For i = 2 To UFPROGRAMA
         Cells(i, 9) =Application.WorksheetFunction.VLookup(Worksheets("PROGRAMA").Cells(i, 2), _
                   Worksheets("Fletero").Range("B:N"), 12, 0)
        Next i
        'Coloca Código de Destinatario
       For i = 2 To UFPROGRAMA
         Cells(i, 10) =
Application.WorksheetFunction.VLookup(Worksheets("PROGRAMA").Cells(i, 2), _
                   Worksheets("Fletero").Range("B:N"), 9, 0)
        Next i
        'Coloca Distancia al COO
        On Error Resume Next
       For i = 2 To UFPROGRAMA
         Cells(i, 11) =
Application.WorksheetFunction.VLookup(Left(Worksheets("PROGRAMA").Cells(i, 2), 10), _
                   Worksheets("GENERAL").Range("BA:BB"), 2, 0)
        Next i
  '-------Coloca datos en Hoja Sin Programa
        UFSINPROGRAMA = Worksheets("SIN PROGRAMA").Range("B" & 
Rows.Count).End(xlUp).Row
        Sheets("SIN PROGRAMA").Select
```

```
 'Quita duplicados de hoja de pedidos sin Programa
          Sheets("SIN PROGRAMA").Range("A100:H100").Select
          ActiveSheet.Range("$A$1:$H$100").RemoveDuplicates Columns:=2, Header:=xlYes
          UFSINPROGRAMA = Worksheets("SIN PROGRAMA").Range("B" & 
Rows.Count).End(xlUp).Row
        'Coloca si pertenece a pedidos programados
        For i = 2 To UFSINPROGRAMA
         Cells(i, 7) = "No Programado"
        Next i
        'Busca valores repetidos en No Programados y los elimina
       For i = 2 To UFSINPROGRAMA
          On Error Resume Next
         Cells(i, 8) = Application.WorksheetFunction.VLookup(Worksheets("SINPROGRAMA").Cells(i, 2),
                   Worksheets("PROGRAMA").Range("B:K"), 6, 0)
        Next i
       For X = UFSINPROGRAMA To 2 Step -1
         If Cells(X, 8) = "Programado" Then
            Cells(X, 8).EntireRow.Delete
          End If
        Next X
     Sheets("KM Total (2)").Select
     Range("A1:AA2").Select
     Selection.Copy
    Application.CutCopyMode = False Selection.Copy
     Sheets("KM Total (1)").Select
     Range("A1").Select
     ActiveSheet.Paste
     Sheets("BASE PROGRAMA").Select
     Sheets("BASE PROGRAMA").Range("A:CV").Select
     Selection.ClearContents
```
## **'Sub ARMAR\_TABLA\_DE\_DATOS()----------------------------------------------------------------**

```
 sinprogramar = Sheets("SIN PROGRAMA").Range("B" & Rows.Count).End(xlUp).Row -
1
     UFSINPROGRAMA = Worksheets("SIN PROGRAMA").Range("B" & 
Rows.Count).End(xlUp).Row
     UFPROGRAMA = Worksheets("PROGRAMA").Range("B" & 
Rows.Count).End(xlUp).Row
    \text{confinal} = \text{confinal} + 1consolid = consolid + 1If sinprogramar \leq 2 Then
    For a = 2 To 3
```

```
 Sheets("SIN PROGRAMA").Select
     Sheets("SIN PROGRAMA").Range("B" & a, "G" & a).Select
        Selection.Cut
        Sheets("PROGRAMA").Select
        Cells(UFPROGRAMA + 1, 2).Select
        ActiveSheet.Paste
       Cells(UFFROGRAMA + 1, 1) = consolid Sheets("SIN PROGRAMA").Select
        UFPROGRAMA = Worksheets("PROGRAMA").Range("B" & 
Rows.Count).End(xlUp).Row
     Next a
     UFPROGRAMA = Worksheets("PROGRAMA").Range("B" & 
Rows.Count).End(xlUp).Row
        'Coloca nombre de cliente
        Sheets("Programa").Select
        For i = UFPROGRAMA - 1 To UFPROGRAMA
         Cells(i, 3) =Application.WorksheetFunction.VLookup(Worksheets("PROGRAMA").Cells(i, 2), _
                   Worksheets("Fletero").Range("B:N"), 2, 0)
        Next i
        'Coloca Distrito
        For i = UFPROGRAMA - 1 To UFPROGRAMA
         Cells(i, 4) =Application.WorksheetFunction.VLookup(Worksheets("PROGRAMA").Cells(i, 2), _
                   Worksheets("Fletero").Range("B:N"), 3, 0)
        Next i
        'Coloca Peso
        For i = UFPROGRAMA - 1 To UFPROGRAMA
         Cells(i, 5) =Application.WorksheetFunction.VLookup(Worksheets("PROGRAMA").Cells(i, 2), _
                   Worksheets("Fletero").Range("B:N"), 4, 0)
        Next i
        'Coloca Tonelaje
        For i = UFPROGRAMA - 1 To UFPROGRAMA
         Cells(i, 6) =
Application.WorksheetFunction.VLookup(Worksheets("PROGRAMA").Cells(i, 2), _
                   Worksheets("Fletero").Range("B:N"), 5, 0)
        Next i
        'Coloca si pertenece a sector industrial o distribuidor
        For i = UFPROGRAMA - 1 To UFPROGRAMA
         Cells(i, 8) =
Application.WorksheetFunction.VLookup(Worksheets("PROGRAMA").Cells(i, 2), _
                   Worksheets("Fletero").Range("B:N"), 10, 0)
        Next i
        'Coloca número de orden
```
```
 For i = UFPROGRAMA - 1 To UFPROGRAMA
         Cells(i, 9) =Application.WorksheetFunction.VLookup(Worksheets("PROGRAMA").Cells(i, 2), _
                   Worksheets("Fletero").Range("B:N"), 12, 0)
        Next i
        'Coloca Código de Destinatario
        For i = UFPROGRAMA - 1 To UFPROGRAMA
         Cells(i, 10) =
Application.WorksheetFunction.VLookup(Worksheets("PROGRAMA").Cells(i, 2), _
                   Worksheets("Fletero").Range("B:N"), 9, 0)
        Next i
        'Coloca Distancia al centro de operaciones
        On Error Resume Next
       For i = 2 To UFPROGRAMA
         Cells(i, 11) =
Application.WorksheetFunction.VLookup(Left(Worksheets("PROGRAMA").Cells(i, 2), 10), _
                   Worksheets("GENERAL").Range("BA:BB"), 2, 0)
        Next i
     GoTo finalgeneral
     End If
    If contfinal = 2 Then
        GoTo finalgeneral
     Else
  'Llena encabezados x e y previo al llenado de datos
     Sheets("BASE PROGRAMA").Select
     sinprogramar = Sheets("SIN PROGRAMA").Range("B" & Rows.Count).End(xlUp).Row -
1
    Sheets("BASE PROGRAMA").Cells(2, 1) = "F564"
    For i = 3 To sinprogramar + 2 Sheets("BASE PROGRAMA").Cells(i, 1).value = Sheets("SIN PROGRAMA").Cells(i -
1, 2)
     Next i
     Range("A2").Select
     Range(Selection, Selection.End(xlDown)).Select
     Selection.Copy
     Range("B1").Select
     Selection.PasteSpecial Paste:=xlPasteAll, Operation:=xlNone, SkipBlanks:= _
        False, Transpose:=True
  'Llena distancias entre clientes
     Sheets("BASE PROGRAMA").Select
     UFV = Worksheets("BASE PROGRAMA").Range("A" & Rows.Count).End(xlUp).Row
    i = 1 Do
    i = i + 1For i = 2 To UFV
```
 coincidir = Application.Match(Left(Sheets("BASE PROGRAMA").Range("A" & j).value, 10), ENCABEZADO, 0)  $Cells(i, j) = Application.WorksheetFunction.VLookup(Left(Worksheets("BASE$ PROGRAMA").Cells(i, 1).value, 10), BASEGENERAL, coincidir, 0) Next i Loop Until  $j > U F V - 1$ 'Quita duplicados de hoja de pedidos sin Programa Sheets("SIN PROGRAMA").Range("A100:H100").Select ActiveSheet.Range("\$A\$1:\$H\$100").RemoveDuplicates Columns:=2, Header:=xlYes

#### **'Sub ARMA\_BASE\_LOGICA\_PROGRAMA()-----------------------------------------------------**

```
'Llena combinación entre clientes
   Sheets("KM Total (1)").Select
   UFV = Worksheets("BASE PROGRAMA").Range("A" & Rows.Count).End(xlUp).Row
  n = (((UFV - 2) * ((UFV - 2) + 1) / 2))b = 1 Do
     b = b + 1C = Worksheets("KM Total (1)").Range("D" & Rows.Count).End(xlUp).Row
     d = UFV + 1 - bFor i = 1 + C To C + d - 1Sheets("KM Total (1)").Cells(i, 4) = Sheets("BASE PROGRAMA").Cells(b, 1) Next i
    Loop Until d = 1e = 1 Do
     e = e + 1f = Work sheets("KM Total (1)").Range("E" & Rows.Count).End(xIUp).Rowg = UFV + 1 - eh = 0For i = 1 + f To f + g - 1h = h + 1Sheets("KM Total (1)").Cells(i, 5) = Sheets("BASE PROGRAMA").Cells(h + e, 1) Next i
    Loop Until g = 1 Sheets("KM Total (1)").Cells(2, 2).Select
    Selection.AutoFill Destination:=Range("B2", "B" \& n + 1), Type:=xlFillCopy
    Range("B2", "B" \& n + 1). Select
     ActiveWindow.SmallScroll Down:=-30
     Range("H2:V2").Select
    Selection.AutoFill Destination:=Range("H2", "V" \& n + 1), Type:=xlFillCopy
    Range("H2", "V" \& n + 1). Select
     ActiveWindow.SmallScroll Down:=-30
GoTo Inicio
```
 End If finalgeneral: 'Borrar todas las filas vacías para la hoja de Programación Sheets("PROGRAMA").Select UFPROGRAMA = Worksheets("PROGRAMA").Range("A" & Rows.Count).End(xlUp).Row For  $X = UFPROGRAMA$  To 2 Step -1 If Cells $(X, 2) =$ "" Then Cells(X, 2).EntireRow.Delete End If Next X 'Elimina los datos de la hoja fleteros Sheets("Fletero").Select Cells.Select Selection.ClearContents Rows("1:2").Select Selection.Delete Shift:=xlUp 'Copia el formato de reporte en la hoja fleteros Sheets("PROGRAMACIÓN").Select Columns("A:X").Select Selection.Copy Sheets("Fletero").Select Columns("A:A").Select ActiveSheet.Paste Rows("1:1").Select Selection.RowHeight =  $15$  Sheets("PROGRAMA").Select Application.ScreenUpdating = True  $Application.D is play StatusBar = True$ Application.EnableEvents = True  $Application.CutCopyMode = True$ 

End Sub

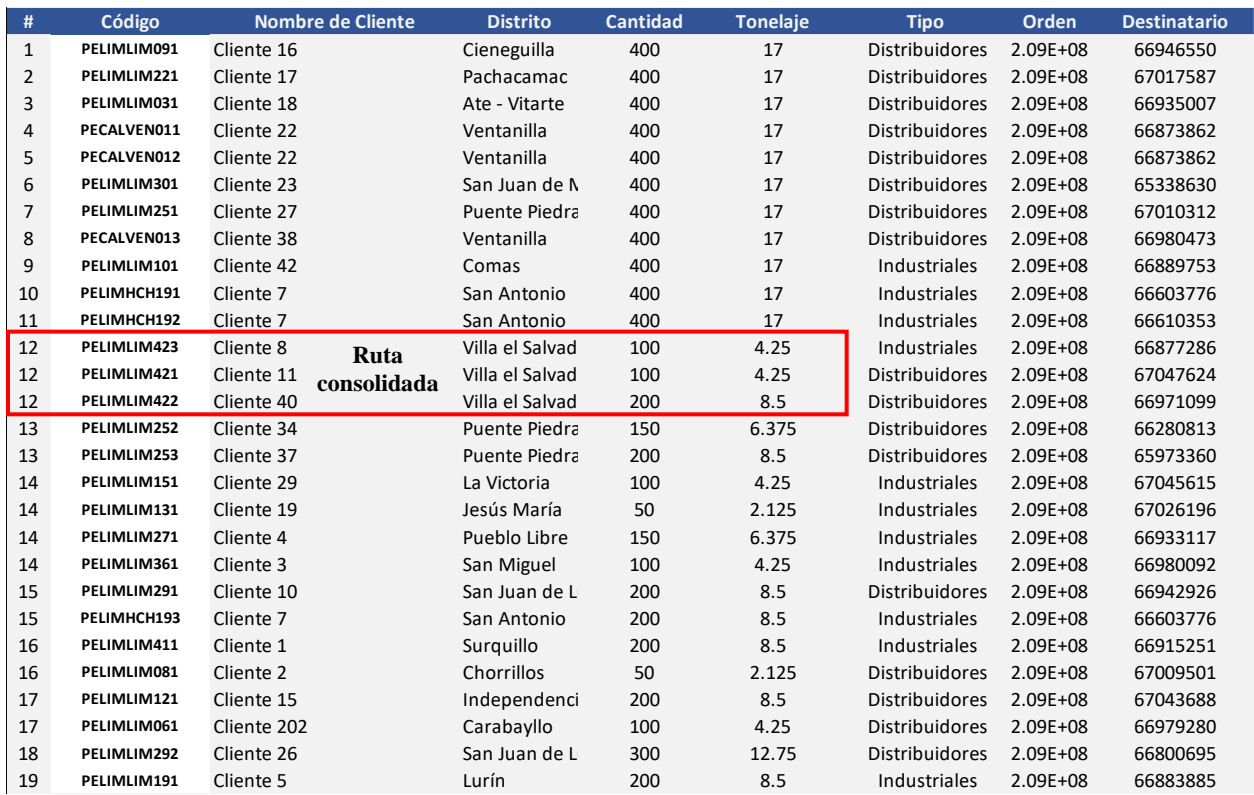

# *Figura 16 Reporte preliminar de programación*

## **Macro para distribuir según prioridad por tipo de cliente según manifiesto**

Sub Distribución\_Pedidos()

Application.ScreenUpdating = False Application.DisplayStatusBar = False Application.EnableEvents = False Application.CutCopyMode = False ActiveSheet.DisplayPageBreaks = False

Dim i, UFPROGRAMA, UFPEDIDOS, contprimera, contsegunda, contercera, unidades As Integer

**'DISTRIBUCIÓN DE PEDIDOS DE UNIDADES FLETERAS---------------------------------**

'Ingreso de cantidad de unidades

unidades = InputBox("Ingrese número de fleteros disponibles", "Cantidad de Fleteros") aaFLETERO.Show

*Figura 17 Ingreso de cantidad de flota por tipo de unidades*

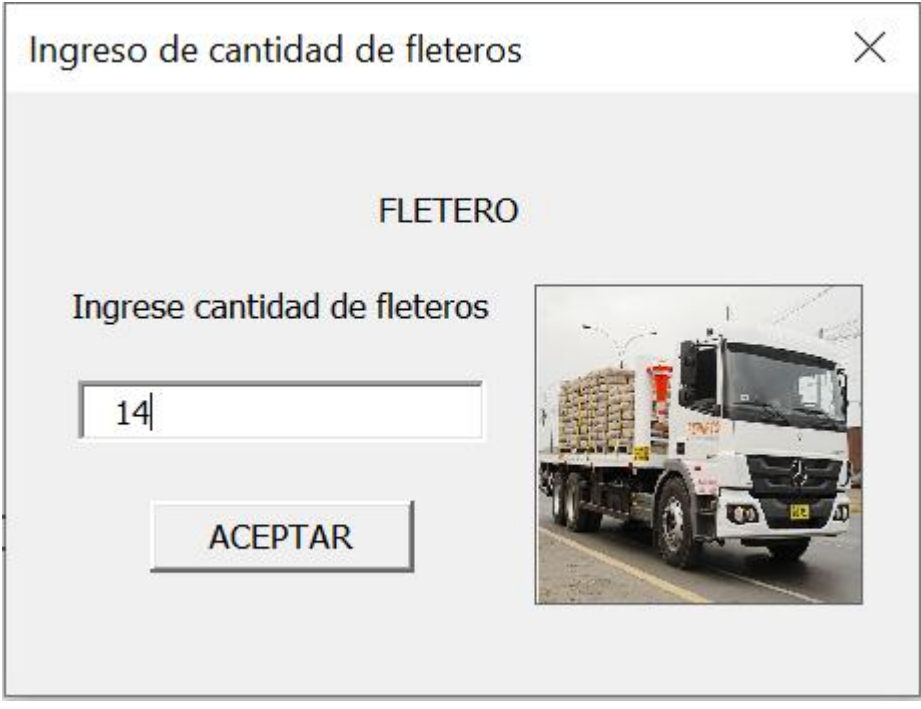

Fuente: Elaboración propia

```
 Sheets("PROGRAMA").Select
      Range("A2").Select
      Range(Selection, Selection.End(xlDown)).Select
      Selection.Copy
      Sheets("CONS").Select
      Range("A2").Select
      ActiveSheet.Paste
      Range("A1").Select
      Application.CutCopyMode = False
      Selection.AutoFilter
      Range("A1:A100").Select
      ActiveSheet.Range("$A$1:$A$100").RemoveDuplicates Columns:=1, Header:=xlYes
      Selection.AutoFilter
      UFPROGRAMA = Worksheets("PROGRAMA").Range("B" & 
Rows.Count).End(xlUp).Row
     UFPEDIDOS = Workshop; = Worksheets("CONS").Range("A" & Rows.Count).End(xlUp).Row
  'Cálculos Base-----------------------------------------------------------------------------------------------
      'Coloca cantidad de Industriales por grupo consolidado
     For i = 2 To UFPEDIDOS
       Sheets("CONS").Cells(i, 2) =
Application.WorksheetFunction.CountIfs(Sheets("PROGRAMA").Range("A:A"), Cells(i, 1), 
Sheets("PROGRAMA").Range("H:H"), "Industriales")
      Next i
      'Coloca cantidad de Distribuidores por grupo consolidado
     For i = 2 To UFPEDIDOS
       Sheets("CONS").Cells(i, 3) =Application.WorksheetFunction.CountIfs(Sheets("PROGRAMA").Range("A:A"), Cells(i, 1), 
Sheets("PROGRAMA").Range("H:H"), "Distribuidores")
      Next i
      'Coloca cantidad de pedidos por grupo consolidado
     For i = 2 To UFPEDIDOS
     Sheets("CONS").Cells(i, 4) = Application.WorksheetFunction.Sum(Cells(i, 2), Cells(i, 3),
0)
      Next i
      'Coloca destinatario para pedidos completos
     For i = 2 To UFPEDIDOS
       If Cells(i, 4) = 1 Then
       Sheets("CONS").Cells(i, 5) =Application.WorksheetFunction.VLookup(Sheets("PROGRAMA").Cells(i, 1), 
Sheets("PROGRAMA").Range("A:N"), 10, 0)
        End If
      Next i
  'Prioridades
```

```
Worksheets("CONS").Select
  'Hacer loop hasta que cubra las primeras vueltas
      'Distribución para "Cliente Específico con prioridad especial según acuerdo comercial -
Cliente con código 65682072"
     For i = 3 To UFPEDIDOS
        If Cells(i, 5) = "65682072" And Application.WorksheetFunction.CountIf(Range("E3:E" 
& i), Range("E" & i)) > 1 Then
       Cells(i, 6) = "Segunda Vuelta" End If
      Next i
     For i = 2 To UFPEDIDOS
       If Cells(i, 5) = "65682072" And Cells(i, 6) = "" Then
       Sheets("CONS").Cells(i, 6) = "Primera Vuelta" End If
      Next i
      'Busca Duplicados
     For i = 3 To UFPEDIDOS
       If Application.WorksheetFunction.CountIf(Range("E3:E" & i), Range("E" & i)) > 1
Then
         Cells(i, 6) = "Segunda Vuelta" End If
      Next i
      'Ordena de mayor a menor por pedidos de sector industrial
      Range("B1").Select
      Selection.AutoFilter
      ActiveWorkbook.Worksheets("CONS").AutoFilter.Sort.SortFields.Clear
      ActiveWorkbook.Worksheets("CONS").AutoFilter.Sort.SortFields.Add2 Key:=Range( _
        "B1:B13"), SortOn:=xlSortOnValues, Order:=xlDescending, DataOption:= _
        xlSortNormal
      With ActiveWorkbook.Worksheets("CONS").AutoFilter.Sort
       .Header = xIYesMatchCase = False .Orientation = xlTopToBottom
       .SortMethod = xIPinYin .Apply
      End With
      'Coloca prioridad Primera Vuelta a los pedidos que contengan más pedidos industriales
      'Coloca pedidos de Primera Vuelta
  cantidadfleteros = Sheets("CONS").Cells(1, 7)i = 1For i = 2 To UFPEDIDOS
       If Cells(i, 6) = "" And contprimera < cantidadfleteros Then
         Cells(i, 6) = "Primera Vuelta" End If
```
 contprimera = Application.WorksheetFunction.CountIf(Range("F2:F100"), "Primera Vuelta")

Next i

 'Coloca pedidos de segunda vuelta  $j = 1$ For  $j = 2$  To UFPEDIDOS If Cells $(j, 6)$  = "" And contsegunda < cantidadfleteros Then Cells $(j, 6)$  = "Segunda Vuelta" End If contsegunda = Application.WorksheetFunction.CountIf(Range("F2:F100"), "Segunda Vuelta") Next j 'Coloca pedidos de tercera vuelta  $k = 1$ For  $k = 2$  To UFPEDIDOS If Cells $(k, 6)$  = "" And contercera < cantidadfleteros Then  $Cells(k, 6) = "Tercera Vuelta"$  End If contercera = Application.WorksheetFunction.CountIf(Range("F2:F100"), "Tercera Vuelta")

Next k

#### *Figura 18*

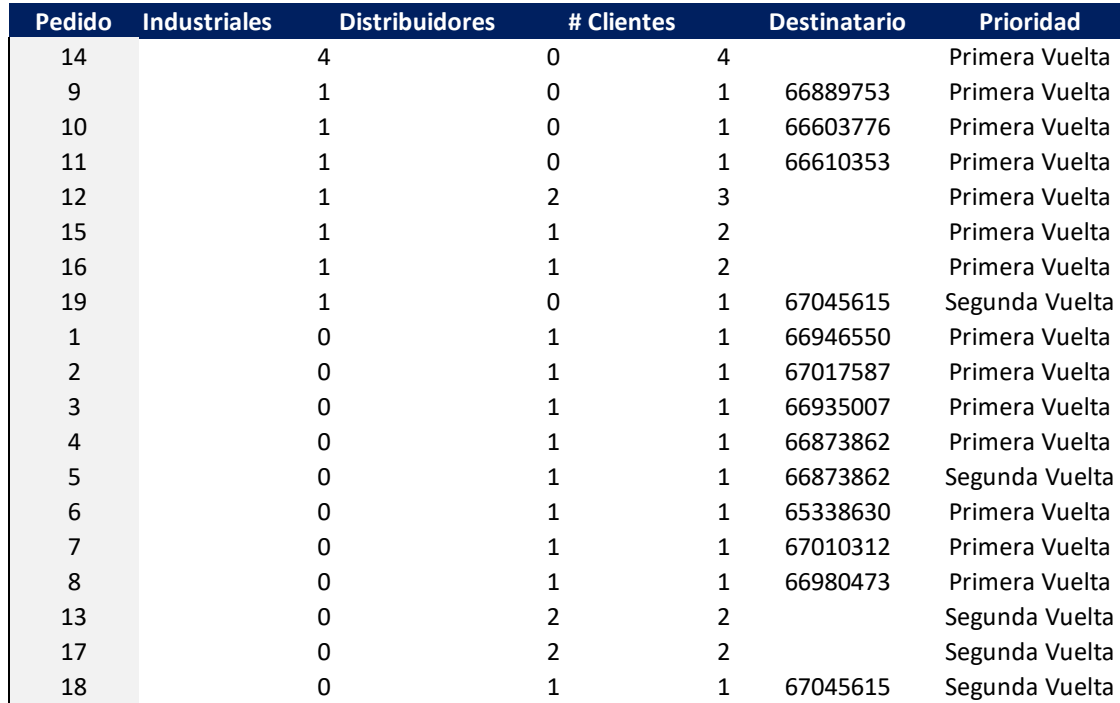

# *Tabla para asignación de prioridades*

```
'Coloca en Hoja Final de Programación de Fleteros
  '''''Primera Vuelta
     For i = 2 To UFPEDIDOS
        contprimera = Application.WorksheetFunction.CountIf(Sheets("CONS").Range("F1:F" 
& i), "Primera Vuelta")
       If Sheets("CONS").Cells(i, 6) = "Primera Vuelta" Then
        Sheets("Fletero").Select
       Sheets("Fletero").Cells(contprimera * 5 + 1, 2) = Sheets("CONS").Cells(i, 1)
        'Coloca Orden
        Sheets("PROGRAMA").Select
        Range("A1").Select
         p = 0k = 0 Do
             ActiveCell.Offset(1, 0).Select
            p = p + 1 Loop Until ActiveCell.value = Sheets("CONS").Cells(i, 1)
         For j = 1 To 5
         p = p + 1k = k + 1 On Error Resume Next
         Sheets("Fletero").Cells(contprimera * 5 + k, 3) =
Application.WorksheetFunction.VLookup(Worksheets("CONS").Cells(i, 1), _
                      Worksheets("PROGRAMA").Range("A" & p, "N" & p), 9, 0)
          Next j
        'Coloca Destinatario
        Sheets("PROGRAMA").Select
        Range("A1").Select
         p = 0k = 0 Do
             ActiveCell.Offset(1, 0).Select
            p = p + 1 Loop Until ActiveCell.value = Sheets("CONS").Cells(i, 1)
         For i = 1 To 5
         p = p + 1k = k + 1 On Error Resume Next
         Sheets("Fletero").Cells(contprimera * 5 + k, 4) =
Application.WorksheetFunction.VLookup(Worksheets("CONS").Cells(i, 1), _
                      Worksheets("PROGRAMA").Range("A" & p, "N" & p), 10, 0)
          Next j
        'Coloca Nombre de Cliente
        Sheets("PROGRAMA").Select
```

```
 Range("A1").Select
         p = 0k = 0 Do
             ActiveCell.Offset(1, 0).Select
            p = p + 1 Loop Until ActiveCell.value = Sheets("CONS").Cells(i, 1)
         For j = 1 To 5
         p = p + 1k = k + 1 On Error Resume Next
         Sheets("Fletero").Cells(contprimera * 5 + k, 5) =
Application.WorksheetFunction.VLookup(Worksheets("CONS").Cells(i, 1), _
                      Worksheets("PROGRAMA").Range("A" & p, "N" & p), 3, 0)
          Next j
        'Coloca Distrito
        Sheets("PROGRAMA").Select
        Range("A1").Select
         p = 0k = 0 Do
             ActiveCell.Offset(1, 0).Select
            p = p + 1 Loop Until ActiveCell.value = Sheets("CONS").Cells(i, 1)
         For i = 1 To 5
         p = p + 1k = k + 1 On Error Resume Next
         Sheets("Fletero").Cells(contprimera * 5 + k, 6) =
Application.WorksheetFunction.VLookup(Worksheets("CONS").Cells(i, 1), _
                      Worksheets("PROGRAMA").Range("A" & p, "N" & p), 4, 0)
          Next j
        'Coloca Cantidad
        Sheets("PROGRAMA").Select
        Range("A1").Select
         p = 0k = 0 Do
             ActiveCell.Offset(1, 0).Select
            p = p + 1 Loop Until ActiveCell.value = Sheets("CONS").Cells(i, 1)
         For j = 1 To 5
         p = p + 1k = k + 1
```

```
 On Error Resume Next
         Sheets("Fletero").Cells(contprimera * 5 + k, 7) =
Application.WorksheetFunction.VLookup(Worksheets("CONS").Cells(i, 1), _
                      Worksheets("PROGRAMA").Range("A" & p, "N" & p), 5, 0)
          Next j
        'Coloca Tonelaje
        Sheets("PROGRAMA").Select
        Range("A1").Select
         p = 0\bar{k} = 0 Do
             ActiveCell.Offset(1, 0).Select
            p = p + 1Loop Until ActiveCell.value = Sheets("CONS").Cells(i, 1)For j = 1 To 5
         p = p + 1k = k + 1 On Error Resume Next
         Sheets("Fletero").Cells(contprimera * 5 + k, 8) =
Application.WorksheetFunction.VLookup(Worksheets("CONS").Cells(i, 1), _
                      Worksheets("PROGRAMA").Range("A" & p, "N" & p), 6, 0)
          Next j
        End If
      Next i
  '''''Segunda Vuelta
     For i = 2 To UFPEDIDOS
        contsegunda = Application.WorksheetFunction.CountIf(Sheets("CONS").Range("F1:F" 
& i), "Segunda Vuelta")
       If Sheets("CONS").Cells(i, 6) = "Segunda Vuelta" Then
       Sheets("Fletero").Cells(contsegunda * 5 + 1, 10) = Sheets("CONS").Cells(i, 1)
        'Coloca Orden
        Sheets("PROGRAMA").Select
        Range("A1").Select
         p = 0k = 0 Do
             ActiveCell.Offset(1, 0).Select
            p = p + 1Loop Until ActiveCell.value = Sheets("CONS").Cells(i, 1)For j = 1 To 5
         p = p + 1k = k + 1 On Error Resume Next
         Sheets("Fletero").Cells(contsegunda * 5 + k, 11) =
Application.WorksheetFunction.VLookup(Worksheets("CONS").Cells(i, 1), _
```
 Worksheets("PROGRAMA").Range("A" & p, "N" & p), 9, 0) Next j 'Coloca Destinatario Sheets("PROGRAMA").Select Range("A1").Select  $p = 0$  $k = 0$  Do ActiveCell.Offset(1, 0).Select  $p = p + 1$  Loop Until ActiveCell.value = Sheets("CONS").Cells(i, 1) For  $j = 1$  To 5  $p = p + 1$  $k = k + 1$  On Error Resume Next Sheets("Fletero").Cells(contsegunda  $* 5 + k$ , 12) = Application.WorksheetFunction.VLookup(Worksheets("CONS").Cells(i, 1), \_ Worksheets("PROGRAMA").Range("A" & p, "N" & p), 10, 0) Next j 'Coloca Nombre de Cliente Sheets("PROGRAMA").Select Range("A1").Select  $p = 0$  $k = 0$  Do ActiveCell.Offset(1, 0).Select  $p = p + 1$  Loop Until ActiveCell.value = Sheets("CONS").Cells(i, 1) For  $j = 1$  To 5  $p = p + 1$  $k = k + 1$  On Error Resume Next Sheets("Fletero").Cells(contsegunda  $* 5 + k$ , 13) = Application.WorksheetFunction.VLookup(Worksheets("CONS").Cells(i, 1), \_ Worksheets("PROGRAMA").Range("A" & p, "N" & p), 3, 0) Next j 'Coloca Distrito Sheets("PROGRAMA").Select Range("A1").Select  $p = 0$  $k = 0$  Do ActiveCell.Offset(1, 0).Select  $p = p + 1$ 

```
 Loop Until ActiveCell.value = Sheets("CONS").Cells(i, 1)
         For j = 1 To 5
         p = p + 1k = k + 1 On Error Resume Next
         Sheets("Fletero").Cells(contsegunda * 5 + k, 14) =
Application.WorksheetFunction.VLookup(Worksheets("CONS").Cells(i, 1), _
                      Worksheets("PROGRAMA").Range("A" & p, "N" & p), 4, 0)
          Next j
        'Coloca Cantidad
        Sheets("PROGRAMA").Select
        Range("A1").Select
         p = 0k = 0 Do
             ActiveCell.Offset(1, 0).Select
            p = p + 1 Loop Until ActiveCell.value = Sheets("CONS").Cells(i, 1)
         For j = 1 To 5
         p = p + 1k = k + 1 On Error Resume Next
         Sheets("Fletero").Cells(contsegunda * 5 + k, 15) =
Application.WorksheetFunction.VLookup(Worksheets("CONS").Cells(i, 1), _
                      Worksheets("PROGRAMA").Range("A" & p, "N" & p), 5, 0)
          Next j
        'Coloca Tonelaje
        Sheets("PROGRAMA").Select
        Range("A1").Select
         p = 0k = 0 Do
             ActiveCell.Offset(1, 0).Select
            p = p + 1 Loop Until ActiveCell.value = Sheets("CONS").Cells(i, 1)
         For j = 1 To 5
         p = p + 1k = k + 1 On Error Resume Next
         Sheets("Fletero").Cells(contsegunda * 5 + k, 16) =
Application.WorksheetFunction.VLookup(Worksheets("CONS").Cells(i, 1), _
                      Worksheets("PROGRAMA").Range("A" & p, "N" & p), 6, 0)
          Next j
        End If
```
Next i

'''''Tercera Vuelta

For  $i = 2$  To UFPEDIDOS

```
 contercera = Application.WorksheetFunction.CountIf(Sheets("CONS").Range("F1:F" & 
i), "Tercera Vuelta")
       If Sheets("CONS").Cells(i, 6) = "Tercera Vuelta" Then
       Sheets("Fletero").Cells(contercera * 5 + 1, 18) = Sheets("CONS").Cells(i, 1)
        'Coloca Orden
        Sheets("PROGRAMA").Select
        Range("A1").Select
         p = 0k = 0 Do
             ActiveCell.Offset(1, 0).Select
            p = p + 1 Loop Until ActiveCell.value = Sheets("CONS").Cells(i, 1)
         For j = 1 To 5
         p = p + 1k = k + 1 On Error Resume Next
         Sheets("Fletero").Cells(contercera * 5 + k, 19) =
Application.WorksheetFunction.VLookup(Worksheets("CONS").Cells(i, 1), _
                      Worksheets("PROGRAMA").Range("A" & p, "N" & p), 9, 0)
          Next j
        'Coloca Destinatario
        Sheets("PROGRAMA").Select
        Range("A1").Select
         p = 0k = 0 Do
             ActiveCell.Offset(1, 0).Select
            p = p + 1Loop Until ActiveCell.value = Sheets("CONS").Cells(i, 1)For i = 1 To 5
         p = p + 1k = k + 1 On Error Resume Next
         Sheets("Fletero").Cells(contercera * 5 + k, 20) =
Application.WorksheetFunction.VLookup(Worksheets("CONS").Cells(i, 1), _
                      Worksheets("PROGRAMA").Range("A" & p, "N" & p), 10, 0)
          Next j
        'Coloca Nombre de Cliente
        Sheets("PROGRAMA").Select
        Range("A1").Select
         p = 0
```

```
k = 0 Do
             ActiveCell.Offset(1, 0).Select
            p = p + 1 Loop Until ActiveCell.value = Sheets("CONS").Cells(i, 1)
         For j = 1 To 5
         p = p + 1k = k + 1 On Error Resume Next
         Sheets("Fletero").Cells(contercera * 5 + k, 21) =
Application.WorksheetFunction.VLookup(Worksheets("CONS").Cells(i, 1), _
                      Worksheets("PROGRAMA").Range("A" & p, "N" & p), 3, 0)
          Next j
        'Coloca Distrito
        Sheets("PROGRAMA").Select
        Range("A1").Select
         p = 0k = 0 Do
             ActiveCell.Offset(1, 0).Select
            p = p + 1 Loop Until ActiveCell.value = Sheets("CONS").Cells(i, 1)
         For j = 1 To 5
         p = p + 1k = k + 1 On Error Resume Next
         Sheets("Fletero").Cells(contercera * 5 + k, 22) =
Application.WorksheetFunction.VLookup(Worksheets("CONS").Cells(i, 1), _
                      Worksheets("PROGRAMA").Range("A" & p, "N" & p), 4, 0)
          Next j
        'Coloca Cantidad
        Sheets("PROGRAMA").Select
        Range("A1").Select
         p = 0k = 0 Do
             ActiveCell.Offset(1, 0).Select
            p = p + 1 Loop Until ActiveCell.value = Sheets("CONS").Cells(i, 1)
         For j = 1 To 5
         p = p + 1k = k + 1 On Error Resume Next
         Sheets("Fletero").Cells(contercera * 5 + k, 23) =
Application.WorksheetFunction.VLookup(Worksheets("CONS").Cells(i, 1), _
```

```
 Worksheets("PROGRAMA").Range("A" & p, "N" & p), 5, 0)
           Next j
        'Coloca Tonelaje
        Sheets("PROGRAMA").Select
        Range("A1").Select
          p = 0k = 0 Do
             ActiveCell.Offset(1, 0).Select
            p = p + 1 Loop Until ActiveCell.value = Sheets("CONS").Cells(i, 1)
          For j = 1 To 5
          p = p + 1k = k + 1 On Error Resume Next
          Sheets("Fletero").Cells(contercera * 5 + k, 24) =
Application.WorksheetFunction.VLookup(Worksheets("CONS").Cells(i, 1), _
                       Worksheets("PROGRAMA").Range("A" & p, "N" & p), 6, 0)
           Next j
        End If
      Next i
  'Ingreso de placas
  cantidadfleteros = Sheets("CONS").Cells(1, 7)For i = 1 To cantidadfleteros
       Sheets("Fletero").Cells(i * 5 + 1, 2) = InputBox("Por favor ingrese placa disponible para
la programación", "Placas", "Placa " & i)
  Next i
```
*Figura 19 Ingreso de placas según cantidad de flota disponible registrada*

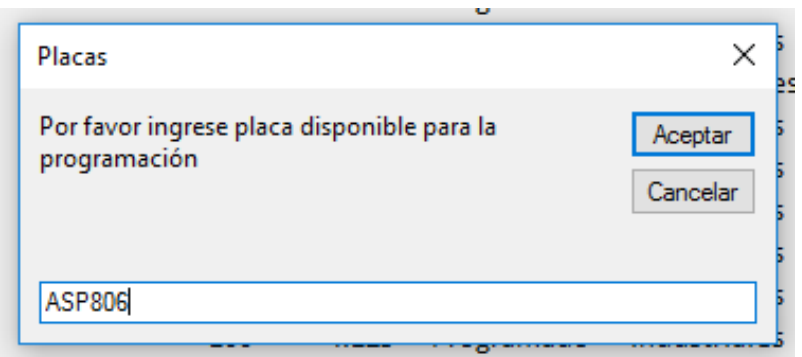

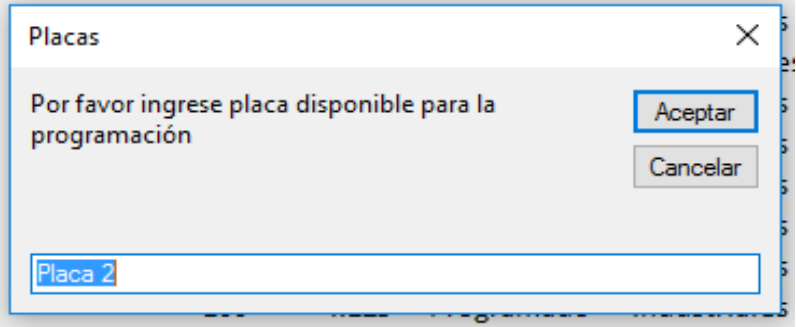

#### 'Copia placas para primera / segunda / tercera vuelta

Sheets("Fletero").Select

 Sheets("Fletero").Range("B6:B100").Select Selection.Copy Sheets("Fletero").Cells(6, 10).Select ActiveSheet.Paste Sheets("Fletero").Range("B6:B100").Select Selection.Copy Sheets("Fletero").Cells(6, 18).Select ActiveSheet.Paste

#### 'Almacena orden de distribución

 Sheets("CONS").Select Rows("2:2").Select Range(Selection, Selection.End(xlDown)).Select Selection.Copy Sheets("HV").Select Rows("2:2").Select ActiveSheet.Paste 'Quitar filtro y limpiar hoja Sheets("CONS").Select Selection.AutoFilter Rows("2:2").Select Range(Selection, Selection.End(xlDown)).Select Selection.ClearContents Range("A1").Select Sheets("Analisis").Select Application.ScreenUpdating = True  $Application.D is play StatusBar = True$ Application.EnableEvents = True

Application.CutCopyMode = True

ActiveSheet.DisplayPageBreaks = True

End Sub

*Figura 20 Programación modelo de pedidos consolidados para flota de fleteros*

| <b>RESUMEN DE PROGRAMACIÓN</b> |           |                    |                     |                 |          |          |          |                        |                      |                          |                                |            |              |
|--------------------------------|-----------|--------------------|---------------------|-----------------|----------|----------|----------|------------------------|----------------------|--------------------------|--------------------------------|------------|--------------|
|                                |           |                    | Primera Vuelta      |                 |          |          |          |                        |                      | Segunda Vuelta           |                                |            |              |
| Placa                          | Orden     | Destinatario       | Cliente             | Distrito        | Cantidad | Tonelaje | Placa    | Orden                  | Destinatario         | Cliente                  | Distrito                       | Cantidad   | Tonelaje     |
| Placa 1                        | 209348195 | 67045615           | Cliente 29          | La Victoria     | 100      | 4.25     | Placa 1  |                        |                      |                          |                                |            |              |
|                                | 209147010 | 67026196           | Cliente 19          | Jesús María     | 50       | 2.125    |          |                        |                      |                          |                                |            |              |
|                                | 209400682 | 66933117           | Cliente 4           | Pueblo Libre    | 150      | 6.375    |          |                        |                      |                          |                                |            |              |
|                                | 209298028 | 66980092           | Cliente 3           | San Miguel      | 100      | 4.25     |          |                        |                      |                          |                                |            |              |
|                                |           |                    |                     |                 |          |          |          |                        |                      |                          |                                |            |              |
| Placa 2                        | 209342675 | 66889753           | Cliente 42          | Comas           | 400      | 17       | Placa 2  | 208829340              | 67043688             | Cliente 15               | Independenci                   | 200        | 8.5          |
|                                |           |                    |                     |                 |          |          |          | 209407183              | 66979280             | Cliente 202              | Carabayllo                     | 100        | 4.25         |
|                                |           |                    |                     |                 |          |          |          |                        |                      |                          |                                |            |              |
|                                |           |                    |                     |                 |          |          |          |                        |                      |                          |                                |            |              |
|                                |           |                    |                     |                 |          |          |          |                        |                      |                          |                                |            |              |
| Placa 3                        | 208978147 | 66603776 Cliente 7 |                     | San Antonio     | 400      | 17       | Placa 3  | 209385337              |                      | 66873862 Cliente 22      | Ventanilla                     | 400        | 17           |
|                                |           |                    |                     |                 |          |          |          |                        |                      |                          |                                |            |              |
|                                |           |                    |                     |                 |          |          |          |                        |                      |                          |                                |            |              |
|                                |           |                    |                     |                 |          |          |          |                        |                      |                          |                                |            |              |
| Placa 4                        | 209117551 | 66610353 Cliente 7 |                     | San Antonio     | 400      | 17       | Placa 4  |                        |                      |                          |                                |            |              |
|                                |           |                    |                     |                 |          |          |          |                        |                      |                          |                                |            |              |
|                                |           |                    |                     |                 |          |          |          |                        |                      |                          |                                |            |              |
|                                |           |                    |                     |                 |          |          |          |                        |                      |                          |                                |            |              |
|                                |           |                    |                     |                 |          |          |          |                        |                      |                          |                                |            |              |
| Placa 5                        | 209169562 | 66877286           | Cliente 8           | Villa el Salvad | 100      | 4.25     | Placa 5  |                        |                      |                          |                                |            |              |
|                                | 209353047 | 67047624           | Cliente 11          | Villa el Salvad | 100      | 4.25     |          |                        |                      |                          |                                |            |              |
|                                | 209278127 | 66971099           | Cliente 40          | Villa el Salvad | 200      | 8.5      |          |                        |                      |                          |                                |            |              |
|                                |           |                    |                     |                 |          |          |          |                        |                      |                          |                                |            |              |
| Placa 6                        | 209348938 | 66942926           | Cliente 10          | San Juan de L   | 200      | 8.5      | Placa 6  |                        |                      |                          |                                |            |              |
|                                | 208978208 | 66603776           | Cliente 7           | San Antonio     | 200      | 8.5      |          |                        |                      |                          |                                |            |              |
|                                |           |                    |                     |                 |          |          |          |                        |                      |                          |                                |            |              |
|                                |           |                    |                     |                 |          |          |          |                        |                      |                          |                                |            |              |
|                                |           |                    |                     |                 |          |          |          |                        |                      |                          |                                |            |              |
| Placa <sub>7</sub>             | 209278917 | 66915251           | Cliente 1           | Surquillo       | 200      | 8.5      | Placa 7  |                        |                      |                          |                                |            |              |
|                                | 209279698 | 67009501           | Cliente 2           | Chorrillos      | 50       | 2.125    |          |                        |                      |                          |                                |            |              |
|                                |           |                    |                     |                 |          |          |          |                        |                      |                          |                                |            |              |
|                                |           |                    |                     |                 |          |          |          |                        |                      |                          |                                |            |              |
|                                |           |                    |                     |                 |          |          |          |                        |                      |                          |                                |            |              |
| Placa 8                        | 209211733 | 66946550           | Cliente 16          | Cieneguilla     | 400      | 17       | Placa 8  |                        |                      |                          |                                |            |              |
|                                |           |                    |                     |                 |          |          |          |                        |                      |                          |                                |            |              |
|                                |           |                    |                     |                 |          |          |          |                        |                      |                          |                                |            |              |
|                                |           |                    |                     |                 |          |          |          |                        |                      |                          |                                |            |              |
| Placa 9                        | 209217884 | 67017587           | Cliente 17          | Pachacamac      | 400      | 17       | Placa 9  |                        |                      |                          |                                |            |              |
|                                |           |                    |                     |                 |          |          |          |                        |                      |                          |                                |            |              |
|                                |           |                    |                     |                 |          |          |          |                        |                      |                          |                                |            |              |
|                                |           |                    |                     |                 |          |          |          |                        |                      |                          |                                |            |              |
|                                |           |                    |                     |                 |          |          |          |                        |                      |                          |                                |            |              |
| Placa 10                       | 208877717 |                    | 66935007 Cliente 18 | Ate - Vitarte   | 400      | 17       | Placa 10 |                        |                      |                          |                                |            |              |
|                                |           |                    |                     |                 |          |          |          |                        |                      |                          |                                |            |              |
|                                |           |                    |                     |                 |          |          |          |                        |                      |                          |                                |            |              |
|                                |           |                    |                     |                 |          |          |          |                        |                      |                          |                                |            |              |
| Placa 11                       | 209383694 |                    | 66873862 Cliente 22 | Ventanilla      | 400      | 17       | Placa 11 | 209382468              | 66883885             | Cliente 5                | Lurín                          | 200        | 8.5          |
|                                |           |                    |                     |                 |          |          |          |                        |                      |                          |                                |            |              |
|                                |           |                    |                     |                 |          |          |          |                        |                      |                          |                                |            |              |
|                                |           |                    |                     |                 |          |          |          |                        |                      |                          |                                |            |              |
|                                |           |                    |                     |                 |          |          |          |                        |                      |                          |                                |            |              |
| Placa 12                       | 209279879 | 65338630           | Cliente 23          | San Juan de N   | 400      | 17       | Placa 12 |                        |                      |                          |                                |            |              |
|                                |           |                    |                     |                 |          |          |          |                        |                      |                          |                                |            |              |
|                                |           |                    |                     |                 |          |          |          |                        |                      |                          |                                |            |              |
|                                |           |                    |                     |                 |          |          |          |                        |                      |                          |                                |            |              |
|                                |           |                    |                     |                 |          |          |          |                        |                      |                          |                                |            |              |
| Placa 13                       | 209399508 |                    | 67010312 Cliente 27 | Puente Piedra   | 400      | 17       | Placa 13 | 209248235<br>209238260 | 66280813<br>65973360 | Cliente 34<br>Cliente 37 | Puente Piedra<br>Puente Piedra | 150<br>200 | 6.375<br>8.5 |
|                                |           |                    |                     |                 |          |          |          |                        |                      |                          |                                |            |              |
|                                |           |                    |                     |                 |          |          |          |                        |                      |                          |                                |            |              |
|                                |           |                    |                     |                 |          |          |          |                        |                      |                          |                                |            |              |
| Placa 14                       | 209154189 |                    | 66980473 Cliente 38 | Ventanilla      | 400      | 17       | Placa 14 | 209399110              | 66800695             | Cliente 26               | San Juan de L                  | 300        | 12.75        |
|                                |           |                    |                     |                 |          |          |          |                        |                      |                          |                                |            |              |

#### **Anexo V**

#### **Algoritmo para la programación de transportes - Reporte de tiempos, ocupabilidad y fletes**

#### **por ruta**

Sub ANALISIS()

Application.ScreenUpdating = False Application.DisplayStatusBar = False Application.EnableEvents = False Application.CutCopyMode = False ActiveSheet.DisplayPageBreaks = False Dim cuentacliente As Integer Dim clnt1, clnt2, clnt3, clnt4, clnt5 As String Dim COL\_RNG As Range ratio = InputBox("Ingrese ratio de productividad de este mes", "Ratios", "Ingrese número entre 1 a 5")

*Figura 21 Cuadro para ingreso de rango de ratios de productividad para cálculo de rentabilidad*

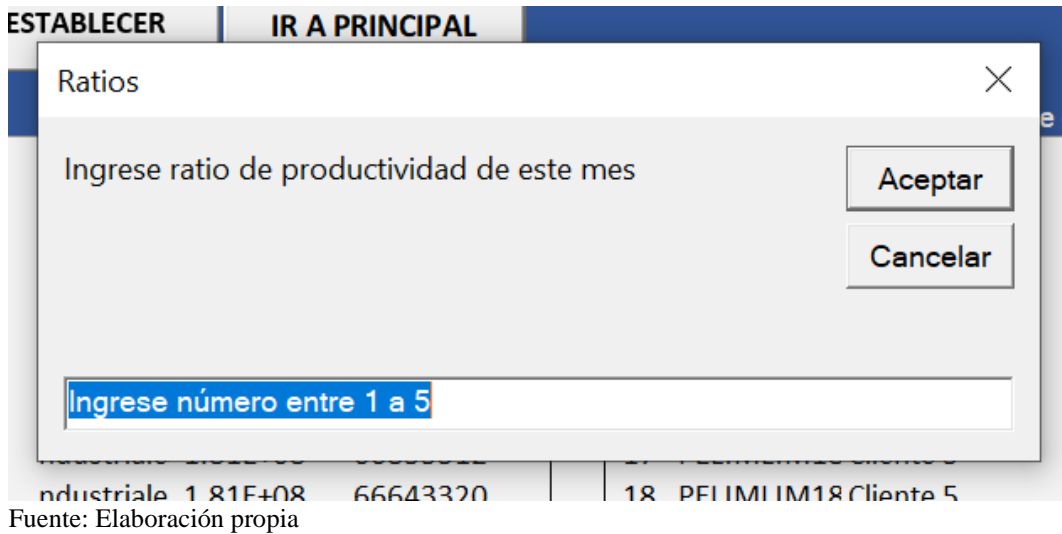

ENCABEZADO = Worksheets("GENERAL").Range("\$A\$1:\$AW\$1")

 Sheets("PROGRAMA").Select Range("A2").Select Range(Selection, Selection.End(xlDown)).Select Selection.Copy Sheets("CONS").Select Range("A2").Select ActiveSheet.Paste Range("A1").Select Application.CutCopyMode = False Selection.AutoFilter Range("A1:A100").Select ActiveSheet.Range("\$A\$1:\$A\$100").RemoveDuplicates Columns:=1, Header:=xlYes Selection.AutoFilter UFPROGRAMA = Worksheets("PROGRAMA").Range("B" & Rows.Count).End(xlUp).Row  $UFPEDIDOS = Workshop$ crksheets("CONS").Range("A" & Rows.Count).End(xlUp).Row 'Cálculos Base----------------------------------------------------------------------------------------------- ----------------------------------------------------------------- 'Coloca cantidad de Industriales por grupo consolidado For  $i = 2$  To UFPEDIDOS Sheets("CONS").Cells $(i, 2)$  = Application.WorksheetFunction.CountIfs(Sheets("PROGRAMA").Range("A:A"), Cells(i, 1), Sheets("PROGRAMA").Range("H:H"), "Industriales") Next i 'Coloca cantidad de Distribuidores por grupo consolidado For  $i = 2$  To UFPEDIDOS  $Sheets("CONS").Cells(i, 3) =$ Application.WorksheetFunction.CountIfs(Sheets("PROGRAMA").Range("A:A"), Cells(i, 1), Sheets("PROGRAMA").Range("H:H"), "Distribuidores") Next i 'Coloca cantidad de pedidos por grupo consolidado For  $i = 2$  To UFPEDIDOS Sheets("CONS").Cells(i, 4) = Application.WorksheetFunction.Sum(Cells(i, 2), Cells(i, 3), 0) Next i 'Coloca destinatario para pedidos completos For  $i = 2$  To UFPEDIDOS If Cells $(i, 4) = 1$  Then  $Sheets("CONS").Cells(i, 5) =$ Application.WorksheetFunction.VLookup(Sheets("PROGRAMA").Cells(i, 1), Sheets("PROGRAMA").Range("A:N"), 10, 0) End If Next i 'Prioridades

```
Worksheets("CONS").Select
  'Hacer loop hasta que cubra las primeras vueltas
      'Distribución para cliente específico con acuerdo comercial
     For i = 3 To UFPEDIDOS
        If Cells(i, 5) = "65682072" And Application.WorksheetFunction.CountIf(Range("E3:E" 
& i), Range("E" & i)) > 1 Then
       Cells(i, 6) = "Segunda Vuelta"
        End If
      Next i
     For i = 2 To UFPEDIDOS
       If Cells(i, 5) = "65682072" And Cells(i, 6) = "" Then
        Sheets("CONS").Cells(i, 6) = "Primera Vuelta"
        End If
      Next i
      'Busca Duplicados
     For i = 3 To UFPEDIDOS
       If Application.WorksheetFunction.CountIf(Range("E3:E" & i), Range("E" & i)) > 1
Then
         Cells(i, 6) = "Segunda Vuelta" End If
      Next i
      'Ordena de mayor a menor por pedidos de sector industrial
      Range("B1").Select
      Selection.AutoFilter
      ActiveWorkbook.Worksheets("CONS").AutoFilter.Sort.SortFields.Clear
      ActiveWorkbook.Worksheets("CONS").AutoFilter.Sort.SortFields.Add2 Key:=Range( _
        "B1:B13"), SortOn:=xlSortOnValues, Order:=xlDescending, DataOption:= _
        xlSortNormal
      With ActiveWorkbook.Worksheets("CONS").AutoFilter.Sort
       Header = xIYesMatchCase = False .Orientation = xlTopToBottom
       .SortMethod = xlPinYin .Apply
      End With
      'Coloca prioridad Primera Vuelta a los pedidos que contengan más pedidos industriales
      'Coloca pedidos de Primera Vuelta
  cantidadfleteros = Sheets("CONS").Cells(1, 7)i = 1For i = 2 To UFPEDIDOS
       If Cells(i, 6) = "" And contprimera < cantidadfleteros Then
         Cells(i, 6) = "Primera Vuelta" End If
```
 contprimera = Application.WorksheetFunction.CountIf(Range("F2:F100"), "Primera Vuelta")

Next i

 'Coloca pedidos de segunda vuelta  $i = 1$ For  $j = 2$  To UFPEDIDOS If Cells $(i, 6)$  = "" And contsegunda < cantidadfleteros Then  $Cells(j, 6) = "Segunda Vuelta"$  End If contsegunda = Application.WorksheetFunction.CountIf(Range("F2:F100"), "Segunda Vuelta") Next j 'Coloca pedidos de tercera vuelta  $k = 1$ For  $k = 2$  To UFPEDIDOS If Cells(k,  $6$ ) = "" And contercera < cantidadfleteros Then  $Cells(k, 6) = "Tercera Vuelta"$  End If contercera = Application.WorksheetFunction.CountIf(Range("F2:F100"), "Tercera Vuelta") Next k 'Coloca cantidad de pedidos en hoja de Análisis Sheets("PROGRAMA").Select Range("A2").Select Range(Selection, Selection.End(xlDown)).Select Selection.Copy Sheets("ANALISIS").Select Range("A2").Select ActiveSheet.Paste Range("A1").Select  $Application.CutCopyMode = False$  Selection.AutoFilter Range("A1:A100").Select ActiveSheet.Range("\$A\$1:\$A\$100").RemoveDuplicates Columns:=1, Header:=xlYes Selection.AutoFilter UFANALISIS = Worksheets("ANALISIS").Range("A" & Rows.Count).End(xlUp).Row UFPROGRAMA = Worksheets("PROGRAMA").Range("B" & Rows.Count).End(xlUp).Row 'Coloca horas estimadas a cada cliente Sheets("ANALISIS").Select 'Coloca prioridades de unidades fleteras Sheets("HV").Select Rows("2:2").Select Range(Selection, Selection.End(xlDown)).Select Selection.Cut Sheets("CONS").Select

```
 Rows("2:2").Select
      ActiveSheet.Paste
  'Prioridad de pedido
  Sheets("ANALISIS").Select
  For i = 2 To UFANALISIS
      Cells(i, 2) = Application.WorksheetFunction.VLookup(Worksheets("ANALISIS").Cells(i, 
1), \overline{\phantom{0}} Worksheets("CONS").Range("A:F"), 6, 0)
  Next i
  'Cálculo de horas (Centro de Operaciones = F564)
  COO = "F564"coincidirCOO = Application.Match(COO, ENCABEZADO, 0)
  TiempoxTon = 1.5 / 17 / 24TiempoBigbag = 0.5 / 24For i = 2 To UFANALISIS
      'Pedidos de Primer Vuelta
     If Sheets("ANALISIS").Cells(i, 2) = "Primera Vuelta" Then
        pedido = Sheets("ANALISIS").Cells(i, 1)
        cuentacliente = 
Application.WorksheetFunction.CountIf(Sheets("PROGRAMA").Range("A:A"), pedido)
      Sheets("PROGRAMA").Select
      Range("A2").Select
        Do
           ActiveCell.Offset(1, 0).Select
          p = p + 1Loop Until Cells(p, 1) = pedido Or ActiveCell.value = ""
        On Error Resume Next
        Sheets("ANALISIS").Select
       If cuentacliente = 5 Then
          dCx1erPunto = Sheets("PROGRAMA").Cells(p, 11)clnt1 = \text{Sheets}("PROGRAMA").Cells(p, 2)\text{ch}t2 = \text{Sheets}(\text{''PROGRAMA''}).\text{Cells}(p + 1, 2)coincidir2 = Application.Match(Left(clnt2, 10), ENCABEZADO, 0)clnt3 = Sheets("PROGRAMA").Cells(p + 2, 2)coincidir3 = Application.Match(Left(clnt3, 10), ENCABEZADO, 0)clnt4 = Sheets("PROGRAMA").Cells(p + 3, 2)coincid = Application.Match(Left(clnt4, 10), ENCABEZADO, 0)
          \text{clnt5} = \text{Sheets}(\text{"PROGRAMA"}). \text{Cells}(p + 4, 2)coincidir5 = Application.Match(Left(clnt5, 10), ENCABEZADO, 0) 'Cálculo de Flete Cobrado
        TarifaClnt1 = Application.WorksheetFunction.VLookup(Left(clnt1, 10), 
Worksheets("Tarifas").Range("A:AH"), 8, 0)
        TarifaClnt2 = Application.WorksheetFunction.VLookup(Left(clnt2, 10), 
Worksheets("Tarifas").Range("A:AH"), 8, 0)
```

```
 TarifaClnt3 = Application.WorksheetFunction.VLookup(Left(clnt3, 10), 
Worksheets("Tarifas").Range("A:AH"), 8, 0)
        TarifaClnt4 = Application.WorksheetFunction.VLookup(Left(clnt4, 10), 
Worksheets("Tarifas").Range("A:AH"), 8, 0)
        TarifaClnt5 = Application.WorksheetFunction.VLookup(Left(clnt5, 10), 
Worksheets("Tarifas").Range("A:AH"), 8, 0)
        TonClnt1 = Application.WorksheetFunction.VLookup(clnt1, 
Worksheets("PROGRAMA").Range("B:K"), 5, 0)
        TonClnt2 = Application.WorksheetFunction.VLookup(clnt2, 
Worksheets("PROGRAMA").Range("B:K"), 5, 0)
        TonClnt3 = Application.WorksheetFunction.VLookup(clnt3, 
Worksheets("PROGRAMA").Range("B:K"), 5, 0)
        TonClnt4 = Application.WorksheetFunction.VLookup(clnt4, 
Worksheets("PROGRAMA").Range("B:K"), 5, 0)
        TonClnt5 = Application.WorksheetFunction.VLookup(clnt5, 
Worksheets("PROGRAMA").Range("B:K"), 5, 0)
       Sheets("ANALISIS").Cells(i, 14) = TarifaClnt1 * TonClnt1 + TarifaClnt2 * TonClnt2 +
TarifaClnt3 * TonClnt3 + TarifaClnt4 * TonClnt4 + TarifaClnt5 * TonClnt5
         Sheets("ANALISIS").Cells(i, 3) = dCx1erPunto / 40 / 24 + 7 / 24
           If Sheets("PROGRAMA").Cells(p, 6) \leq 16 Then
             tiempodescarga = TiempoBigbag
             Else
             tiempodescarga = TiempoxTon * TonClnt1
             End If
         Sheets("ANALISIS").Cells(i, 4) =
Application.WorksheetFunction.VLookup(Left(clnt1, 10), 
Worksheets("GENERAL").Range("A:AW"), coincidir2, 0) / 40 / 24 + 
Sheets("ANALISIS").Cells(i, 3) + tiempodescarga + 0.4 / 24
           If Sheets("PROGRAMA").Cells(p, 6) <= 16 Then
             tiempodescarga = TiempoBigbag
             Else
             tiempodescarga = TiempoxTon * TonClnt2
            End If
         Sheets("ANALISIS").Cells(i, 5) =Application.WorksheetFunction.VLookup(Left(clnt2, 10), 
Worksheets("GENERAL").Range("A:AW"), coincidir3, 0) / 40 / 24 +
Sheets("ANALISIS").Cells(i, 4) + tiempodescarga + 0.4 / 24
           If Sheets("PROGRAMA").Cells(p, 6) <= 16 Then
             tiempodescarga = TiempoBigbag
             Else
             tiempodescarga = TiempoxTon * TonClnt3
             End If
         Sheets("ANALISIS").Cells(i, 6) =Application.WorksheetFunction.VLookup(Left(clnt3, 10),
```

```
Worksheets("GENERAL").Range("A:AW"), coincidir4, 0) / 40 / 24 + 
Sheets("ANALISIS").Cells(i, 5) + tiempodescarga + 0.4 / 24
            If Sheets("PROGRAMA").Cells(p, 6) <= 16 Then
             tiempodescarga = TiempoBigbag
             Else
             tiempodescarga = TiempoxTon * TonClnt4
             End If
          Sheets("ANALISIS").Cells(i, 7) =Application.WorksheetFunction.VLookup(Left(clnt4, 10), 
Worksheets("GENERAL").Range("A:AW"), coincidir5, 0) / 40 / 24 + 
Sheets("ANALISIS").Cells(i, 6) + tiempodescarga + 0.4 / 24
            If Sheets("PROGRAMA").Cells(p, 6) <= 16 Then
             tiempodescarga = TiempoBigbag
             Else
             tiempodescarga = TiempoxTon * TonClnt5
             End If
           RETORNO = Application.WorksheetFunction.VLookup(Left(clnt5, 10), 
Worksheets("GENERAL").Range("A:AW"), coincidirCOO, 0) / 40 / 24
          Sheets("ANALISIS").Cells(i, 8) = Sheets("ANALISIS").Cells(i, 7) + tiempodescarga+ RETORNO + 0.4 / 24 
        End If
       If cuentacliente = 4 Then
          dCx1erPunto = Sheets("PROGRAMA").Cells(p, 11)clnt1 = \text{Sheets}("PROGRAMA").Cells(p, 2)\text{clnt2} = \text{Sheets}("PROGRAMA").\text{Cells}(p + 1, 2)coincidir2 = Application.Match(Left(clnt2, 10), ENCABEZADO, 0)\text{cht3} = \text{Sheets}(\text{''PROGRAMA''}).\text{Cells}(p + 2, 2)coincidir3 = Application.Match(Left(clnt3, 10), ENCABEZADO, 0)\text{clnt4} = \text{Sheets}(\text{''PROGRAMA''}).\text{Cells}(p + 3, 2)coincidir4 = Application.Match(Left(clnt4, 10), ENCABEZADO, 0) 'Cálculo de Flete Cobrado
        TarifaClnt1 = Application.WorksheetFunction.VLookup(Left(clnt1, 10), 
Worksheets("Tarifas").Range("A:AH"), 8, 0)
        TarifaClnt2 = Application.WorksheetFunction.VLookup(Left(clnt2, 10), 
Worksheets("Tarifas").Range("A:AH"), 8, 0)
        TarifaClnt3 = Application.WorksheetFunction.VLookup(Left(clnt3, 10), 
Worksheets("Tarifas").Range("A:AH"), 8, 0)
        TarifaClnt4 = Application.WorksheetFunction.VLookup(Left(clnt4, 10), 
Worksheets("Tarifas").Range("A:AH"), 8, 0)
        TonClnt1 = Application.WorksheetFunction.VLookup(clnt1, 
Worksheets("PROGRAMA").Range("B:K"), 5, 0)
        TonClnt2 = Application.WorksheetFunction.VLookup(clnt2, 
Worksheets("PROGRAMA").Range("B:K"), 5, 0)
        TonClnt3 = Application.WorksheetFunction.VLookup(clnt3, 
Worksheets("PROGRAMA").Range("B:K"), 5, 0)
```

```
 TonClnt4 = Application.WorksheetFunction.VLookup(clnt4, 
Worksheets("PROGRAMA").Range("B:K"), 5, 0)
       Sheets("ANALISIS").Cells(i, 14) = TarifaClnt1 * TonClnt1 + TarifaClnt2 * TonClnt2 +
TarifaClnt3 * TonClnt3 + TarifaClnt4 * TonClnt4
         Sheets("ANALISIS").Cells(i, 3) = dCx1erPunto / 40 / 24 + 7 / 24
           If Sheets("PROGRAMA").Cells(p, 6) <= 16 Then
            tiempodescarga = TiempoBigbag
             Else
             tiempodescarga = TiempoxTon * TonClnt1
             End If
         Sheets("ANALISIS").Cells(i, 4) =Application.WorksheetFunction.VLookup(Left(clnt1, 10), 
Worksheets("GENERAL").Range("A:AW"), coincidir2, 0) / 40 / 24 + 
Sheets("ANALISIS").Cells(i, 3) + tiempodescarga + 0.4 / 24
           If Sheets("PROGRAMA").Cells(p, 6) \le 16 Then
            tiempodescarga = TiempoBigbag
            Else
             tiempodescarga = TiempoxTon * TonClnt2
            End If
         Sheets("ANALISIS").Cells(i, 5) =Application.WorksheetFunction.VLookup(Left(clnt2, 10), 
Worksheets("GENERAL").Range("A:AW"), coincidir3, 0) / 40 / 24 + 
Sheets("ANALISIS").Cells(i, 4) + tiempodescarga + 0.4 / 24
           If Sheets("PROGRAMA").Cells(p, 6) <= 16 Then
            tiempodescarga = TiempoBigbag
             Else
             tiempodescarga = TiempoxTon * TonClnt3
             End If
         Sheets("ANALISIS").Cells(i, 6) =
Application.WorksheetFunction.VLookup(Left(clnt3, 10), 
Worksheets("GENERAL").Range("A:AW"), coincidir4, 0) / 40 / 24 + 
Sheets("ANALISIS").Cells(i, 5) + tiempodescarga + 0.4 / 24
           If Sheets("PROGRAMA").Cells(p, 6) <= 16 Then
            tiempodescarga = TiempoBigbag
            Else
            tiempodescarga = TiempoxTon * TonClnt4
            End If
          RETORNO = Application.WorksheetFunction.VLookup(clnt4, 
Worksheets("GENERAL").Range("A:AW"), coincidirCOO, 0) / 40 / 24
         Sheets("ANALISIS").Cells(i, 8) = Sheets("ANALISIS").Cells(i, 6) + tiempodescarga+ RETORNO + 0.4 / 24
        End If
       If cuentacliente = 3 Then
         dCx1erPunto = Sheets("PROGRAMA").Cells(p, 11)clnt1 = \text{Sheets}("PROGRAMA").Cells(p, 2)
```

```
\text{ch}t2 = \text{Sheets}(\text{''PROGRAMA''}).\text{Cells}(p+1, 2)coincidir2 = Application.Match(Left(clnt2, 10), ENCABEZADO, 0)\text{clnt3} = \text{Sheets}(\text{"PROGRAMA"}). \text{Cells}(p + 2, 2)coincidir3 = Application.Match(Left(clnt3, 10), ENCABEZADO, 0) 'Cálculo de Flete Cobrado
        TarifaClnt1 = Application.WorksheetFunction.VLookup(Left(clnt1, 10), 
Worksheets("Tarifas").Range("A:AH"), 8, 0)
        TarifaClnt2 = Application.WorksheetFunction.VLookup(Left(clnt2, 10), 
Worksheets("Tarifas").Range("A:AH"), 8, 0)
        TarifaClnt3 = Application.WorksheetFunction.VLookup(Left(clnt3, 10), 
Worksheets("Tarifas").Range("A:AH"), 8, 0)
        TonClnt1 = Application.WorksheetFunction.VLookup(clnt1, 
Worksheets("PROGRAMA").Range("B:K"), 5, 0)
        TonClnt2 = Application.WorksheetFunction.VLookup(clnt2, 
Worksheets("PROGRAMA").Range("B:K"), 5, 0)
        TonClnt3 = Application.WorksheetFunction.VLookup(clnt3, 
Worksheets("PROGRAMA").Range("B:K"), 5, 0)
       Sheets("ANALISIS").Cells(i, 14) = TarifaClnt1 * TonClnt1 + TarifaClnt2 * TonClnt2 +
TarifaClnt3 * TonClnt3
         Sheets("ANALISIS").Cells(i, 3) = dCx1erPunto / 40 / 24 + 7 / 24
            If Sheets("PROGRAMA").Cells(p, 6) \le 16 Then
             tiempodescarga = TiempoBigbag
             Else
             tiempodescarga = TiempoxTon * TonClnt1
             End If
         Sheets("ANALISIS").Cells(i, 4) =Application.WorksheetFunction.VLookup(Left(clnt1, 10), 
Worksheets("GENERAL").Range("A:AW"), coincidir2, 0) / 40 / 24 + 
Sheets("ANALISIS").Cells(i, 3) + tiempodescarga + 0.4 / 24
            If Sheets("PROGRAMA").Cells(p, 6) \le 16 Then
             tiempodescarga = TiempoBigbag
             Else
             tiempodescarga = TiempoxTon * TonClnt2
             End If
         Sheets("ANALISIS").Cells(i, 5) =Application.WorksheetFunction.VLookup(Left(clnt2, 10), 
Worksheets("GENERAL").Range("A:AW"), coincidir3, 0) / 40 / 24 + 
Sheets("ANALISIS").Cells(i, 4) + tiempodescarga + 0.4 / 24
            If Sheets("PROGRAMA").Cells(p, 6) <= 16 Then
             tiempodescarga = TiempoBigbag
             Else
             tiempodescarga = TiempoxTon * TonClnt3
             End If
           RETORNO = Application.WorksheetFunction.VLookup(clnt3, 
Worksheets("GENERAL").Range("A:AW"), coincidirCOO, 0) / 40 / 24
```
 $Sheets("ANALISIS").Cells(i, 8) = Sheets("ANALISIS").Cells(i, 5) + tiempodescarga$ + RETORNO + 0.4 / 24 End If If cuentacliente  $= 2$  Then  $dCx1erPunto = Sheets("PROGRAMA").Cells(p, 11)$  $clnt1 = \text{Sheets}("PROGRAMA").Cells(p, 2)$  $\text{ch}t2 = \text{Sheets}(\text{''PROGRAMA''}).\text{Cells}(p + 1, 2)$  $coincidir2 = Application.Match(Left(clnt2, 10), ENCABEZADO, 0)$  'Cálculo de Flete Cobrado TarifaClnt1 = Application.WorksheetFunction.VLookup(Left(clnt1, 10), Worksheets("Tarifas").Range("A:AH"), 8, 0) TarifaClnt2 = Application.WorksheetFunction.VLookup(Left(clnt2, 10), Worksheets("Tarifas").Range("A:AH"), 8, 0) TonClnt1 = Application.WorksheetFunction.VLookup(clnt1, Worksheets("PROGRAMA").Range("B:K"), 5, 0) TonClnt2 = Application.WorksheetFunction.VLookup(clnt2, Worksheets("PROGRAMA").Range("B:K"), 5, 0) Sheets("ANALISIS").Cells(i, 14) = TarifaClnt1 \* TonClnt1 + TarifaClnt2 \* TonClnt2 Sheets("ANALISIS").Cells(i, 3) =  $dCx1erP$ unto / 40 / 24 + 7 / 24 If Sheets("PROGRAMA").Cells $(p, 6) \le 16$  Then tiempodescarga = TiempoBigbag Else tiempodescarga = TiempoxTon \* TonClnt1 End If Sheets("ANALISIS").Cells $(i, 4)$  = Application.WorksheetFunction.VLookup(Left(clnt1, 10), Worksheets("GENERAL").Range("A:AW"), coincidir2, 0) / 40 / 24 + Sheets("ANALISIS").Cells $(i, 3)$  + tiempodescarga + 0.4 / 24 If Sheets("PROGRAMA").Cells(p,  $6$ )  $\leq$  16 Then tiempodescarga = TiempoBigbag Else tiempodescarga = TiempoxTon \* TonClnt2 End If RETORNO = Application.WorksheetFunction.VLookup(clnt2, Worksheets("GENERAL").Range("A:AW"), coincidirCOO, 0) / 40 / 24  $Sheets("ANALISIS").Cells(i, 8) = Sheets("ANALISIS").Cells(i, 4) + tiempodescarga$ + RETORNO + 0.4 / 24 End If If cuentacliente  $= 1$  Then  $dCx1erPunto = Sheets("PROGRAMA").Cells(p, 11)$  $clnt1 = \text{Sheets}("PROGRAMA").Cells(p, 2)$  'Cálculo de Flete Cobrado TarifaClnt1 = Application.WorksheetFunction.VLookup(Left(clnt1, 10), Worksheets("Tarifas").Range("A:AH"), 8, 0)

```
 TonClnt1 = Application.WorksheetFunction.VLookup(clnt1, 
Worksheets("PROGRAMA").Range("B:K"), 5, 0)
        Sheets("ANALISIS"). Cells(i, 14) = TarifaClnt1 * TonClnt1Sheets("ANALISIS").Cells(i, 3) = dCx1erPunto / 40 / 24 + 7 / 24
             If Sheets("PROGRAMA").Cells(p, 6) \le 16 Then
              tiempodescarga = TiempoBigbag
             Else
              tiempodescarga = TiempoxTon * TonClnt1
              End If
          Sheets("ANALISIS").Cells(i, 8) = Sheets("ANALISIS").Cells(i, 3) + tiempodescarga+ (dCx1erPunto / 40 / 24) + 0.4 / 24
        End If
      End If
      'Pedidos de Segunda Vuelta
     If Sheets("ANALISIS").Cells(i, 2) = "Segunda Vuelta" Then
        pedido = Sheets("ANALISIS").Cells(i, 1)
        cuentacliente = 
Application.WorksheetFunction.CountIf(Sheets("PROGRAMA").Range("A:A"), pedido)
      Sheets("PROGRAMA").Select
      Range("A2").Select
     p = 0 Do
           ActiveCell.Offset(1, 0).Select
          p = p + 1Loop Until Cells(p, 1) = pedido Or ActiveCell.value = ""
         On Error Resume Next
         Sheets("ANALISIS").Select
       If cuentacliente = 5 Then
          clnt1 = \text{Sheets}("PROGRAMA").Cells(p, 2)\text{ch}2 = \text{Sheets}(\text{''PROGRAMA''}).\text{Cells}(p + 1, 2)\text{cht3} = \text{Sheets}(\text{''PROGRAMA''}).\text{Cells}(p + 2, 2)\text{clnt4} = \text{Sheets}(\text{''PROGRAMA''}).\text{Cells}(p + 3, 2)\text{clnt5} = \text{Sheets}(\text{"PROGRAMA"}). \text{Cells}(p + 4, 2) 'Cálculo de Flete Cobrado
         TarifaClnt1 = Application.WorksheetFunction.VLookup(Left(clnt1, 10), 
Worksheets("Tarifas").Range("A:AH"), 8, 0)
         TarifaClnt2 = Application.WorksheetFunction.VLookup(Left(clnt2, 10), 
Worksheets("Tarifas").Range("A:AH"), 8, 0)
         TarifaClnt3 = Application.WorksheetFunction.VLookup(Left(clnt3, 10), 
Worksheets("Tarifas").Range("A:AH"), 8, 0)
         TarifaClnt4 = Application.WorksheetFunction.VLookup(Left(clnt4, 10), 
Worksheets("Tarifas").Range("A:AH"), 8, 0)
         TarifaClnt5 = Application.WorksheetFunction.VLookup(Left(clnt5, 10), 
Worksheets("Tarifas").Range("A:AH"), 8, 0)
```

```
 TonClnt1 = Application.WorksheetFunction.VLookup(clnt1, 
Worksheets("PROGRAMA").Range("B:K"), 5, 0)
        TonClnt2 = Application.WorksheetFunction.VLookup(clnt2, 
Worksheets("PROGRAMA").Range("B:K"), 5, 0)
        TonClnt3 = Application.WorksheetFunction.VLookup(clnt3, 
Worksheets("PROGRAMA").Range("B:K"), 5, 0)
        TonClnt4 = Application.WorksheetFunction.VLookup(clnt4, 
Worksheets("PROGRAMA").Range("B:K"), 5, 0)
        TonClnt5 = Application.WorksheetFunction.VLookup(clnt5, 
Worksheets("PROGRAMA").Range("B:K"), 5, 0)
       Sheets("ANALISIS").Cells(i, 14) = TarifaClnt1 * TonClnt1 + TarifaClnt2 * TonClnt2 +
TarifaClnt3 * TonClnt3 + TarifaClnt4 * TonClnt4 + TarifaClnt5 * TonClnt5
        End If
       If cuentacliente = 4 Then
          clnt1 = \text{Sheets}("PROGRAMA").Cells(p, 2)clnt2 = Sheets("PROGRAMA").Cells(p + 1, 2)\text{cht3} = \text{Sheets}(\text{''PROGRAMA''}).\text{Cells}(p + 2, 2)\text{clnt4} = \text{Sheets}(\text{''PROGRAMA''}).\text{Cells}(p + 3, 2) 'Cálculo de Flete Cobrado
        TarifaClnt1 = Application.WorksheetFunction.VLookup(Left(clnt1, 10), 
Worksheets("Tarifas").Range("A:AH"), 8, 0)
        TarifaClnt2 = Application.WorksheetFunction.VLookup(Left(clnt2, 10), 
Worksheets("Tarifas").Range("A:AH"), 8, 0)
        TarifaClnt3 = Application.WorksheetFunction.VLookup(Left(clnt3, 10), 
Worksheets("Tarifas").Range("A:AH"), 8, 0)
        TarifaClnt4 = Application.WorksheetFunction.VLookup(Left(clnt4, 10), 
Worksheets("Tarifas").Range("A:AH"), 8, 0)
        TonClnt1 = Application.WorksheetFunction.VLookup(clnt1, 
Worksheets("PROGRAMA").Range("B:K"), 5, 0)
       TonClnt2 = Application.WorksheetFunction.VLookupclnt2,Worksheets("PROGRAMA").Range("B:K"), 5, 0)
        TonClnt3 = Application.WorksheetFunction.VLookup(clnt3, 
Worksheets("PROGRAMA").Range("B:K"), 5, 0)
        TonClnt4 = Application.WorksheetFunction.VLookup(clnt4, 
Worksheets("PROGRAMA").Range("B:K"), 5, 0)
       Sheets("ANALISIS").Cells(i, 14) = TarifaClnt1 * TonClnt1 + TarifaClnt2 * TonClnt2 +
TarifaClnt3 * TonClnt3 + TarifaClnt4 * TonClnt4
        End If
       If cuentacliente = 3 Then
          clnt1 = \text{Sheets}("PROGRAMA").Cells(p, 2)\text{clnt2} = \text{Sheets}(\text{"PROGRAMA"}). \text{Cells}(p + 1, 2)\text{cht3} = \text{Sheets}(\text{''PROGRAMA''}).\text{Cells}(p + 2, 2) 'Cálculo de Flete Cobrado
        TarifaClnt1 = Application.WorksheetFunction.VLookup(Left(clnt1, 10), 
Worksheets("Tarifas").Range("A:AH"), 8, 0)
```

```
 TarifaClnt2 = Application.WorksheetFunction.VLookup(Left(clnt2, 10), 
Worksheets("Tarifas").Range("A:AH"), 8, 0)
        TarifaClnt3 = Application.WorksheetFunction.VLookup(Left(clnt3, 10), 
Worksheets("Tarifas").Range("A:AH"), 8, 0)
        TonClnt1 = Application.WorksheetFunction.VLookup(clnt1, 
Worksheets("PROGRAMA").Range("B:K"), 5, 0)
        TonClnt2 = Application.WorksheetFunction.VLookup(clnt2, 
Worksheets("PROGRAMA").Range("B:K"), 5, 0)
        TonClnt3 = Application.WorksheetFunction.VLookup(clnt3, 
Worksheets("PROGRAMA").Range("B:K"), 5, 0)
       Sheets("ANALISIS").Cells(i, 14) = TarifaClnt1 * TonClnt1 + TarifaClnt2 * TonClnt2 +
TarifaClnt3 * TonClnt3
        End If
       If cuentacliente = 2 Then
         clnt1 = \text{Sheets}("PROGRAMA").Cells(p, 2)\text{clnt2} = \text{Sheets}(\text{"PROGRAMA"}). \text{Cells}(p + 1, 2) 'Cálculo de Flete Cobrado
        TarifaClnt1 = Application.WorksheetFunction.VLookup(Left(clnt1, 10), 
Worksheets("Tarifas").Range("A:AH"), 8, 0)
        TarifaClnt2 = Application.WorksheetFunction.VLookup(Left(clnt2, 10), 
Worksheets("Tarifas").Range("A:AH"), 8, 0)
        TonClnt1 = Application.WorksheetFunction.VLookup(clnt1, 
Worksheets("PROGRAMA").Range("B:K"), 5, 0)
        TonClnt2 = Application.WorksheetFunction.VLookup(clnt2, 
Worksheets("PROGRAMA").Range("B:K"), 5, 0)
       Sheets("ANALISIS").Cells(i, 14) = TarifaClnt1 * TonClnt1 + TarifaClnt2 * TonClnt2
        End If
       If cuentacliente = 1 Then
         clnt1 = \text{Sheets}("PROGRAMA").Cells(p, 2) 'Cálculo de Flete Cobrado
        TarifaClnt1 = Application.WorksheetFunction.VLookup(Left(clnt1, 10), 
Worksheets("Tarifas").Range("A:AH"), 8, 0)
        TonClnt1 = Application.WorksheetFunction.VLookup(clnt1, 
Worksheets("PROGRAMA").Range("B:K"), 5, 0)
       Sheets("ANALISIS").Cells(i, 14) = TarifaClnt1 * TonClnt1
        End If
      End If
  Next i
  'Ordena pedidos por distancia de mayor a menor para cada cliente
  Sheets("PROGRAMA").Select
      Selection.AutoFilter
      ActiveWorkbook.Worksheets("PROGRAMA").AutoFilter.Sort.SortFields.Clear
      ActiveWorkbook.Worksheets("PROGRAMA").AutoFilter.Sort.SortFields.Add2 Key:= _
        Range("K1:K40"), SortOn:=xlSortOnValues, Order:=xlDescending, DataOption _
        :=xlSortNormal
```

```
 With ActiveWorkbook.Worksheets("PROGRAMA").AutoFilter.Sort
       .Header = xIYesMatchCase = False .Orientation = xlTopToBottom
       .SortMethod = xlPinYin .Apply
     End With
     ActiveWorkbook.Worksheets("PROGRAMA").AutoFilter.Sort.SortFields.Clear
     ActiveWorkbook.Worksheets("PROGRAMA").AutoFilter.Sort.SortFields.Add2 Key:= _
       Range("A1:A40"), SortOn:=xlSortOnValues, Order:=xlAscending, DataOption:=
        xlSortNormal
     With ActiveWorkbook.Worksheets("PROGRAMA").AutoFilter.Sort
       Header = xIYesMatchCase = False .Orientation = xlTopToBottom
       .SortMethod = xIPinYin .Apply
     End With
     Selection.AutoFilter
  'Búsqueda de distancia mayor
  p = 0Sheets("ANALISIS").Select
  For i = 2 To UFANALISIS
  Set COL_RNG = Sheets("PROGRAMA").Range("A2:A" & UFPROGRAMA)
  Set TON_RNG = Sheets("PROGRAMA").Range("F2:F" & UFPROGRAMA)
  'Costo de Transporte
    j = j + 1 Sheets("PROGRAMA").Range("A1").Select
        Do
          ActiveCell.Offset(1, 0).Select
         p = p + 1Loop Until Sheets("PROGRAMA").Cells(p, 1) = j Or ActiveCell.value = ""
        On Error Resume Next
        'Costo Total
        Sheets("PROGRAMA").Select
       Sheets("ANALISIS").Cells(i, 13) =Application.WorksheetFunction.VLookup(Left(Worksheets("PROGRAMA").Cells(p, 2), 10), _
                     Worksheets("Tarifas").Range("A:M"), ratio + 8, 0)
          FleteRecuperadoSol = Sheets("ANALISIS").Cells(i, 14) -
Sheets("ANALISIS").Cells(i, 13)
          FleteRecuperado = Sheets("ANALISIS").Cells(i, 14) / Sheets("ANALISIS").Cells(i, 
13)
       Sheets("ANALISIS").Cells(i, 15) = FletcherRecuperadoSolSheets("ANALISIS").Cells(i, 16) = Fletcherecuperado 'Tonelaje por pedido
```
 $Sheets("ANALISIS").Cells(i, 9) = Application.WorksheetFunction.SumIf(COL_RNG, j, 1)$ TON\_RNG) 'Ocupabilidad Sheets("ANALISIS").Cells(i, 10) = (Application.WorksheetFunction.SumIf(COL\_RNG, j, TON\_RNG) / 17) costo = Sheets("ANALISIS").Cells(i, 13).value ocupabilidad = Sheets("ANALISIS").Cells(i, 10).value 'Costo Real Sheets("ANALISIS").Cells $(i, 11)$  = costo  $*$  ocupabilidad 'Costo Asumido Sheets("ANALISIS").Cells $(i, 12) = \cos\theta * (1 - \alpha)$  - ocupabilidad) Next i Sheets("ANALISIS").Select  $Cells(UFANALISIS + 1, 1) = "Total"$ Cells(UFANALISIS + 1, 9) = Application.WorksheetFunction.Average(Range("I2:I"  $\&$ UFANALISIS)) Cells(UFANALISIS + 1, 10) = Application.WorksheetFunction.Average(Range("J2:J"  $\&$ UFANALISIS)) Cells(UFANALISIS + 1, 11) = Application.WorksheetFunction.Sum(Range("K2:K"  $&$ UFANALISIS)) Cells(UFANALISIS + 1, 12) = Application.WorksheetFunction.Sum(Range("L2:L"  $&$ UFANALISIS)) Cells(UFANALISIS + 1, 13) = Application.WorksheetFunction.Sum(Range("M2:M"  $&$ UFANALISIS)) Cells(UFANALISIS + 1, 14) = Application.WorksheetFunction.Sum(Range("N2:N"  $&$ UFANALISIS)) Cells(UFANALISIS + 1, 15) = Application.WorksheetFunction.Sum(Range("O2:O"  $&$ UFANALISIS)) Cells(UFANALISIS + 1, 16) = Application.WorksheetFunction.Average(Range("P2:P"  $\&$ UFANALISIS)) 'Datos para gráfica de portada Cells(2, 20) = Application. Worksheet Function. Average (Range ("J2: J" & UFANALISIS)) Cells $(3, 20) = 1$  - Cells $(2, 20)$ Cells(2, 21) = Application.WorksheetFunction.Sum(Range("K2:K" & UFANALISIS)) Cells(2, 22) = Application. Worksheet Function. Sum (Range ("L2: L" & UFANALISIS))  $Cells(2, 23) = Application.WorksheetFunction.Sum(Range("M2:M" & UFANALISIS))$  $Cells(2, 24) = Application.WorksheetFunction.Sum(Range("N2:N" & UFANALISIS))$  $Cells(2, 25) = Application.WorksheetFunction.Sum(Range("O2:O" & UFANALISIS))$ Cells(2, 26) = Application.WorksheetFunction.Average(Range("P2:P" & UFANALISIS)) Range("A" & UFANALISIS + 1, "P" & UFANALISIS + 1). Select With Selection.Interior  $P$ attern = xlSolid .PatternColorIndex = xlAutomatic  $.$ ThemeColor = xlThemeColorLight1 .TintAndShade  $= 0$ 

 $P$ atternTintAndShade = 0 End With With Selection.Font .ThemeColor = xlThemeColorDark1 .TintAndShade  $= 0$  End With With Selection  $Horizon talAligment = xlCenter$  $VerticalAlignment = xlBottom$  $WranText = False$ . Orientation  $= 0$  $. AddIndent = False$ .IndentLevel  $= 0$  $ShrinkToFit = False$  $. ReadingOrder = x1Context$  $MergeCells = False$  End With  $Selection.Font.Bold = True$  Range("A1").Select 'Ordena por primeras vueltas Range("B1").Select Selection.AutoFilter ActiveWorkbook.Worksheets("ANALISIS").AutoFilter.Sort.SortFields.Clear ActiveWorkbook.Worksheets("ANALISIS").AutoFilter.Sort.SortFields.Add2 Key:= \_ Range("B1:B26"), SortOn:=xlSortOnValues, Order:=xlAscending, DataOption:= \_ xlSortNormal With ActiveWorkbook.Worksheets("ANALISIS").AutoFilter.Sort  $Header = xIYes$  $MatchCase = False$  .Orientation = xlTopToBottom  $.SortMethod = xIPinYin$  .Apply End With Selection.AutoFilter 'Ordenar por primeras vueltas ActiveWorkbook.Worksheets("ANALISIS").AutoFilter.Sort.SortFields.Clear ActiveWorkbook.Worksheets("ANALISIS").AutoFilter.Sort.SortFields.Add2 Key:= \_ Range("B1:B15"), SortOn:=xlSortOnValues, Order:=xlAscending, DataOption:= \_ xlSortNormal With ActiveWorkbook.Worksheets("ANALISIS").AutoFilter.Sort  $.$ Header  $= xIYes$  $MatchCase = False$  .Orientation = xlTopToBottom  $.SortMethod = xlPinYin$ .Apply

 End With Application.ScreenUpdating = True Application.DisplayStatusBar = True Application.EnableEvents = True  $Application.CutCopyMode = True$  $Action$   $ActiveSheet. DisplayPageBreaks = True$ 

### End Sub

## *Figura 22 Reporte de tiempos y costos de distribución*

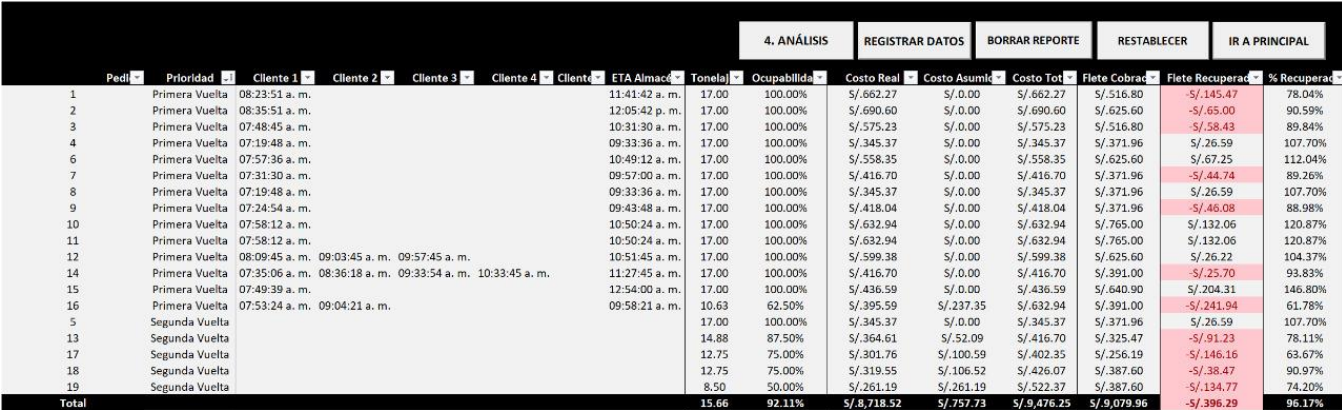
#### **Anexo VI**

#### **Macro para registro diario de datos**

Private Sub UserForm\_Click()

End Sub

Private Sub TextBox1\_DblClick(ByVal Cancel As MSForms.ReturnBoolean) Dim fecha As Date fecha = CalendarForm.GetDate  $TextBox1.value = fecha$ End Sub

*Figura 23 Registro de datos* 

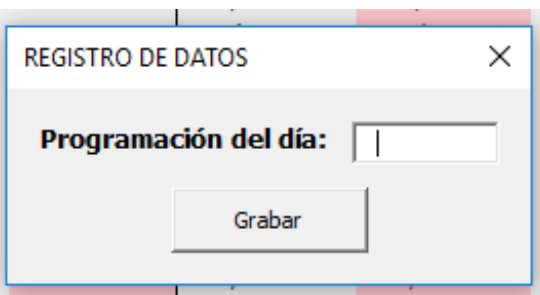

Fuente: Elaboración propia

### *Figura 24*

*Registro de datos según fecha de calendario*

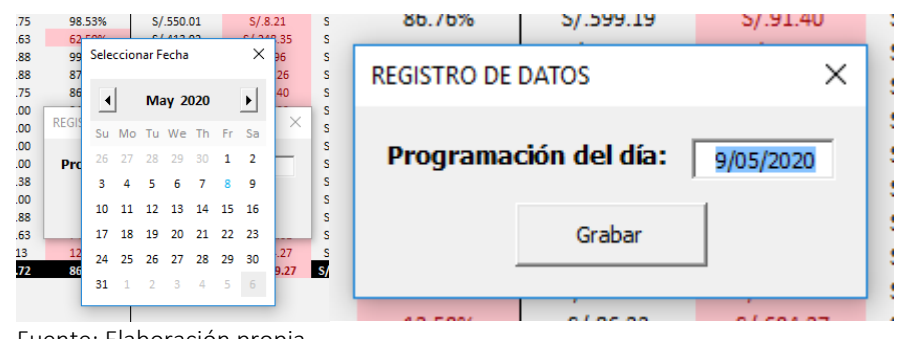

Fuente: Elaboración propia

Private Sub CommandButton1\_Click() Dim fecha As Date Sheets("REGISTRO").Select UFREGISTRO = Worksheets("REGISTRO").Range("A" & Rows.Count).End(xlUp).Row  $Cells(UFREGISTRO + 1, 1) = TextBox1.Text$ UFANALISIS = Worksheets("ANALISIS").Range("A" & Rows.Count).End(xlUp).Row  $Cells(UFREGISTRO + 1, 2) = Sheets("ANALISIS"). Cells(UFANALISIS, 10).value$  $Cells(UFREGISTRO + 1, 3) = Sheets("ANALISIS"). Cells(UFANALISIS, 11).value$ Cells(UFREGISTRO + 1, 4) = Sheets("ANALISIS").Cells(UFANALISIS, 12).value  $Cells(UFREGISTRO + 1, 5) = Sheets("ANALISIS"). Cells(UFANALISIS, 13).value$  $Cells(UFREGISTRO + 1, 6) = Sheets("ANALISIS"). Cells(UFANALISIS, 14).value$  $Cells(UFREGISTRO + 1, 7) = Sheets("ANALISIS"). Cells(UFANALISIS, 15).value$  $Cells(UFREGISTRO + 1, 8) = Sheets("ANALISIS"). Cells(UFANALISIS, 16).value$ 

End Sub

*Figura 25 Registro de datos ingresado en base de datos diario*

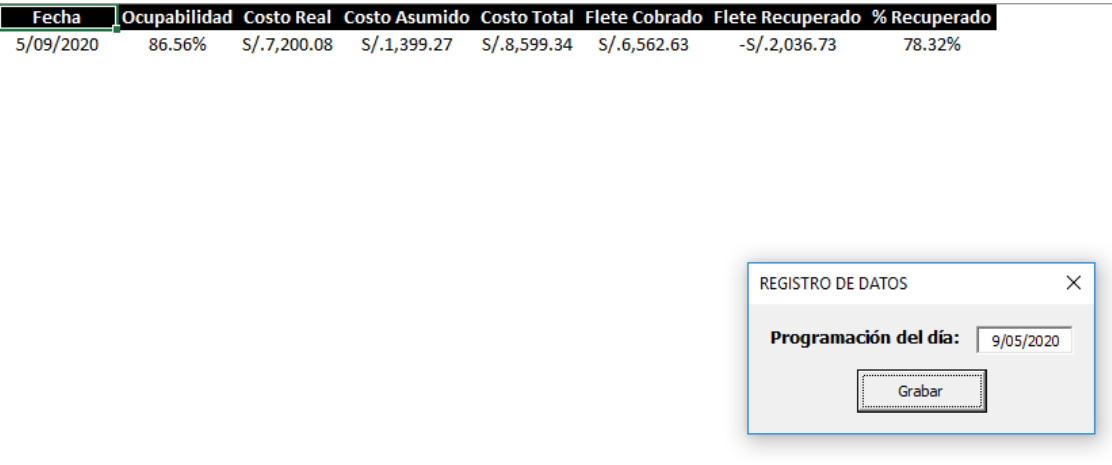

Fuente: Elaboración propia

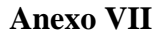

#### **Proceso general para la distribución de cemento después de la propuesta de mejora**

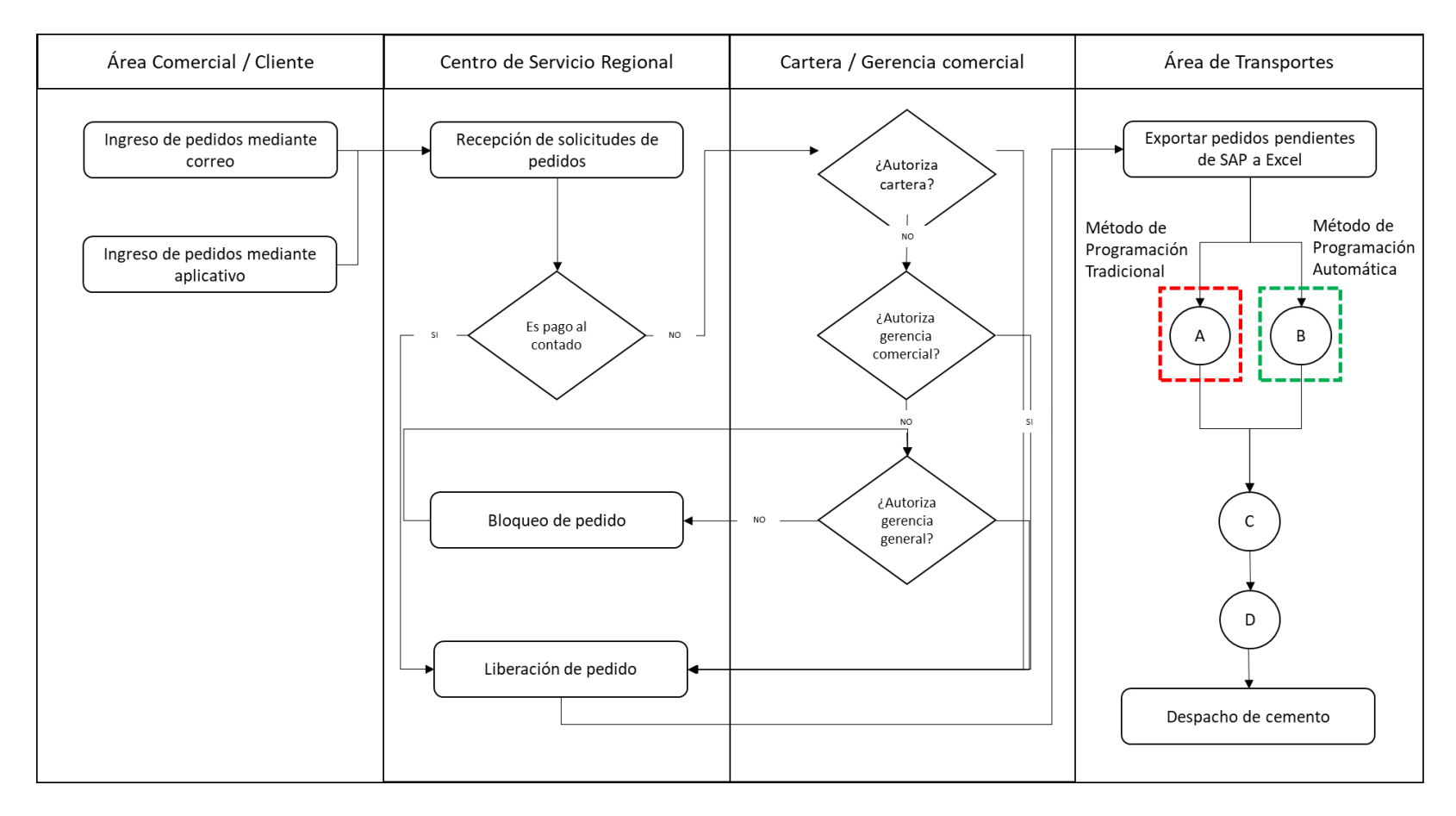

Fuente: La empresa (2020). Elaboración propia

**Anexo VIII**

#### **Proceso de programación de transporte tradicional vs automatización**

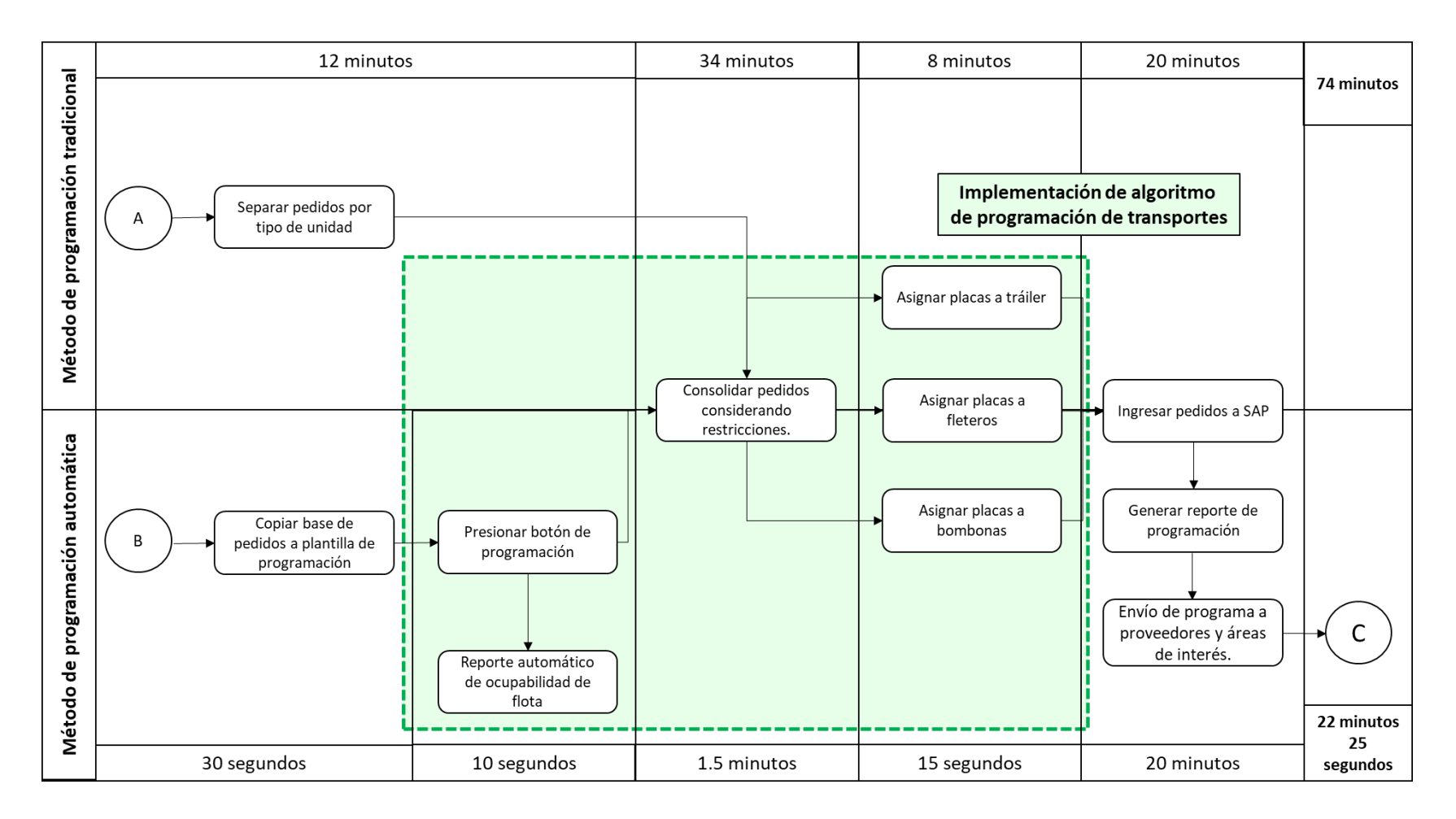

Fuente: La empresa (2020). Elaboración propia

184

#### **Anexo IX**

#### **Proceso de carguío y salida de unidades del almacén**

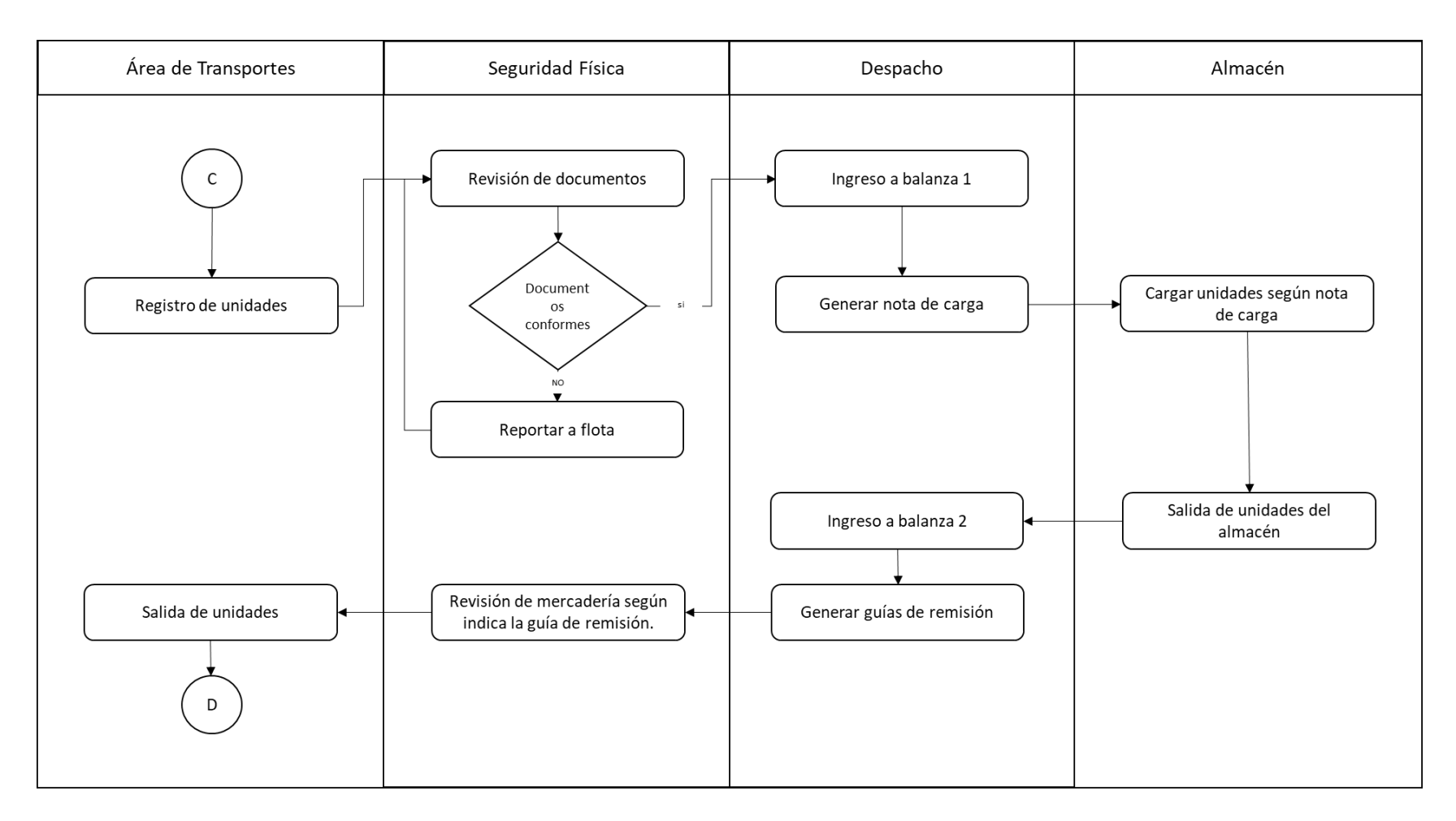

Fuente: La empresa (2020). Elaboración propia

## **Anexo X**

# **Unidad fletera con carga de cemento**

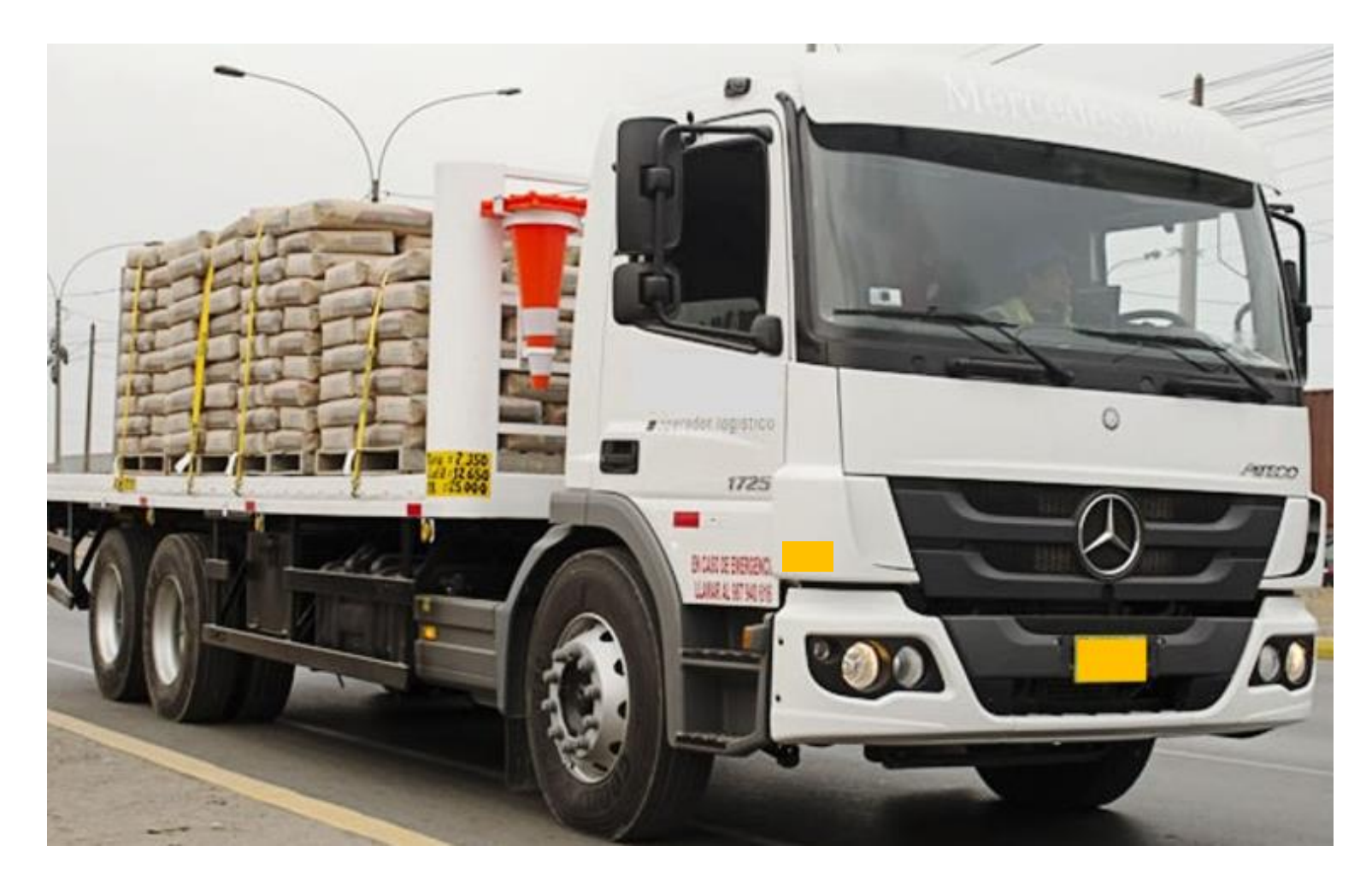

Fuente: Fotografía propia